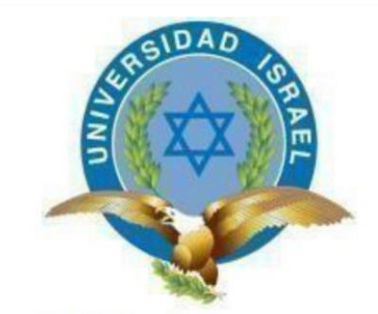

"Responsabilidad con pensamiento positivo"

# **UNIVERSIDAD TECNOLÓGICA ISRAEL**

## **TRABAJO DE TITULACIÓN EN OPCIÓN AL GRADO DE: INGENIERO EN ELECTRÓNICA DIGITAL Y TELECOMUNICACIONES**

## **TEMA:**

IMPLEMENTACIÓN DE UN MÓDULO EXPERIMENTAL DE LABORATORIO DE COMUNICACIONES ÓPTICAS PARA ANÁLISIS DEL RENDIMIENTO DE LA SEÑAL EN UN ENLACE ÓPTICO.

**AUTOR:** 

ANGEL OSWALDO RUIZ FLORES

**TUTOR:** 

ING. DAVID CANDO, MGS.

**QUITO, ECUADOR 2020**

## **UNIVERSIDAD TECNOLÓGICA ISRAEL**

## **APROBACIÓN DEL TUTOR**

En mi calidad de tutor del trabajo de titulación certifico:

Que el trabajo de titulación **"IMPLEMENTACIÓN DE UN MÓDULO EXPERIMENTAL DE LABORATORIO DE COMUNICACIONES ÓPTICAS PARA ANÁLISIS DEL RENDIMIENTO DE LA SEÑAL EN UN ENLACE ÓPTICO..",**  presentado por el **Sr. Angel Oswaldo Ruiz Flores** estudiante de la carrera de Electrónica Digital y Telecomunicaciones, reúne los requisitos y méritos suficientes para ser sometido a la evaluación del Tribunal de Grado, que se designe, para su correspondiente estudio y calificación.

Quito D.M. Agosto del 2019

TUTOR

………………………………………………

Ing. David Cando, Mg

## **AGRADECIMIENTO**

A mis padres, por darme la vida, el empuje para educarme en esta respetable universidad y haberme dado todo el apoyo en todo este tiempo.

De forma especial a mi tutor, por haber sido mí guía, no solamente en la realización de este proyecto de titulación sino a lo largo de mi carrera universitaria.

A la Universidad Israel, por darme tantas oportunidades y brindarme todo su conocimiento.

Angel Oswaldo Ruiz Flores

## **DEDICATORIA**

Este proyecto está dedicado a toda mi familia, esposa e hijos por haber sido mi soporte en toda mi carrera universitaria y en todas las etapas de mi vida. A toda esa gente que estuvo conmigo en todos estos años, con la contribución de mi formación tanto como persona y como profesional.

Angel Oswaldo Ruiz Flores

# ÍNDICE

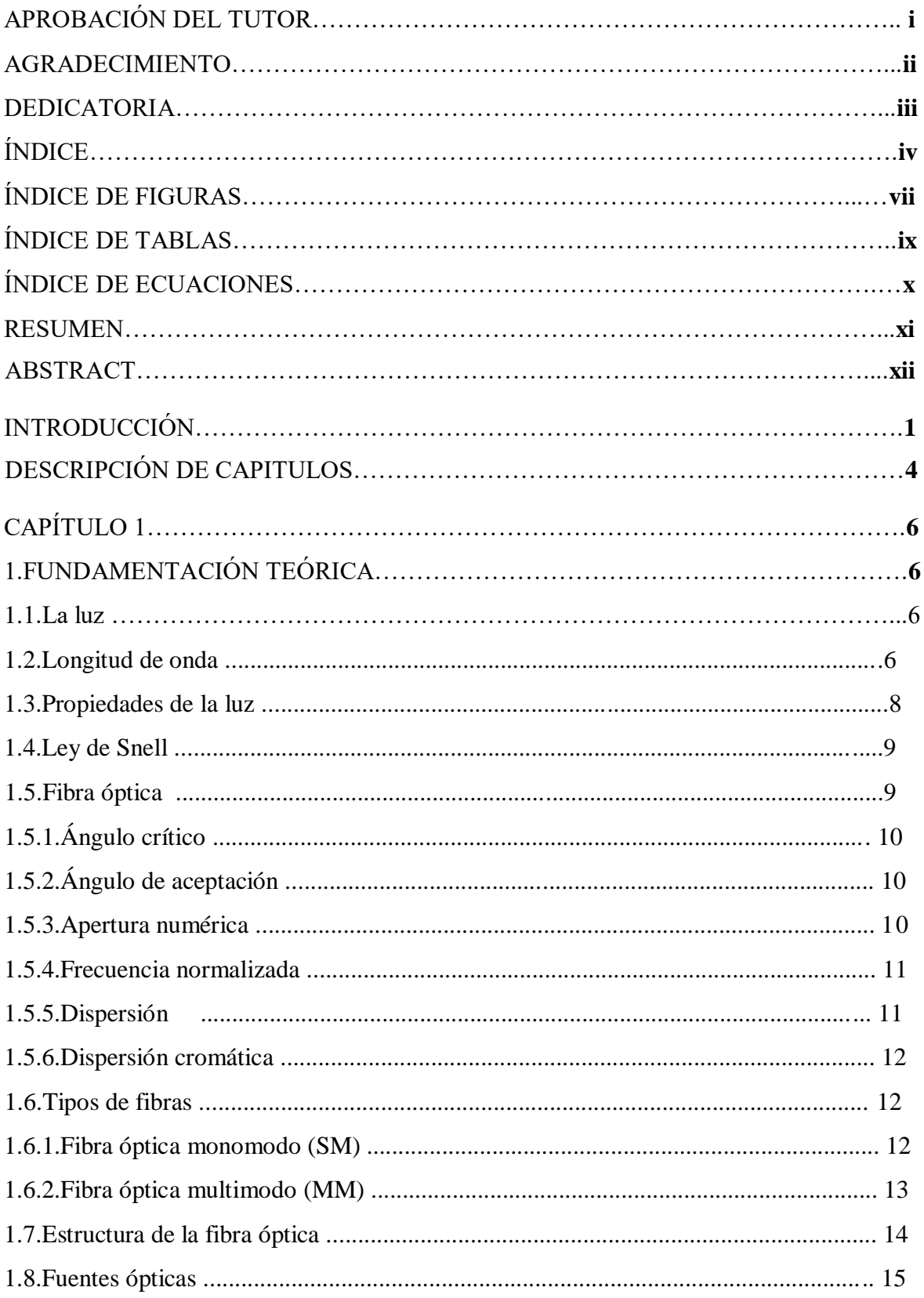

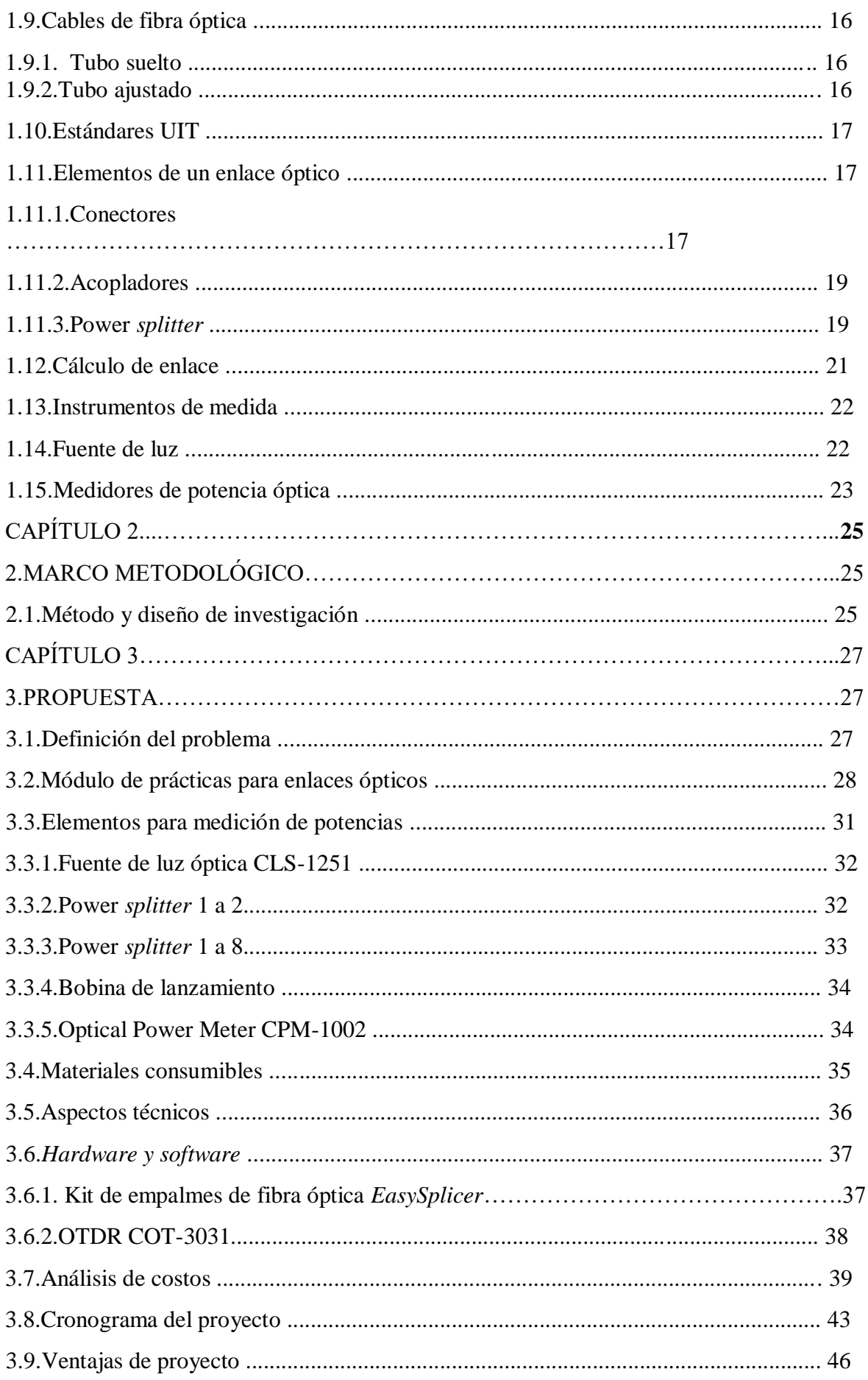

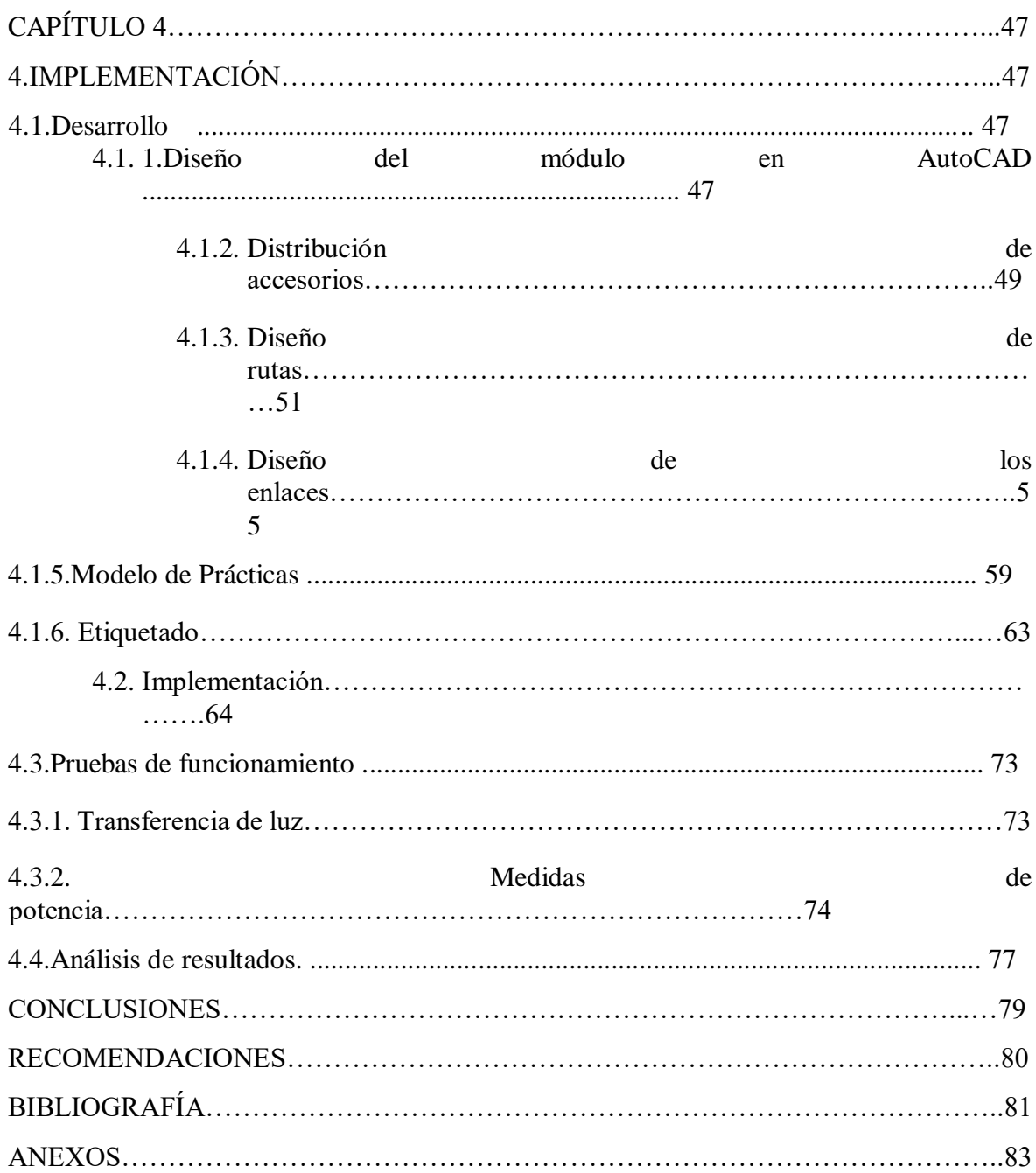

# **ÍNDICE DE FIGURAS**

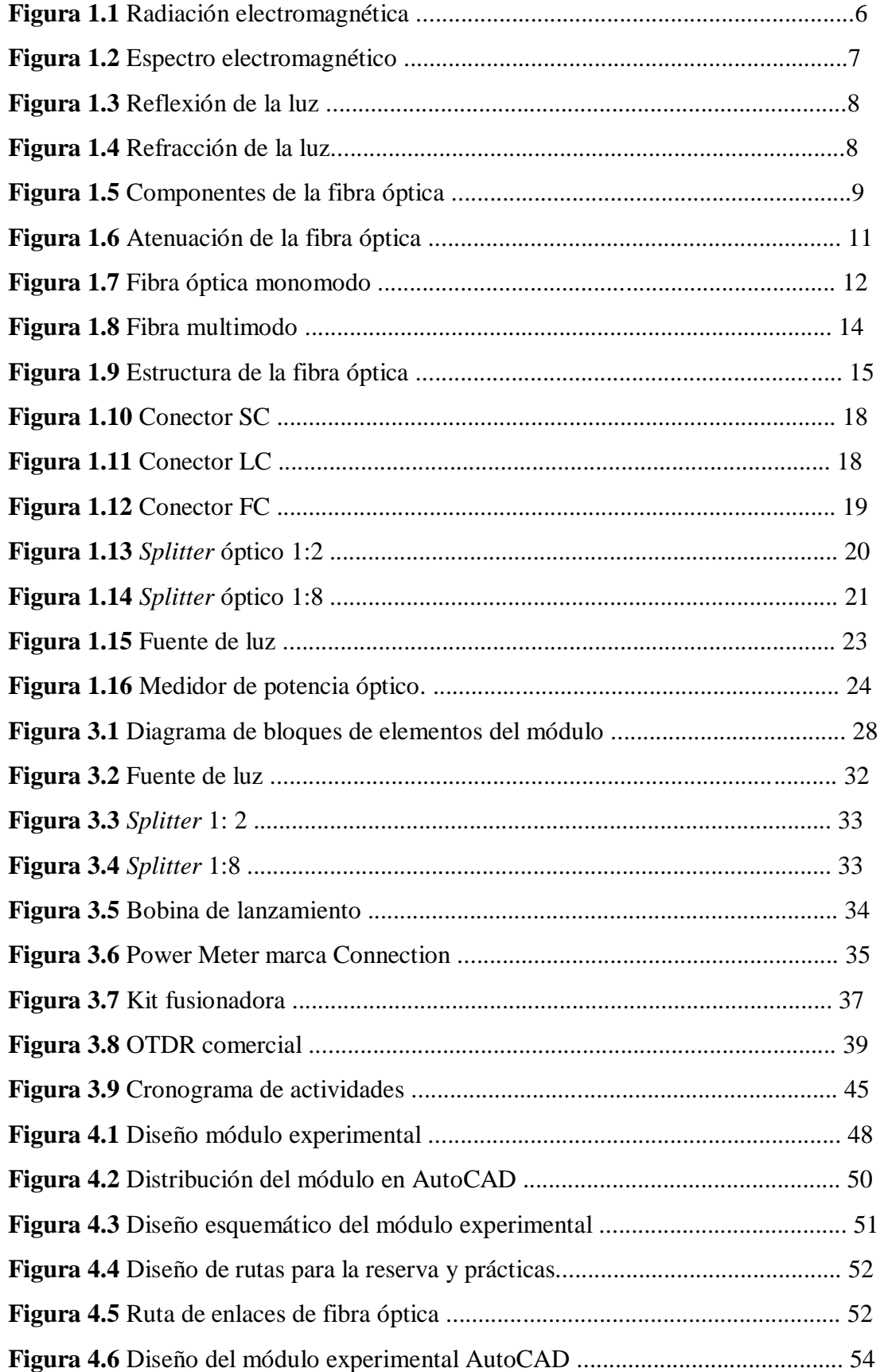

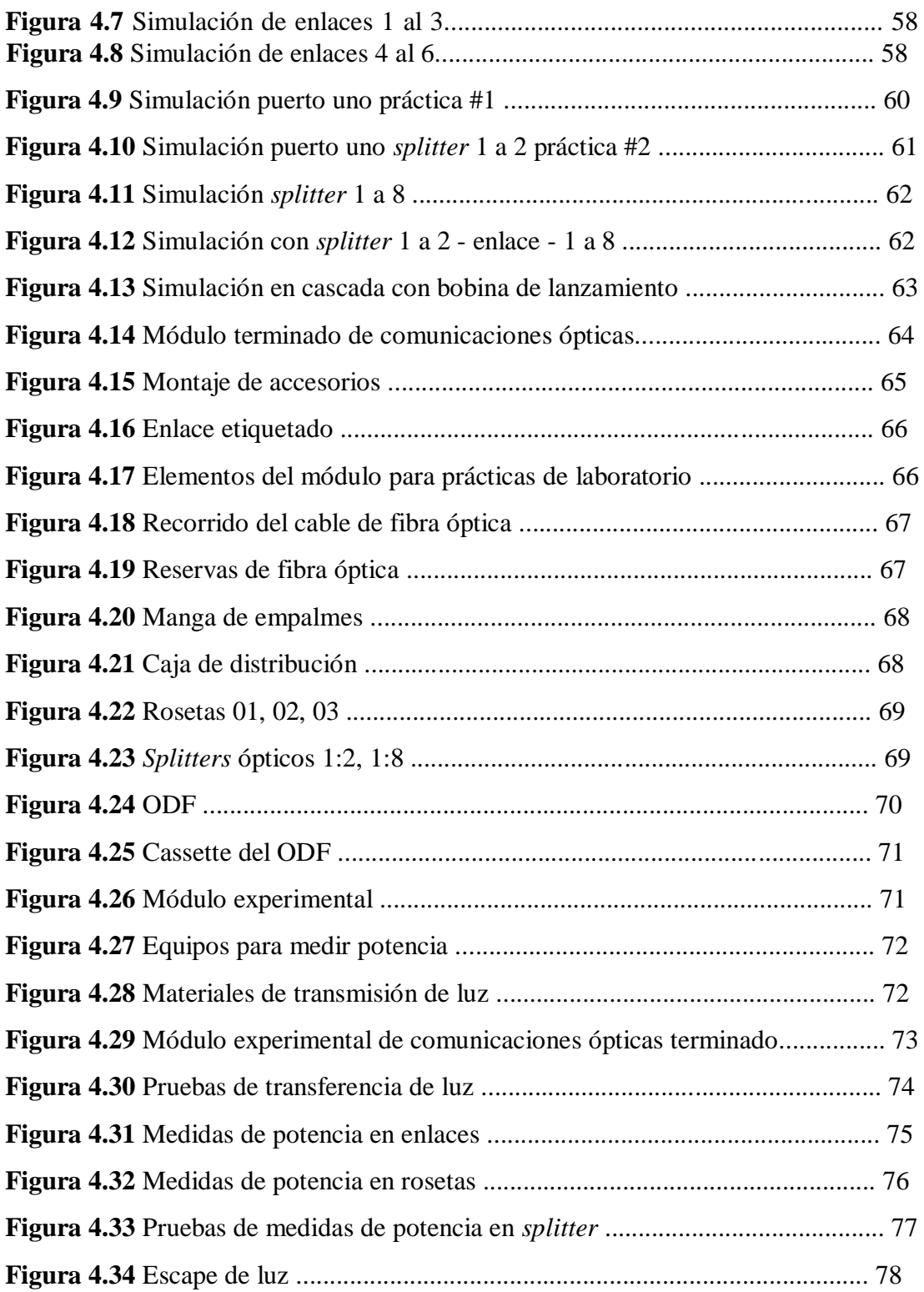

# **ÍNDICE DE TABLAS**

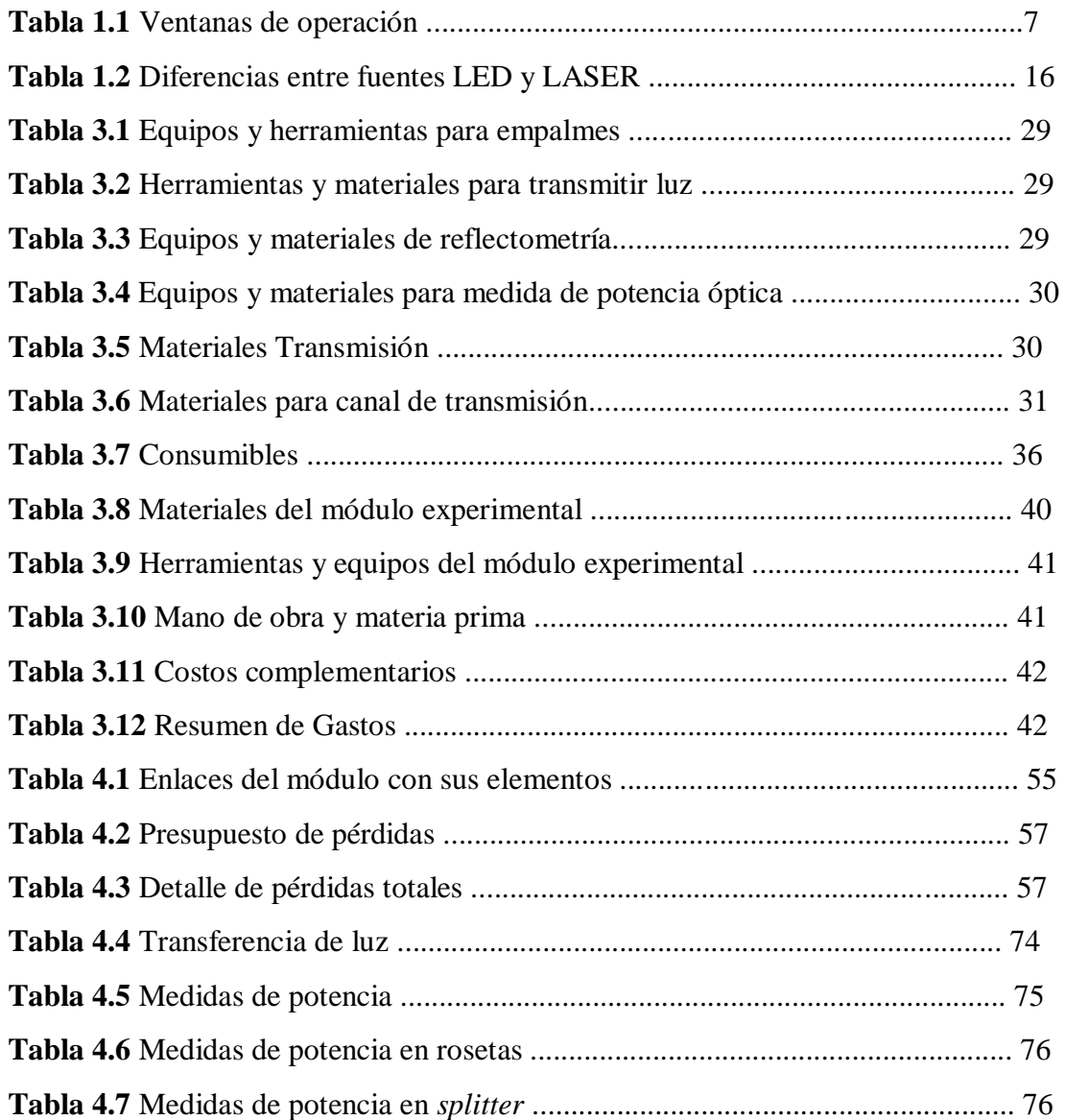

# ÍNDICE DE ECUACIONES

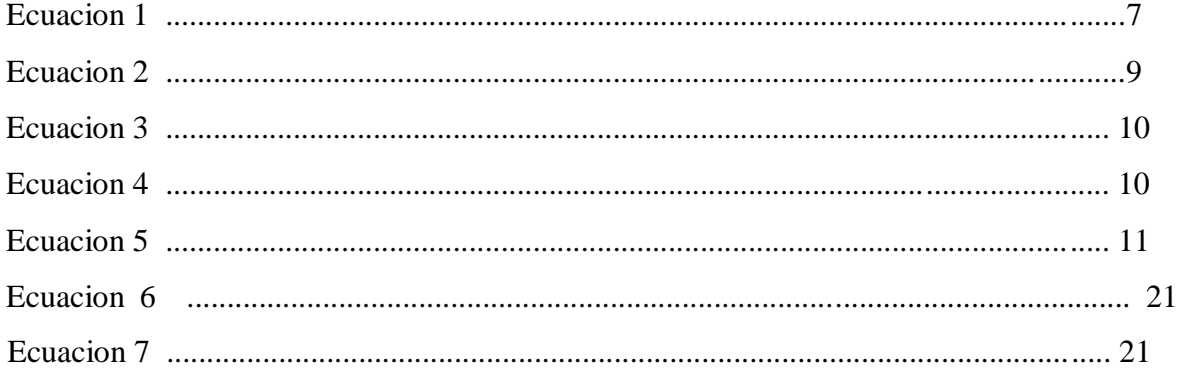

## **RESUMEN**

El propósito principal del proyecto es el diseño y construcción de un módulo experimental de Comunicaciones Ópticas, para la carrera de Ingeniería Electrónica Digital y Telecomunicaciones en la Universidad Tecnológica Israel.

Las prácticas propuestas se consideran elementales según lo propuesto en el proyecto, es un módulo práctico necesario para la comprensión de los métodos utilizados en la materia de comunicaciones ópticas.

La Universidad Tecnológica Israel en la carrera de Ingeniería en Electrónica Digital y Telecomunicaciones, ha incrementado la materia de Comunicaciones Ópticas en la malla curricular, y para reforzar los conocimientos de los estudiantes es necesario implementar un laboratorio experimental para dicha materia, el cual servirá de herramienta de apoyo para el docente de la asignatura de Comunicaciones Ópticas.

Como resultado de la investigación del proyecto, se elaboró un módulo experimental de comunicaciones ópticas, el cual beneficiará a los estudiantes en aspectos básicos, tales como fusión, mediciones de potencia, especificaciones de materiales, procedimientos, etc. De tal manera que los estudiantes puedan acceder a los equipos gratuitamente, ya que los mismos en el mercado tienen costos elevados y son de difícil adquisición.

**PALABRAS CLAVE:** telecomunicaciones, comunicaciones ópticas, fibra óptica, módulo experimental, medidor de potencia, fuente de luz.

## **ABSTRACT**

The main purpose of the project is the design and construction of an experimental module of Optical Communications, for the career of Digital Electronic Engineering and Telecommunications at the Israel Technological University.

The proposed practices are considered elementary as proposed in the project, it is a practical module necessary for understanding the methods used in the field of optical communications.

The Israel Technological University in the career of Engineering in Digital Electronics and Telecommunications has increased the subject of Optical Communications in the curricular mesh, and in order to reinforce the knowledge of the students it is necessary to implement an experimental laboratory for this matter, which will serve as Support tool for the teacher of the Optical Communications course.

As a result of the project's investigation, an experimental optical communications module was developed, which will benefit students in basic aspects, such as fusion, power measurements, material specifications, procedures, etc. In such a way that the students can access the equipment for free, since the same in the market have high costs and are difficult to acquire.

**KEYWORDS:** Telecommunications, optical communications, fiber optics, experimental module, power meter, light source.

## **INTRODUCCIÓN**

## **Antecedentes**

La inclusión de las Comunicaciones Ópticas en Latinoamérica se ha visto como una necesidad, debido al enorme avance y crecimiento tecnológico que ya es una realidad. Según un estudio presentado por una multinacional, en países tales como Chile, Brasil y México que ocupan los tres primeros lugares respectivamente del ranking de conectividad. En su mayoría los países de Latinoamérica hoy en día optan por cables de fibra óptica como un medio de transmisión de la información en sus redes, por tanto, sus principales universidades se ven en la necesidad de dotarse con un laboratorio de Comunicaciones Ópticas para que los futuros profesionales tengan destreza y conocimiento práctico sólido, fundamentado en la enseñanza teórica.

La Universidad Tecnológica Israel en la actualidad ofrece una oferta académica en carreras de Grado, Maestrías, Educación Continua e Idiomas Extranjeros. En el contexto del área de las Ciencias de la Ingeniería, específicamente Telecomunicaciones la universidad cuenta con sólidas bases científicas, tecnológicas y culturales, docentes totalmente capacitados, con la importancia del empleo de laboratorios para reforzar los conocimientos de cada estudiante.

Durante la investigación en el repositorio de la Universidad Técnica de Ambato, se ubicó el proyecto para la acreditación de Ingeniero en Electrónica y Comunicaciones, por el autor Cáceres P. "LABORATORIO DE APRENDIZAJE DE COMUNICACIONES ÓPTICAS BASADO EN NORMAS INTERNACIONALES PARA LA FACULTAD DE

## INGENIERÍA EN SISTEMAS, ELECTRÓNICA E INDUSTRIAL DE LA

UNIVERSIDAD TÉCNICA DE AMBATO." (2015). En esta tesis se expone los resultados obtenidos de la propuesta de diseño de un laboratorio de Comunicaciones Ópticas, aporta al presente proyecto en el establecimiento de los requisitos que deben cumplir los laboratorios de ensayo y calibración acoplándolos a un laboratorio didáctico.

En la indagación de proyectos afines a la tesis, en la Escuela Superior Politécnica del Ejercito se encontró el proyecto para la acreditación de Ingeniero Electrónico y

Telecomunicaciones de autoría por el Ing. Edwin Moreano DISEÑO Y CONSTRUCCION DE UN MÓDULO DE COMUNICACIÓN DIDACTICO MEDIANTE FIBRA OPTICA Y SU COMPARATIVA CON LA NUEVA INTERFAZ (FDDI) COMO UNA RED RAPIDA

DE TELECOMUNICACIONES (2015) de la ciudad de Sangolquí, En el cual se detalla la comparativa entre el futuro de la fibra óptica con la que actualmente se encuentra en el mercado, que se complementa con gráficas y fotografías a fin de tener un conocimiento más amplio, aporta al presente proyecto en la implementación de enlaces mediante interfaces propuestas.

En la Universidad Autónoma de México en el trabajo de acreditación para Ing. En Telecomunicaciones de autoría por la Ing. Karen García: LAS COMUNICACIONES OPTICAS EN MEXICO: ACTUALIDAD Y TENDENCIAS (2017) en el cual se detalla las comunicaciones ópticas en la entrega de equipos de banda ancha fija por arquitecturas FTTx disponibles en el mercado de las telecomunicaciones.

El power meter es un equipo que mide exactamente la DC, AC, la intensidad de corriente continua, la intensidad de corriente alterna y la potencia en W. El valor de la medición de la potencia de la corriente alterna es el valor real, alcanza como tope 4000 W. En el transcurso de la medición de la potencia, la polaridad se altera automáticamente, al momento que aparecen valores negativos de medición se mostrará en el indicador un signo menos en el cuadro del medidor de potencia.

## **Objetivo general**

Implementar un módulo experimental de laboratorio de comunicaciones ópticas, para análisis del rendimiento de la señal en un enlace óptico.

#### **Objetivos específicos**

- 1. Establecer las prácticas de laboratorio para análisis del rendimiento de la señal en un enlace óptico.
- 2. Determinar requerimientos de equipamiento que contemplen calidad y bajo costo para la adecuada realización de las prácticas de laboratorio planteadas.
- 3. Diseñar un módulo experimental de comunicaciones ópticas según los requerimientos establecidos.
- 4. Implementar un módulo experimental para análisis del rendimiento de la señal dentro de un enlace óptico.
- 5. Validar los resultados a través de un protocolo de pruebas de las diferentes prácticas diseñadas.

## **Alcance**

Este proyecto es la primera parte para la elaboración de un laboratorio de Comunicaciones Ópticas, el cual es diseñado y construido por tres estudiantes de Ingeniería Electrónica Digital y Telecomunicaciones, este módulo está en la capacidad de desarrollar laboratorios didácticos en métodos de empalmes, transmisión de luz, medida de potencia y reflectometría.

Este proyecto se centra en implementar un módulo experimental con el fin de desarrollar prácticas de cálculo de atenuación en un enlace óptico mediante medida de potencia óptica , con equipos y materiales empleados en el área de telecomunicaciones y la calidad necesaria en el mejoramiento y formación académico profesional de los estudiantes de la carrera de Ingeniería en Telecomunicaciones.

Al terminar el estudio y aplicación de este Proyecto se donará:

#### INTRODUCCIÓN 4

Módulo experimental de laboratorio para Comunicaciones Ópticas con los siguientes elementos: - Power Meter (1 u)

- Fuente de Luz (1 u)
- Bobina de Lanzamiento (1 u)
- Módulo para medidas de potencia óptica (1 u)
- Dos guías para las prácticas:
	- Cálculo de atenuación total en un enlace óptico mediante medida de potencia óptica.
	- Cálculo de atenuación total en un enlace óptico con dos tipos de *splitter*.
- Manual de usuario del Power meter.

## **Descripción de capítulos**

La tesis está constituida por cuatro capítulos, los cuales consisten en:

Capítulo I. Fundamentación teórica. - En la fundamentación teórica se recopila bibliográficamente los componentes primordiales en el cual se basa este trabajo, además se estudiará los temas más relevantes en la realización de la tesis propuesta.

Capítulo II. Marco metodológico. - Especifica los métodos de investigación que se utilizarán para el desarrollo del diseño, construcción y prácticas propuestas del módulo experimental de comunicaciones ópticas.

Capítulo III. Propuesta. - En la propuesta se puntualiza los aspectos técnicos, procedimiento y viabilidad del tema propuesto, también el análisis de costos y cronograma para la ejecución, elaboración de prácticas, manual del medidor de potencia.

Capitulo IV. Implementación. - Detalla diseño, secuencia y elaboración del módulo de comunicaciones ópticas, además del equipo necesario, así como la elaboración de guías para las prácticas propuestas. Se comprobará el adecuado desempeño del módulo y de los equipos, para desarrollar eficazmente las prácticas propuestas.

INTRODUCCIÓN 5

# **CAPÍTULO 1**

# **1. FUNDAMENTACIÓN TEÓRICA**

## **La luz**

La luz como fuente óptica presenta diferentes características dependiendo de la construcción y la aplicación, de tal forma se considera como energía de radiación electromagnética, como se observa en la figura 1.1, se propaga en formas de ondas en cualquier espacio y es capaz de viajar a través del vacío a una velocidad de aproximadamente  $3*10^8$  m/s.

Como ondas electromagnéticas presentan componentes eléctricos y magnéticos, es así que estas se presentan perpendiculares entre sí.

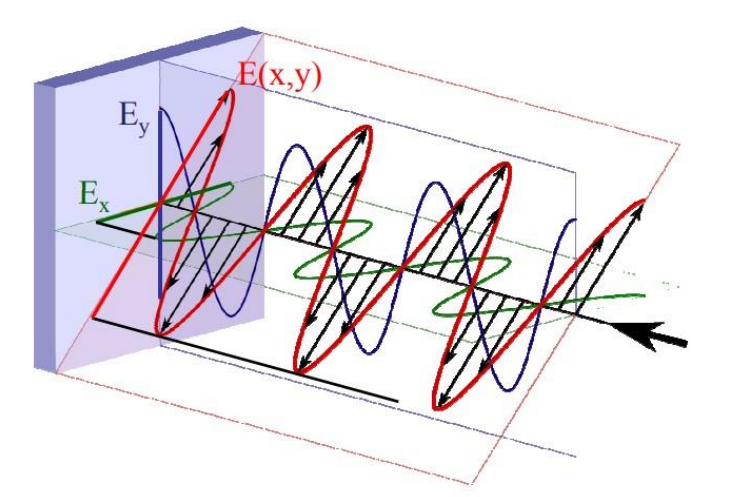

**Figura 1.1** Radiación electromagnética

 **Fuente:** (Vázquez, 2019)

**Longitud de onda** 

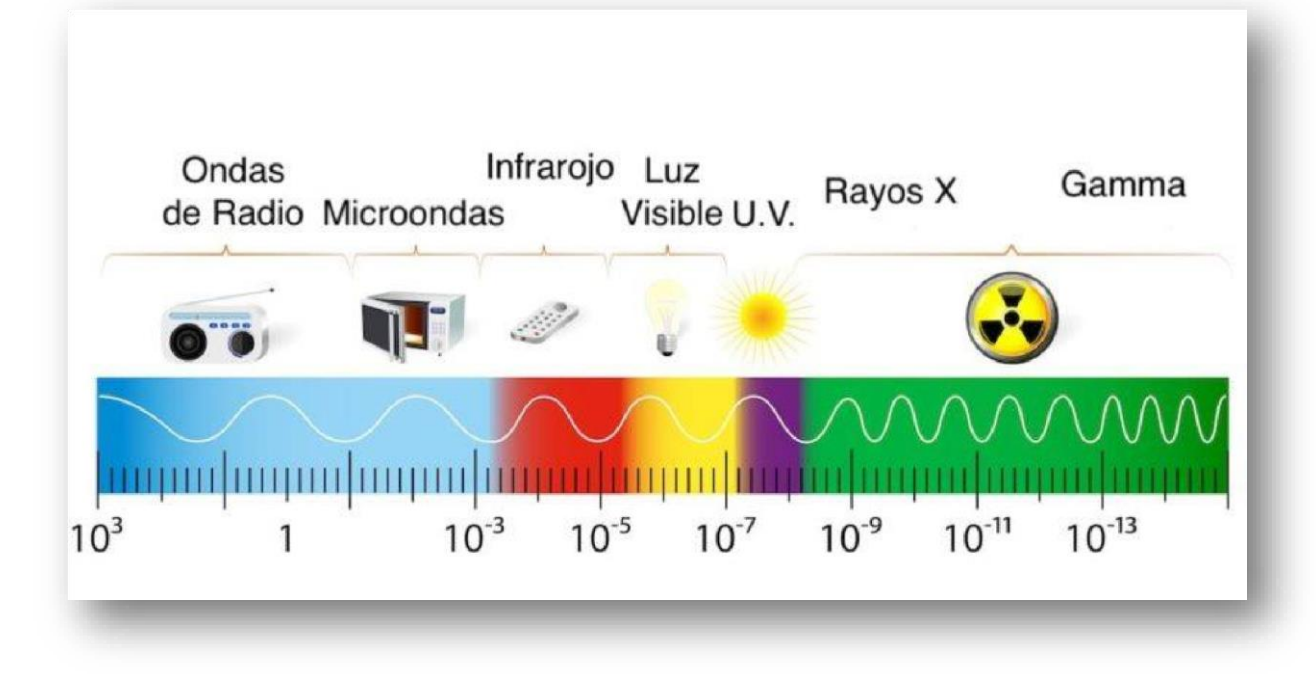

#### **Figura 1.2** Espectro electromagnético

Es la separación entre picos en una onda electromagnética, es de gran importancia ya que para calcular su valor se utiliza la siguiente formula:

$$
\lambda = \frac{c}{f} \quad [m] \qquad \qquad EC.1
$$

En el cual se tiene una relación directa con la velocidad de transmisión de la luz en el espacio y una relación inversa con la frecuencia de operación.

Para explicar el significado de longitud de onda es importante conocer el espectro electromagnético, donde se ubican todas las frecuencias a las que se puede operar una onda,

## **Fuente:** (Raffino, Concepto de., 2019)

Con las diferentes bandas, se toma las que van desde los 700 a los 1600 nm, en las cuales opera la fibra óptica, a parte estas bandas tienen diferentes ventanas, estas se especifican en la tabla 1.1

**Tabla 1.1** 

*Ventanas de operación*

**VENTANAS RANGO [nm]** 

## **LONGITUD DE ONDA CENTRAL**

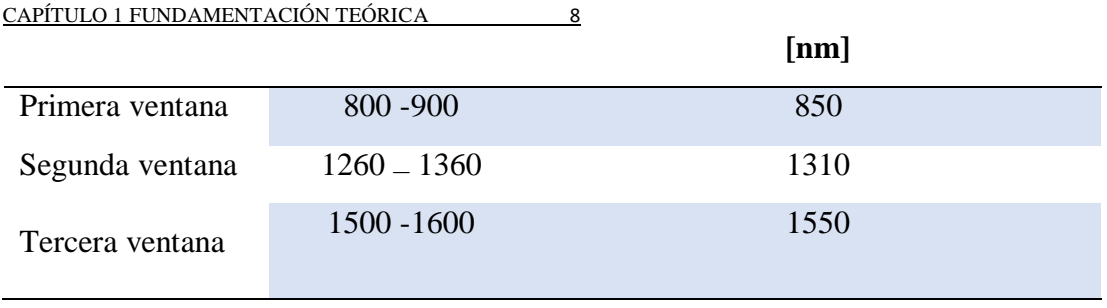

**Fuente:** (Santa Cruz, 2019)

## **Propiedades de la luz**

Las propiedades más sustanciales de la luz en comunicaciones de tipo óptico son: reflexión, refracción.

**Reflexión. -** Es la alteración de trayectoria de la luz al momento de que choca contra un cuerpo, como se observa en la figura 1.3, esto se debe por la desigualdad entre índices, en refracción mediante el cual, el haz de luz se refleja totalmente

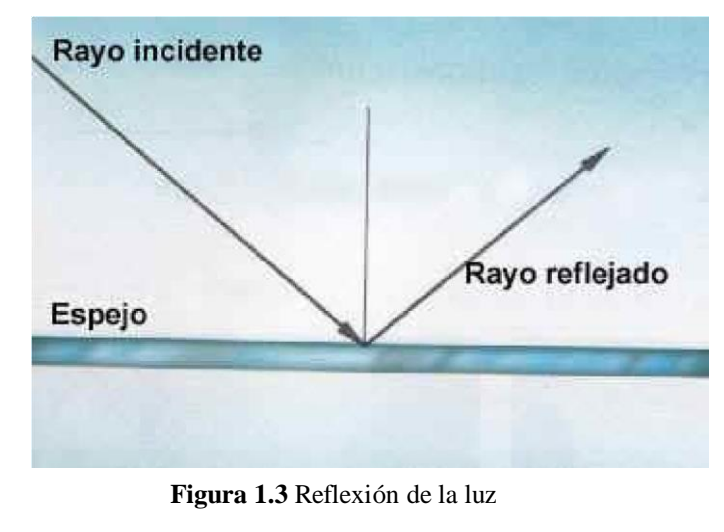

 **Fuente:** (Santa Cruz, 2019)

**Refracción. –** La refracción se define como el cambio de trayectoria de la luz mientras intercambia de zona con un índice de refracción distinto, según se ve en la figura 1.4

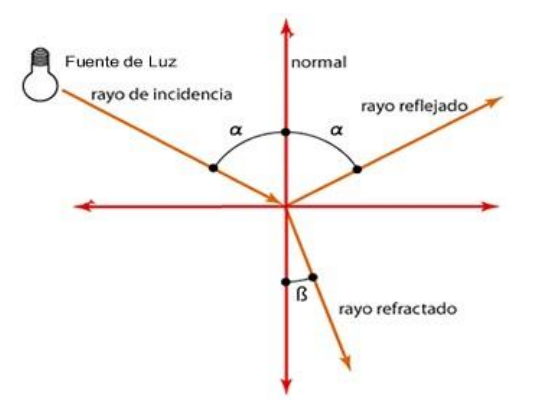

**Figura 1.4** Refracción de la luz

## **Fuente:** (Mancheno, 2019)

## **Ley de Snell**

Esta ley crea un vínculo con el ángulo de incidencia del haz óptico y la velocidad de propagación para cada medio, según lo cual se obtiene la siguiente ecuación:

$$
n1 * Sen(\theta 1) = n2 * Sen(\theta 2) \qquad \qquad EC. 2
$$

Donde:

n1, 2= velocidad de propagación

 $\theta$ 1,2= Angulo de incidencia y refracción.

Esto posibilita saber el método de refracción del haz de luz, mientras se afirma de un cable de fibra óptica, lo cual indica si existe reflexión total interna o no, para respaldar una óptima transmisión por el cable antes mencionado.

## **Fibra óptica**

La fibra óptica tiene en su interior un filamento muy delgado que se le conoce como núcleo, también de un revestimiento que accede que se dé la reflexión del haz de luz y una chaqueta que protege a la fibra.

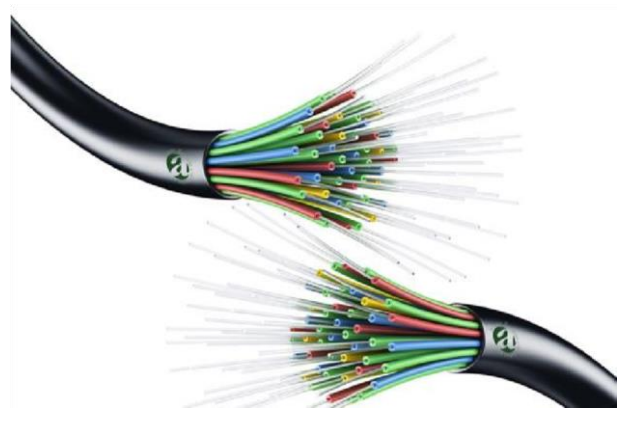

**Figura 1.5** Componentes de la fibra óptica

**Fuente:** (Raffino, 2019)

Este ángulo es el más pequeño para unir un haz de luz incidente a la fibra óptica, para obtener una reflexión total interna, calculándose con la siguiente ecuación:

$$
\theta c = \text{sen}^{-1} \left( \frac{\eta_{revestimiento}}{\eta_{núcleo}} \right) \tag{Ec.3}
$$

Donde:

 $\theta$ c. - Angulo crítico.

 $\eta$ . - Índice de refracción.

Este ángulo se mide con la finalidad de hacer los equipos transmisores óptimos para una exacta comunicación en un enlace de fibra óptica.

## **Ángulo de aceptación**

Este ángulo ayuda a conocer el valor máximo del ángulo de incidencia, con la finalidad de verificar que el haz de luz incidente sea refractado en el núcleo, de lo contrario el haz se reflejará y regresará al aire o al equipo del cual se transmitió, el cual puede ocasionar daños al mismo.

Para calcular el ángulo de aceptación se utiliza la siguiente ecuación:

$$
\theta o \, max = sen^{-1} \left( \frac{\sqrt{\eta^2_{n \text{uicleo}} - \eta^2_{revestimiento}}}{\eta_{aire}} \right) \qquad \qquad EC. \, 4
$$

## **Apertura numérica**

Es el índice de aprobación de la luz, al que deja comprender el contenido de la fibra para permitir el ingreso del haz luminoso hasta el núcleo de la misma, este parámetro conserva una relación directa con el ángulo de aceptación, el cual se obtiene de la siguiente fórmula.

$$
AN = sen(\theta_0 max) = \sqrt{\eta^2_{n \text{u}cleo} - \eta^2_{revestimiento}}
$$
 *Ec.5*

## **Frecuencia normalizada**

La frecuencia normalizada se define como el comportamiento de la fibra óptica, para que actúe como fibra monomodo o multimodo, así esta depende de la regularidad de su funcionamiento propio, es decir que, si opera a una periodicidad fuera del rango que establece el fabricante, esta puede admitir algunos modos de transmisión, ya que, si tiene una frecuencia propia, esta se comporta como fibra monomodo.

### 1.5.5. Dispersión

La dispersión se produce por irregularidades al momento de fabricar el hilo de fibra, de tal forma que esto produce atenuaciones no deseadas, las cuales depende tanto de la ventana de operación, la distancia del enlace óptico, las macro curvaturas, entre otras.

Con los parámetros mencionados, se tiene dos tipos de dispersiones, las lineales y no lineales; en la dispersión lineal se debe considerar la longitud de onda, pues esta define la ventana de transmisión y así también varias características propias, como se precisa en la figura 1.6

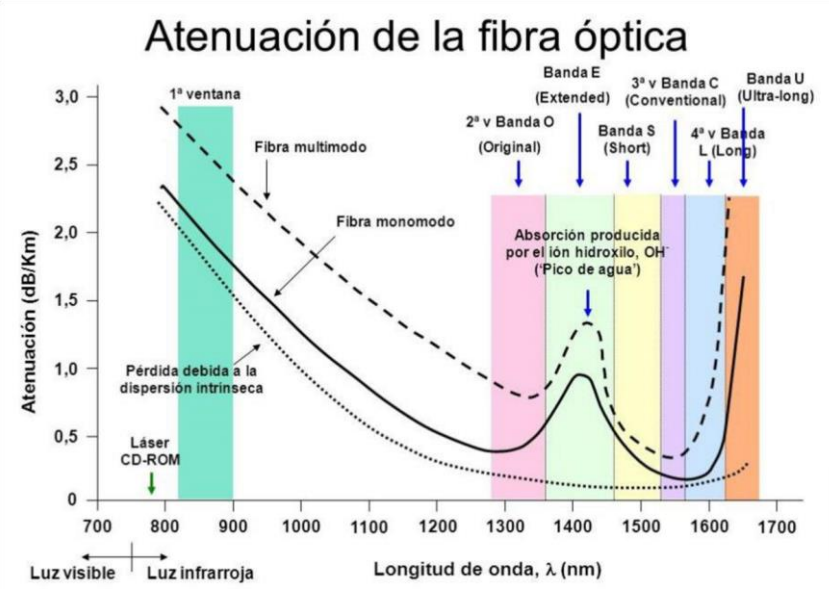

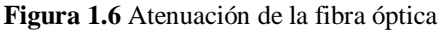

#### **Fuente:** (Vázquez, 2019)

En cuanto a la dispersión no lineal es producida por la intensidad del haz de luz incidente en el enlace de fibra óptica, por lo tanto, se tiene dispersión de *Brillouin* y la dispersión de *Raman,* cada una con características diferentes y dependen de las variaciones térmicas de la luz y la diferencia de frecuencias de los fotones, esto produce vibraciones de estos en la fibra.

## **Dispersión cromática**

Se conoce como dispersión de frentes de onda, lo que hace que cada onda viaje a velocidades diferentes, esto produce interferencia inter símbolo, esto atenúa la señal en el receptor y produce pérdida de información.

## **Tipos de fibras**

En la fibra óptica, la vía en la que transita la luz al propagarse se conoce como modo de transmisión, el mismo tiene dependencia con las cualidades de la parte física de la fibra, por lo tanto, se tiene dos modelos de fibra óptica existentes en el mercado, la fibra monomodo (SM) y multimodo (MM), estas fibras se usan en diferentes aplicaciones según la necesidad.

## **Fibra óptica monomodo (SM)**

La fibra monomodo es la que tiene un solo modo de transmisión ya que presenta un diámetro del núcleo pequeño en el orden de las decenas de micrómetros (8-10 μm) como se observa en la figura 1.7, así también como un revestimiento en el orden de las centenas de micrómetros, comúnmente se tiene comercialmente relaciones de diámetro entre núcleo y revestimiento de 9/125 μm.

Esta alcanza largas distancias sin amplificadores intermedios, también altas velocidades de transmisión por su baja atenuación.

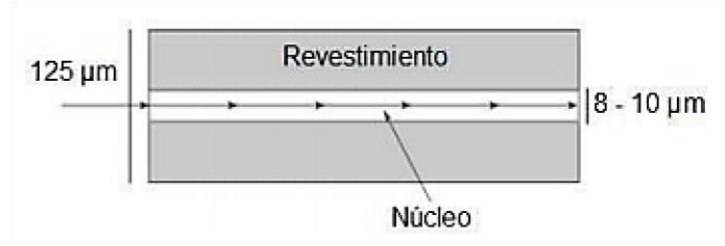

**Figura 1.7** Fibra óptica monomodo

 **Fuente:** (Tecnical, 2019)

Generalmente este tipo de fibras se emplean en enlaces troncales, lo que la hace que su costo sea considerablemente más alto en comparación a las fibras multimodo, así también como el impedimento de conectar el haz de luz a la fibra y la poca flexibilidad a pérdidas por conectorización.

### CAPÍTULO 1 FUNDAMENTACIÓN TEÓRICA 13

Existen 3 tipos de fibras monomodo más utilizadas en sistemas de comunicaciones, estas poseen características precisas para cada aplicación:

- Fibra de dispersión no desplazada
- Fibra de dispersión desplazada
- Fibra de dispersión desplazada no nula

## **Fibra óptica multimodo (MM)**

Son fibras con diámetro más extenso en el núcleo, con varios modos de transmisión, así pueden contener diferentes frecuencias de luz para trasladarlas simultáneamente, esto permite que el ajuste entre el haz y el núcleo sea factible y así se puede usar fuentes de luz poco potentes como las fuentes LED.

Su principal desventaja es el poco alcance por la interferencia inducida por los diferentes modos de transmisión.

Se encuentran dos clases de fibras según al índice de refracción:

- Salto de índice
- Indice gradual.

## **Salto de índice**

Esta fibra se caracteriza por tener el ancho de banda entre 10 y 20 MHz, posee el índice de refracción demasiado bajo, con una atenuación de 10 dB / km. Son utilizados en uniones de corta distancia, además la refracción producida entre el núcleo y el revestimiento no se dan periódicamente, lo que permite que los haces de luz alcancen al extremo final a distintos tiempos y distancias.

## **Multimodo de índice gradual.**

Esta fibra presenta un índice de refracción que varía, lo que causa que la atenuación se reduzca hasta 5 dB/km. Utiliza el ancho de banda entre 200 - 1000 MHz, los cuales son utilizados en conexiones de mayor trayectoria.

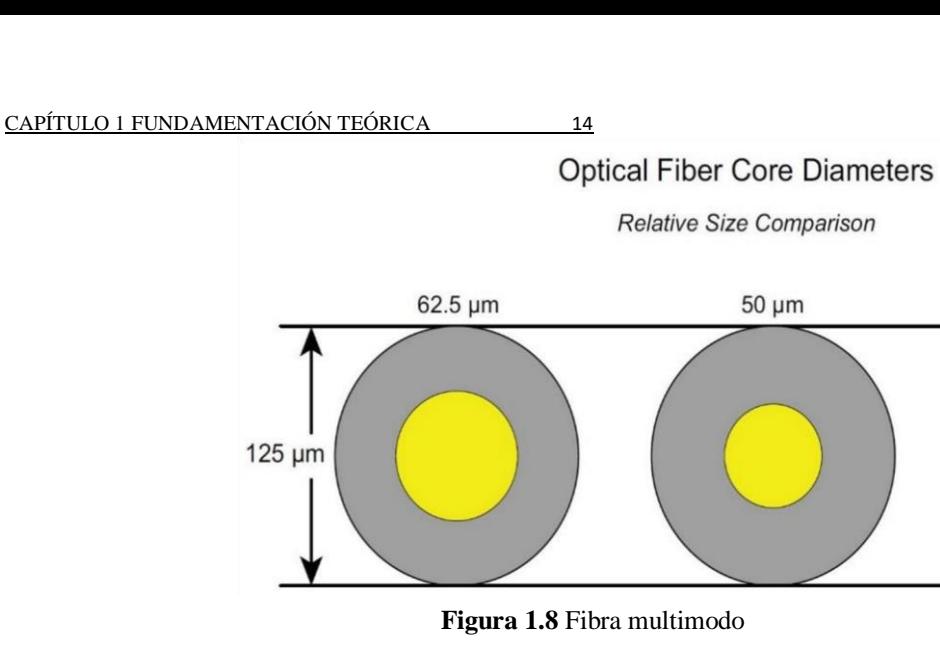

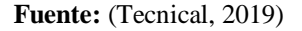

## **Estructura de la fibra óptica**

La estructura básica del cable de fibra óptica posee tres elementos esenciales, los cuales se enumeran a continuación:

## **Núcleo**

 Elaborado con sílice o plástico, en el cual viaja el haz de luz, cumple particularidades adecuadas de elaboración, para crear reflexión total interna.

## **Revestimiento**

 De la misma manera que el núcleo, este es fabricado de Sílice o plástico, presenta características con la adecuación al índice de refracción, esto permite al haz de luz del núcleo se refleje y no se refracte hacia el revestimiento.

### **Recubrimiento**

 Es elaborado por medio de polímeros, que suministra mayor resistencia mecánica al cable de fibra óptica, además se le agrega fibras de fortalecimiento de *Kevlar* y una chaqueta protectora la cual sirve de protección a la fibra, de las condiciones extremas.

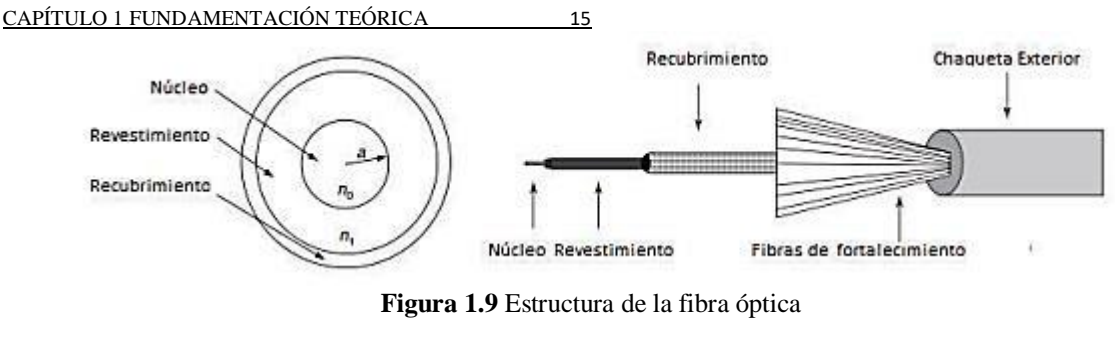

 **Fuente:** (Santa Cruz, 2019)

## **Fuentes ópticas**

La fuente óptica es el componente principal de un transmisor óptico, ya que es la encargada de crear el haz de luz, usualmente se usa materiales semiconductores para su elaboración, además ofrece características especiales como es el tamaño compacto, pequeña área de emisión y alta confiabilidad.

Las fuentes emisoras de luz para fibras ópticas son:

- LED
- **LASER**

Las fuentes LED son desarrolladas por una unión P-N polarizada, la cual produce luz espontanea, este tipo de luz es conocida como luz no coherente, ya que su ancho espectral está en el orden de 30 a 60 nm.

La fuente LASER produce luz en base a la estimulación interna, a este tipo de luz se le conoce como coherente o directivo, lo que lo hace atractivo para sistemas de fibra monomodo, ya que su ancho espectral es muy pequeño.

En la tabla 1.2 se observa las diferencias entre fuentes ópticas LED y LASER, en la cual se encuentran las particularidades principales de cada una de las fuentes, desde el costo de fabricación hasta la temperatura de funcionamiento.

**Tabla 1.2** 

*Diferencias entre fuentes LED y LASER*

CAPÍTULO 1 FUNDAMENTACIÓN TEÓRICA 16

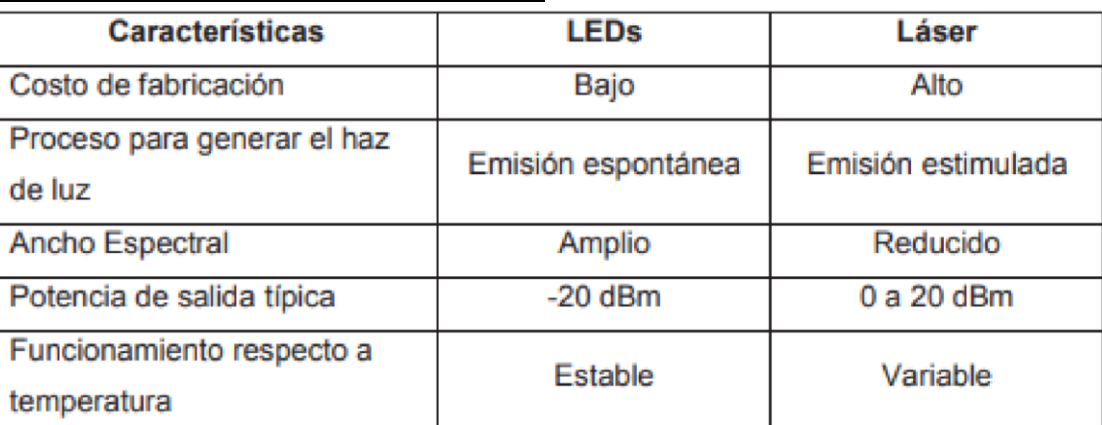

**Fuente:** (Vázquez, 2019)

## **Cables de fibra óptica**

Para enumerar los modelos existentes de cables es indispensable conocer el estudio al cual va a ser expuesto dicho cable, de tal forma se encuentran dos modelos de cables:

- Cable de fibra óptica tipo tubo suelto
- Cable de fibra óptica tipo tubo ajustado

## **Tubo suelto**

Son diseñados para empresas que poseen los cables en condiciones ambientales de alta humedad, de fuerte manipulación o movimiento.

Poseen un gel resistente al agua que rodea las fibras, por lo que son perfectos para ambientes de alta humedad, ya que puede causar complicaciones a las fibras como también estiramiento constante del cable.

## **Tubo ajustado**

Estos cables poseen un revestimiento de dos capas, una es de plástico, que ayuda a proteger de golpes y manipulación fuerte y la otra de acrilato resistente al agua, el cual está firmemente unida a la fibra plástica, esto permite que el núcleo no se exponga mientras el cable es doblado o comprimido bajo el agua.

Los cables de tubo ajustado están elaborados especialmente para interiores, estos son los indicados para conexiones entre la LAN y la WAN a pequeñas distancias, también soterramiento directo y es indispensable ocupar para aplicaciones submarinas.

## **Estándares UIT**

La UIT ha pronunciado numerosos estándares para fibra óptica monomodo, según las muchas aplicaciones y características, los cuales son: G-652, G-655, G-657, pero para fibra multimodo consta la recomendación UIT-T-G-651

**G-652.-** Estándar de dispersión no desplazada

Actúa en la región de 1310 nm y 1550 nm, con cero de dispersión, indicada para CWDM, se ajusta a redes de *backbone* con la corrección de la dispersión cromática por equipos de transmisión DWDM.

**G-655.-** Fibra de dispersión desplazada no nula

Actúa en los 1550 nm, se puede utilizar sin equipos compensadores de dispersión.

**G-657.-** Elaborada para redes de acceso, posee dos categorías de fibras monomodo: la G-657-A y la G-657-B (ITU-R, 2019)

**G-651.-** Recomendada para fibra óptica multimodo de índice gradual, ya que emplea su trabajo en la banda de 850 nm y 1310 nm, igualmente puede ser usada para transmisiones analógicas o digitales, el valor nominal del diámetro del núcleo es de 50 μm y de su revestimiento de 125 μm (Flores, 2019).

#### $1.11.$ **Elementos de un enlace óptico**

#### 1.11.1. Conectores

Todos los conectores están conformados por: Férula, mecanismos de acoplamiento y cuerpo.

## **Conector de suscriptor (SC)**

Estos conectores ordenan la fibra con precisión, con una pérdida por inserción promedio de 0.25 dB, en la actualidad son empleados en sistemas de TV por cable y teléfono, en la figura 1.10 se indica el conector SC.

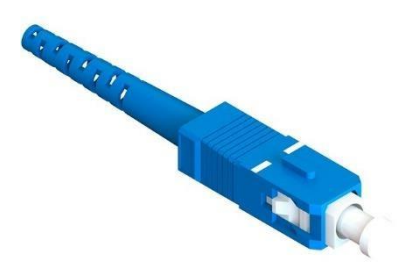

**Figura 1.10** Conector SC  **Fuente:** (Rodriguez, 2019)

## *Lucent connector* **(LC)**

Es muy empleado ya que posee un gran rendimiento, estos conectores tienen una pérdida por inserción de 0.1 dB, en la figura 1.11 se presenta el conector LC.

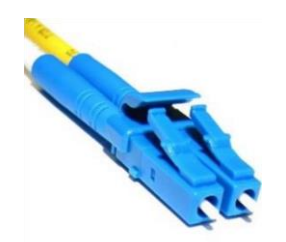

**Figura 1.11** Conector LC  **Fuente:** (Rodriguez, 2019)

## *Ferrule connector* **(FC)**

Se emplea en redes de velocidad alta, sus pérdidas por inserción son de 0.3 dB, Este tipo de conector se señala en la figura 1.12

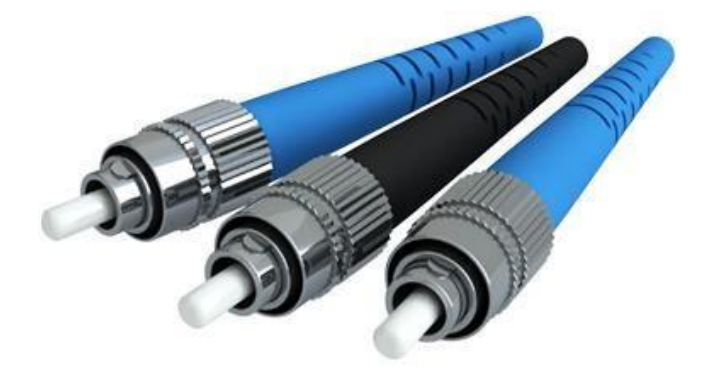

**Figura 1.12** Conector FC

 **Fuente:** (Rodriguez, 2019)

## **1.11.2. Acopladores**

Se encuentran varios tipos:

- 3 o 4 puertos
- Estrella
- Multiplexores
- Demultiplexores WDM.

Los acopladores se ocupan de la entrega y la unión de señales, además para multiplexación y demultiplexación. Su desempeño consiste en conducir cierto porcentaje de potencia óptica en 2 o más ramificaciones (Senior, 2009).

## 1.11.3. Power splitter

Son aparatos que dividen la señal de entrada a los puertos de salida, el divisor básico fragmenta la señal de forma equivalente, mientras que divisores más complejos pueden segmentar la señal de forma asimétrica entre sus puertos.

Se encuentran algunos tipos de divisores, los cuales constantemente realizan su repartición en pares:

- *Splitter* 1 a 2
- *Splitter* 1 a 4
- *Splitter* 1 a 8
- *Splitter* 1 a 16

*Splitter* **1-2** 

Presentan una división simétrica de potencia en la señal óptica en una relación de 3dB, lo que las hace recomendables para cortas distancias ya que se atenúa con cada divisor que se indique en su trayectoria.

En el medio hay divisores de muchos porcentajes de división, es decir que pueden ser de 50/50%, 60/40% y 70/30%, según las aplicaciones que se necesiten, el tipo de conector terminado por lo general en SC con un pulido UPC, con lo cual las pérdidas por acoplamiento son pequeñas, analizado en la figura 1.13

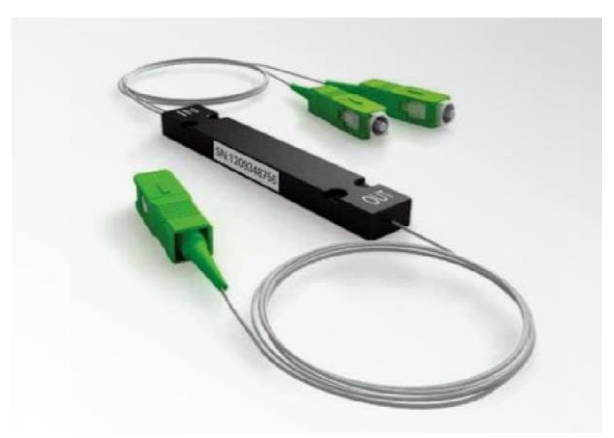

**Figura 1.13** *Splitter* óptico 1:2 **Fuente:** (Oñate, 2019)

## *Splitter* **1-8**

Este tipo de *Splitter* segmenta consecutivamente la señal óptica hasta llegar a las 8 salidas esperadas, por lo general la salida no es igual por las múltiples atenuaciones que se tiene, es por eso que se encuentra una pequeña variación, con una relación de -9dB lo que la hace óptimo para sistemas de múltiples señales idénticas.

Así también hay la probabilidad de que la división sea porcentual según la aplicación deseada, en la figura 1.14 se puede visualizar este tipo de divisores ópticos los cuales cuentan con conectores SC y pulido UPC.

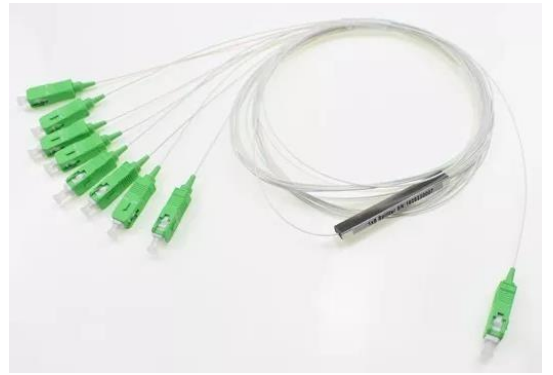

**Figura 1.14** *Splitter* óptico 1:8

**Fuente:** (Oñate, 2019)

## **Cálculo de enlace**

Existen dos formas de calcular el enlace y estas son:

- Cálculo del cable de fibra óptica
- Cálculo de la diferencia de enlace con cable de fibra óptica elegida.

La siguiente ecuación permite el cálculo de la atenuación del cable:

$$
At = L * aL + ne * ae + nc * ac + L * ar
$$
  $EC. 6$ 

 $L =$ longitud del cable. nc= cantidad de conectores ar= reserva de pérdida  $a<sub>L</sub>$  = coeficiente de atenuación ne= cantidad de empalmes ae= pérdidas por empalme ac= pérdidas por conector (Textos Cientificos , 2019)

Es indispensable poseer una diferencia de potencia que sea semejante a la mayor atenuación anterior a un repetidor:

$$
P_M = Pt - Pu
$$
 \tEc. 7

PM = Margen de potencia en dB (máxima atenuación permisible)

Pt = Potencia del transmisor en dB

Pu = Potencia de umbral en dB (dependiente de la sensibilidad del receptor) (Textos Cientificos , 2019)

A si mismo se tiene presente los distintos amplificadores y atenuadores que se encuentran en el sistema, con la intención de exponer un cálculo apropiado, este no será real, pero se obtienen cálculos aproximados, para desarrollar cambios y primordialmente saber el tipo de dispositivo que va a hacer ocupado.

## **Instrumentos de medida**

Se encuentran muchos instrumentos de medida para enlaces de fibra óptica, entre los principales están los siguientes:

- Analizadores FTTx
- Localizadores visuales de fallos
- Analizadores de espectro óptico
- Medidores de potencia óptica
- OTDRs
- Fuentes de luz Láser

## **Fuente de Luz**

Con el propósito de realizar las prácticas propuestas se necesita una fuente de luz óptica, la cual tiene que trabajar en distintas longitudes de onda, para verificar los diferentes comportamientos de la fibra óptica, para que el estudiante pueda aplicar los estudios obtenidos en la materia de Comunicaciones Ópticas, para el cálculo del costo de enlace sobre fibra monomodo y a su vez usar los distintos equipos existentes en el módulo a elaborarse.

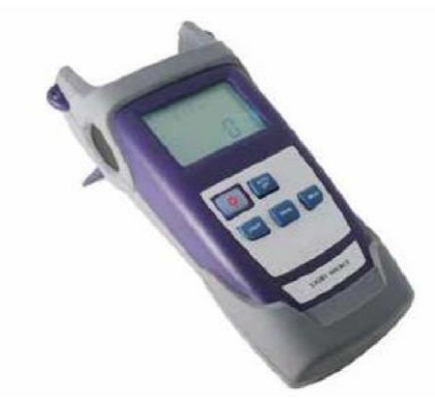

**Figura 1.15** Fuente de luz **Fuente:** (HENTEL, 2019)

## **Medidores de potencia óptica**

Este medidor tiene la capacidad de calcular la potencia en los cables. El medidor de potencia exhibe las pérdidas de la potencia en los cables que son analizados por medio un multímetro digital o un multímetro gráfico que tiene una impedancia a la entrada de 10 MΩ, enchufes tipo banana de diámetro normal y con una capacidad de mV de corriente continua
(DC). La fuente de luz también se puede emplear en los diferentes medidores de fibras ópticas.

En la figura 1.16 se observa el equipo para medir la potencia óptica, este equipo exhibe la desigualdad con el punto donde la rigidez de salida comienza a extenderse y el lugar en el cual la tensión alcanza un pico. El resultado es multiplicado por la responsividad del fotodetector, al ser esta una característica del sensor y del tamaño de la onda de luz. Mostrado en (joule/voltios), lo que resulta es semejante a la potencia del pulso.

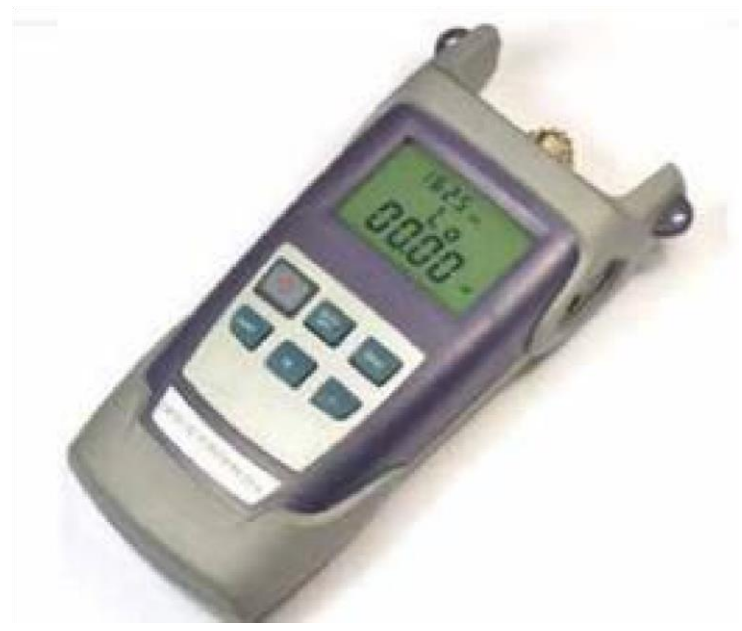

**Figura 1.16** Medidor de potencia óptico.  **Fuente:** (HENTEL, 2019)

Ya que las telecomunicaciones a nivel mundial están en constante crecimiento, el optical power meter es usado extensamente para la medición de la señal óptica y los arreglos de potencia. Porque la misma fibra ofrece voz y datos, un enlace que funcione erróneamente, permite paralizaciones en un sistema de comunicación óptica.

## **CAPÍTULO 2**

## **2. MARCO METODOLÓGICO**

En este capítulo se expuso los aspectos metodológicos y prácticos que se emplearon para elaborar un módulo experimental de comunicaciones ópticas, el cual detalló la clase de investigación que se emplea, las técnicas y la herramienta de recaudación de los datos, las fases del proyecto, cuadro y cronograma de tareas con sus respectivos recursos, materiales y herramientas empleadas.

#### **Método y diseño de investigación**

Según lo expuesto por Hurtado, J (2006, p. 117) la investigación actual es proyectiva ya que propone soluciones a escenarios definidos, desde un proceso anterior de búsqueda. Involucra describir, explicar, indagar y plantear opciones de cambio y no precisamente realizar lo propuesto.

Además, Palella y Martins (2006, p.103) definen la mencionada investigación como la que soporta diseños o creaciones guiadas a tapar un requerimiento y fundadas en estudios anteriores. Es por eso que la palabra proyectivo refiere a un proyecto según su cercanía o forma teórica. La persona que investiga logra llegar a está, por medio de varias vías, estas implican conocimientos, guías, métodos y técnicas adecuadas.

Lo antes mencionado, expresa que la investigación es de tipo proyectiva, ya que por medio de estudios anteriores, plantea la elaboración de un módulo experimental, el cual incluye procesos como guía, metodologías y técnicas adecuadas.

Según Chávez (1994, p.176). Las investigaciones descriptivas son las que se enfocan en acumular indagaciones relacionadas con el momento real de las personas, cosas, entornos o fenómenos, como se mostraron en el instante de su relación, representa lo que se calcula, sin ejecutar indiferencias ni comprobar hipótesis.

Tamayo y Tamayo, manifiesta que esta manera de estudio solo describe posiciones o sucesos; esencialmente no está interesado en demostrar explicaciones, ni en demostrar algunas hipótesis, ni desarrollar pronósticos. Con mucha reiteración las explicaciones por encuestas, aunque éstas sirven para comprobar hipótesis específicas, también verifican explicaciones.

Según lo antes mencionado, la investigación es descriptiva porque intenta observar, proporcionar detalles y recolectar información acerca del módulo experimental.

Palella y Martins (2006, p. 97), expresan que el diseño de campo radica en la agrupación de datos, en la parte donde ocurre los hechos sin tocar o inspeccionar variables. Estudia los fenómenos sociales en su estado normal. Igualmente aseveran que el diseño que no es experimental, es aquel que se lo hace sin manejar de forma intencional ninguna variable. La persona que investiga no reemplaza deliberadamente las variables independientes. Se precisan los hechos según como suceden en su entorno real, en un tiempo determinado, para después examinarlo.

Hernández y otros (2006, p.205) detallan que en el esquema no experimental, las variables independientes pasan y no es viable manejarlas, no existe control directo sobre estas variables ni se consiguen intervenir en ellas, porque ya ocurrieron, al igual que sus resultados. Además Heinemann, K (2003, p. 176), precisa que la investigación donde se recogen los datos una vez en un instante determinado, adquiere un diseño de tipo Transversal.

Bavaresco (2001 p.28), afirma que la investigación igualmente puede ser de campo; al momento de desarrollarla en el lugar donde está el objeto de estudio. Lo cual posibilita el conocimiento más profundo del problema por parte del investigador y maneja los datos con más certeza. De esta manera sostenerse en diseños exploratorios, descriptivos, experimentales y predictivos.

Según las definiciones antepuestas y apoyándose en las características del presente estudio, resulta adaptable el diseño no experimental, ya que no se desea alterar o maniobrar la realidad actual de las variables, es decir, se contemplan las circunstancias ya existentes, sin ser inducidas intencionalmente por el investigador. El objeto de estudio es Transversal, porque se reúnen los datos una sola vez en un instante determinado.

Finalmente por la manera de conseguir los datos es de campo, ya que se ejecuta en el mismo sitio donde se encuentra. Al momento de reconocer el tipo y diseño de investigación, se posee de manera exacta y clara a dónde quiere llegar ésta y con qué propósito se realiza este importante proyecto.

## **CAPÍTULO 3**

## **3. PROPUESTA**

#### **Definición del problema**

Se puede determinar que actualmente los alumnos de Ingeniería Electrónica Digital y Telecomunicaciones obtienen el conocimiento adecuado en la materia de Comunicaciones Ópticas, sin embargo, no cuentan con un espacio para realizar prácticas adecuadas sobre enlaces de fibra óptica, es decir que no pueden contrastar la parte teórica con la experimentación de la medición de potencia óptica en un enlace previamente instalado.

La propuesta para elaborar un módulo de prácticas para Comunicaciones Ópticas nace con la necesidad de realizar medidas del costo de enlaces ópticos, y contrastar dichas medidas con los cálculos obtenidos en la teoría, así también como el uso de un simulador para validar los valores obtenidos.

Una de las ventajas que se tendrá con dicho módulo, es la facilidad con que los estudiantes entenderán los fenómenos ópticos de los enlaces, es así que se mejorará su capacitación y tendrán una visión más amplia del campo laboral al que se enfrentarán.

Dichas prácticas tienen como objetivo medir las potencias ópticas en un enlace óptico, con la capacidad de utilizar varios tipos de conectores, diferentes longitudes del enlace y el uso de divisores ópticos estipulados en cada una de las prácticas definidas.

Para tener un panorama más claro se presenta en la figura 3.1 un diagrama de bloques en el cual se especifican, desde los conectores utilizados hasta los equipos y el *software* adecuado para medir y simular los enlaces de fibra óptica, es así como se podrá visualizar la parte que se puede omitir del módulo para hacer uso de otras aplicaciones.

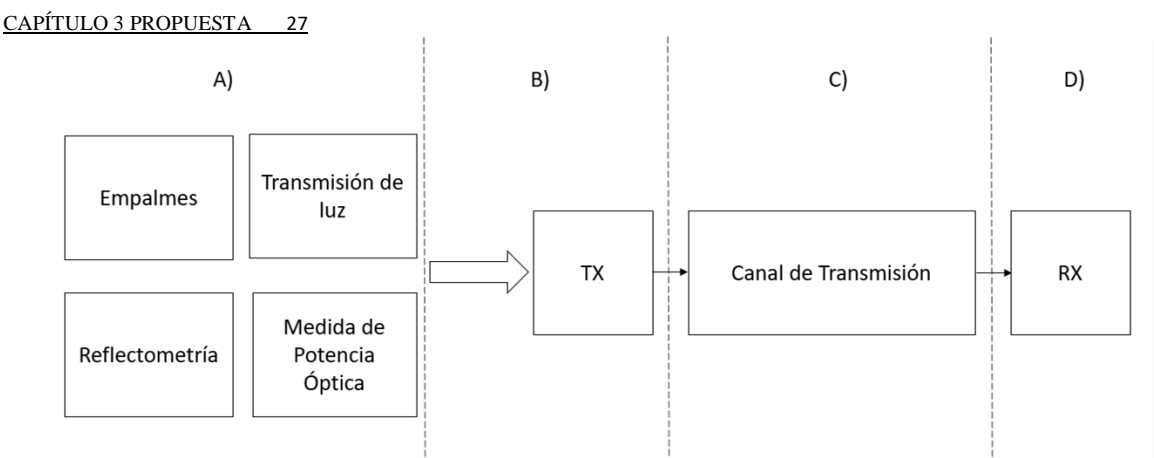

**Figura 3.1** Diagrama de bloques de elementos del módulo

**Fuente:** Autor.

#### **Módulo de prácticas para enlaces ópticos**

Un módulo de prácticas para enlaces de fibra óptica debe contener diferentes elementos básicos, los cuales se detallarán posteriormente, estos elementos son la parte principal, ya sea para empalmes de fibra, medición de potencias o análisis de eventos en un enlace óptico.

En el módulo debe existir accesorios como manga de empalmes, cajas de distribución, rosetas de fibra, conectores adecuados, *splitters*, equipos de medición de potencia, equipos para corte y fusión de fibra y equipos para análisis de eventos como lo es el OTDR.

Los elementos básicos que se consideran esenciales para la medición de potencia de un enlace óptico son el Power Meter y la fuente de luz, estos equipos se los usa directamente sobre un enlace de fibra ya diseñado y construido, este equipo se encuentra en el bloque A del diagrama de la figura 3.1.

El enlace de fibra óptica previamente diseñado se lo montará sobre el módulo de prácticas, para esto es necesario hacer uso de empalmes tanto mecánicos como por fusión, además de la conectorización de la fibra y el uso de accesorios como lo es el ODF, las rosetas y la manga de distribución, para ordenar adecuadamente los hilos de fibra empalmados, y así realizar los cálculos necesarios del costo del enlace.

Con la finalidad de tener un mejor detalle, se especifican los materiales y equipos que intervienen en cada bloque del módulo.

#### **Bloque A**

**Empalme. -** En esta parte se encuentran las herramientas y equipos, que se van a utilizar en la realización de empalmes de fibra óptica.

## **Tabla 3.1**

*Equipos y herramientas para empalmes* 

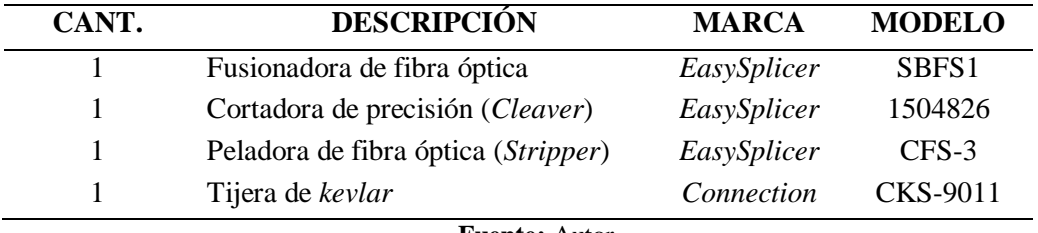

**Fuente:** Autor

**Transferencia de luz. -** Se compone de un VFL, es un láser el cual es utilizado para comprobar la secuencia en el cable de fibra óptica, con sus *patchcord* de fibra óptica.

## **Tabla 3.2**

*Herramientas y materiales para transmitir luz* 

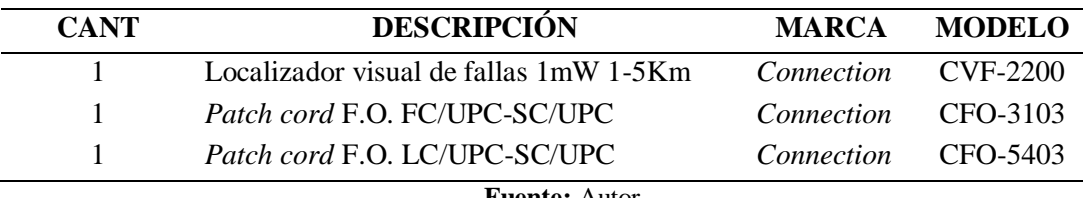

**Fuente:** Autor

**Reflectometría. -** Está compuesta por dos elementos: un OTDR, y una bobina de lanzamiento, los cuales detectan cualquier tipo de evento en los enlaces, con sus *patchcord* correspondientes.

## **Tabla 3.3**

*Equipos y materiales de reflectometría* 

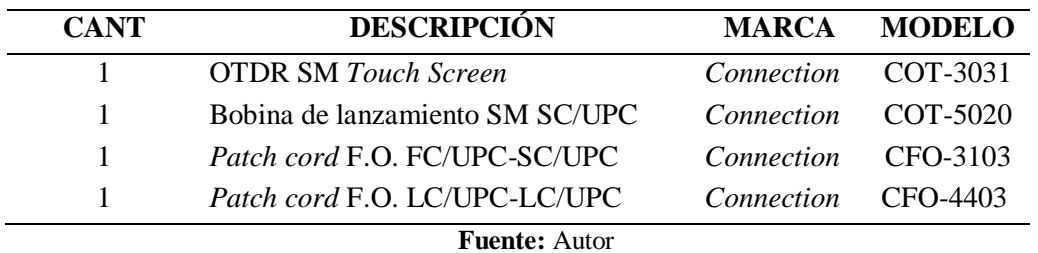

**Medida de potencia óptica. -** Aquí se encuentra la fuente de luz, power meter y los *splitters*, con sus *patch cords* correspondientes para la realización de las prácticas propuestas,

estos se detallan en la tabla 3.4, además se considera el tipo de sujeción y la ubicación adecuada de los mismos.

**Tabla 3.4** 

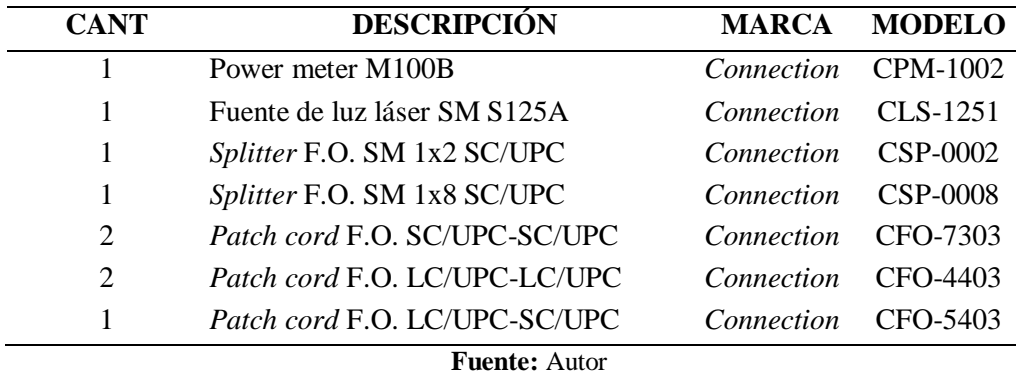

*Equipos y materiales para medida de potencia óptica* 

#### **Bloque B**

**Transmisión (RX). -** En esta parte es por donde se envían los datos, componiéndose por dos ODF, uno para los enlaces propuestos y para la realización de las prácticas correspondientes, que en este caso es el mismo para la transmisión y la recepción, además consta de Pigtail, conectores, adaptadores y dos rosetas con diferentes interfaces.

## **Tabla 3.5**

*Materiales Transmisión*

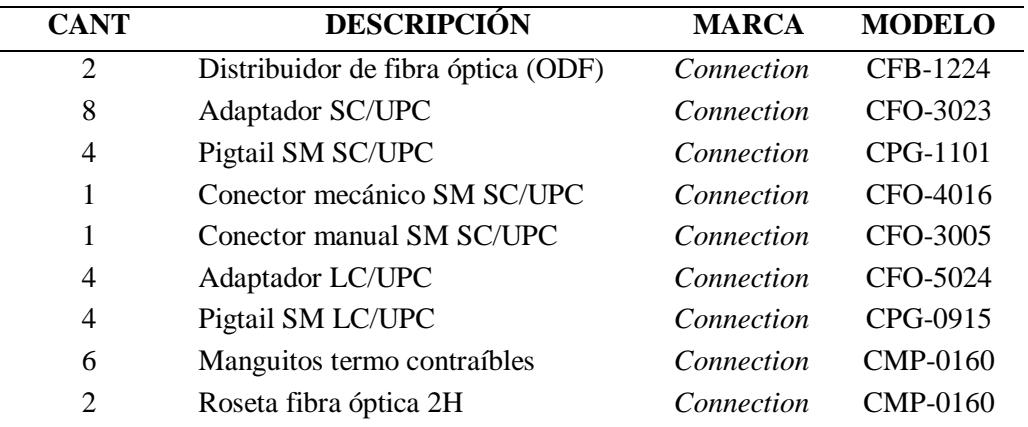

**Fuente:** Autor

**3.2.3. Bloque C** 

**Canal de transmisión. -** Es la vía por donde se enviarán los datos de transmisión hasta la recepción y viceversa. Está tubería tiene una fibra de dos hilos monomodo, una manga de empalmes, una caja de distribución, empalmes mecánicos y empalmes por fusión. También se realizaron dos reservas, la primera tipo figura 8 y la segunda tipo bobina.

#### **Tabla 3.6**

 *Materiales para canal de transmisión* 

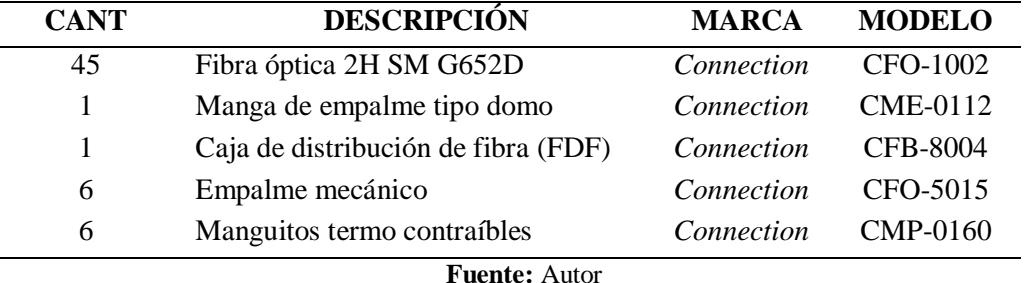

#### **3.2.4. Bloque D**

 $\overline{\phantom{a}}$ 

**Recepción (RX). -** Este bloque representa a la recepción de los datos, componiéndose por acopladores, conectores, adaptadores, *pigtail* y dos ODF uno para enlaces propuestos y otro para la realización de las prácticas.

#### **Elementos para medición de potencias**

Los siguientes elementos y equipamiento son indispensables en la realización de prácticas de laboratorio, mediante las cuales el estudiante deberá familiarizarse, seguir cuidadosamente las indicaciones para prevenir averías en equipos y lesiones en los alumnos.

- Medidor de potencia óptico (Power Meter)
- Fuente de luz óptica
- *Splitter* óptico 1 a 2
- *Splitter* óptico de 1 a 8.

#### **Fuente de luz óptica CLS-1251**

La fuente de luz de la serie S125 proporciona de una hasta cuatro longitudes de onda de salida para cumplir requisitos específicos, incluido el rojo de 650 nm fuente y longitudes

de onda de 1310 y 1550 nm para monomodo o longitudes de onda de 850 y 1310 nm para multimodo, también otra longitud de onda conforme solicite el cliente.

Con la finalidad de cumplir con las prácticas propuestas es necesario contar con una fuente de luz óptica, la cual debe trabajar en diferentes longitudes de onda para comprobar el diferente comportamiento de la fibra óptica, es así como el alumno pondrá en práctica los estudios que se hicieron en la asignatura de Comunicaciones Ópticas para el cálculo del costo de enlace sobre fibra monomodo y así utilizar los diferentes equipos existentes en el módulo a construirse.

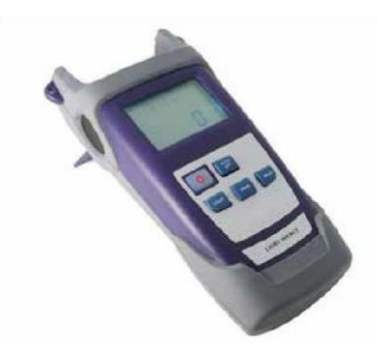

**Figura 3.2** Fuente de luz  **Fuente:** (HENTEL, 2019)

## **Power splitter de 1 a 2**

El Power *splitter* es usado para dividir la potencia de la señal óptica de manera simétrica, con lo cual se puede enviar información a dos puntos diferentes con una solo fuente transmisora.

Existen diferentes tipos de divisores ópticos, de tal forma el fabricante ofrece diferentes proporciones para la división de la señal es así que se presentan divisores de 50/50%, 60/40% y 70/30%.

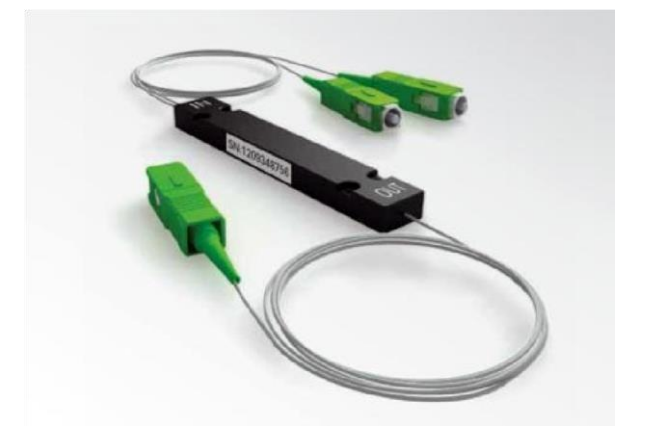

**Figura 3.3** *Splitter* 1: 2  **Fuente:** (HENTEL, 2019)

#### **Power splitter 1 a 8**

Este tipo de *splitter* divide consecutivamente la señal óptica hasta conseguir las 8 salidas deseadas, por lo general la salida no es simétrica debida a las múltiples atenuaciones que se presentan, es así que existe una pequeña variación.

También existe la posibilidad de que la división sea porcentual, la cual depende de la aplicación deseada, en la figura 3.5, se visualiza este tipo de divisores ópticos los cuales cuentan con conectores SC y pulido UPC.

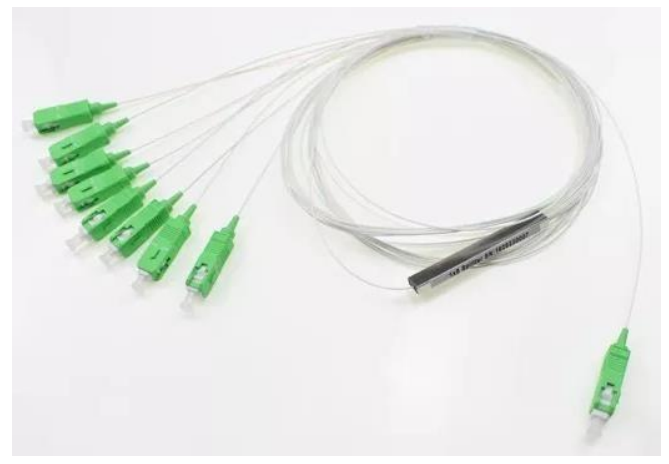

**Figura 3.4** *Splitter* 1:8  **Fuente:** (HENTEL, 2019)

#### **Bobina de lanzamiento**

Diseñado para ayudar en la prueba de cable de fibra óptica al utilizar un OTDR, de tal forma se puede configurar para diferentes ámbitos de funcionamiento y diferentes longitudes de la fibra, con lo cual se puede probar diferentes aspectos y características, así como parámetros propios de un enlace de fibra.

Con la ayuda de la bobina de lanzamiento se puede mejorar el uso del Power Meter para hacer las medidas adecuadas de tal forma se mejorará la capacidad de diferenciar e interpretar los parámetros presentados por el equipo.

Este equipo tolera el agua y polvo lo que ayuda a transportarlo a casi cualquier ambiente, el estuche tiene la capacidad de almacenar hasta 2000m de fibra, conectores SC/UPC, posee una válvula de purga que es automática que se adapta a los cambios de temperatura como de altitud, no es conductor de electricidad ya que su construcción es plástica, tiene un supresor de pulso, caja de lanzamiento, línea de retardo, capacitación y calibración y pestillo completo que sirve para sellar positivamente y se abre con bloqueo.

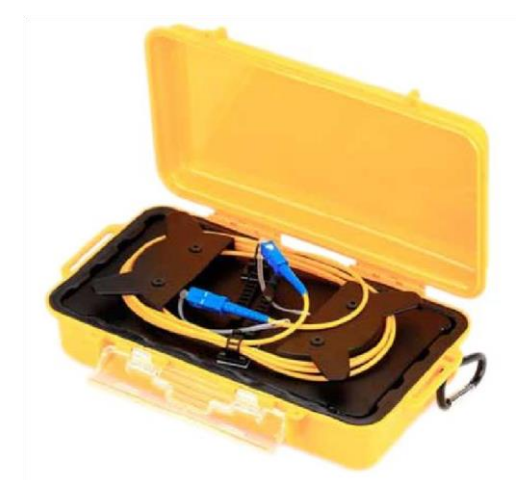

**Figura 3.5** Bobina de lanzamiento  **Fuente:** (HENTEL, 2019)

#### **Optical power meter CPM-1002**

La serie CPM-100, es un medidor de potencia óptica portátil, también prueba la fibra óptica, el objetivo del medidor de potencia es la instalación, aceptación de ingeniería y conservación de la red de fibra.

En comparación con diferentes medidores de potencia, el CPM-100 posee más funciones, como identificación automática de longitud de onda, cambio automático de longitud de onda, luz de fondo inteligente.

Con la ayuda de este equipo el estudiante desarrollará la capacidad de detectar atenuaciones excesivas por empalmes incorrectos, así como ruptura de la fibra, de tal forma se realizará una primera prueba con la finalidad de descubrir y reparar las fallas en enlaces de fibra óptica de una manera rápida, en el caso de no necesitar equipos más avanzados.

Como características principales se mencionan las siguientes:

• Identificación de onda y cambio automático de longitud de onda

- ID de frecuencia: identificación automática de frecuencia
- 2 tipos de modos de retroiluminación, intensidad de luz manual o exterior, que se indica mediante luz LED de color rojo o azul.
- Retroiluminación inteligente

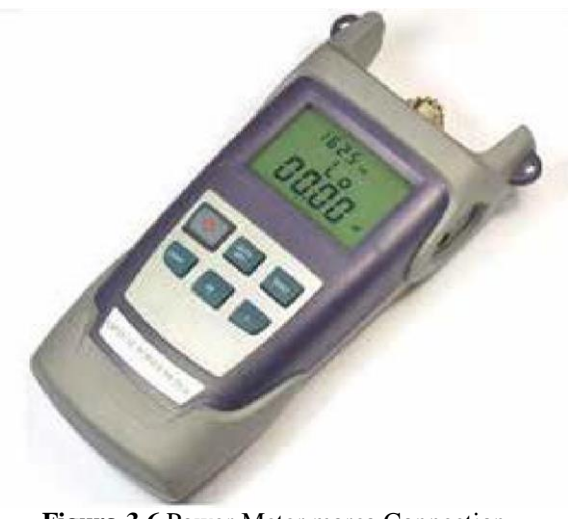

**Figura 3.6** Power Meter marca Connection

 **Fuente:** (HENTEL, 2019)

## **Materiales consumibles**

Entre los diferentes materiales y accesorios consumibles se utilizan los siguientes:

#### **Tabla 3.7**

*Consumibles* 

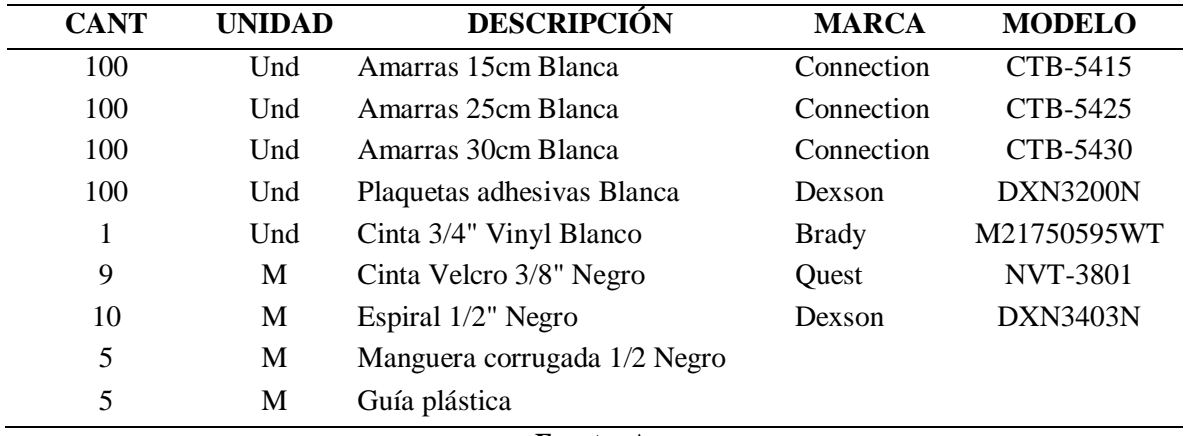

**Fuente:** Autor

## **Aspectos técnicos**

El módulo a implementarse presenta las siguientes características técnicas, las cuales son parte tanto del equipamiento utilizado, así como los materiales en los cuales será construido.

El módulo tendrá tres gavetas para el almacenaje de los equipos y accesorios consumibles, presentará un panel en el cual se armará un enlace de fibra óptica monomodo con 6 hilos, un ODF para la fusión de los *pigtails* con 6 puertos de trasmisión, 6 puertos de recepción y la conectorización de dos tipos de conectores, una reserva de fibra en forma de ocho (8), una manga de empalmes por fusión, una caja de distribución para empalmes mecánicos y rosetas para cambio de conectores SC-LC de fibra óptica.

En cuanto al equipamiento contendrá una fuente de luz láser que trabaje a dos longitudes de onda (1310nm y 1550nm), un Power Meter con sensibilidad adecuada para la detección y análisis del costo del enlace óptico, una bobina de lanzamiento para simulación del enlace superior a 1 km, 2 *Splitter* ópticos de 1 a 2 y de 1 a 8.

Con los elementos detallados anteriormente se pretende armar el módulo adecuado para medida de potencia y análisis de las diferentes atenuaciones que se presentan en un enlace óptico, además de contrastar los cálculos realizados en la teoría con el módulo y un *software* adecuado para simular enlaces ópticos como *OptiSystem*.

#### *Hardware y software*

Para analizar el *hardware* y *software* a utilizarse, se parte de los aspectos técnicos detallados en el literal anterior, de tal manera para el *hardware* se tiene el módulo de prácticas, los accesorios adecuados para realizar el enlace óptico y los equipos específicos para las medidas de potencia en los diferentes escenarios detallados posteriormente en el capítulo 4.

#### **Kit de empalmes de fibra óptica** *EasySplicer*

El kit *EasySplicer* es el que se va a emplear para realizar los diferentes empalmes, ya sean mecánicos o por fusión, así también como fusionadora, cortadora de precisión y tubos para empalmes mecánicos.

Este tipo de herramientas permiten obtener un enlace de fibra óptica con los diferentes elementos que atenúan la señal óptica, visto en la figura 3.7

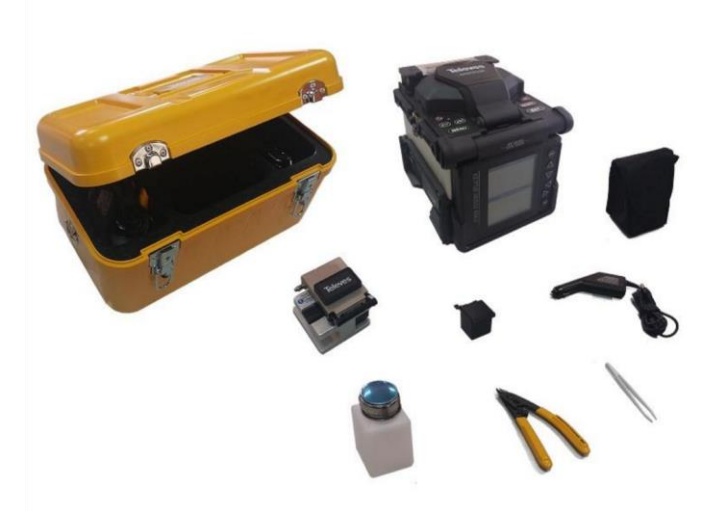

**Figura 3.7** Kit fusionadora  **Fuente:** (García , 2019)

#### **Fusionadora** *EasySplicer*

Es una empalmadora elaborada con estándares y normas de la más alta calidad, en el negocio de las telecomunicaciones, hace fusiones efectivas con gran beneficio, con una pérdida baja por fusión de SM 0.03dB a MM 0.01 dB, la fusión se la logra en 7 segundos o menos, su desempeño es en las fibras multimodo y monomodo y también incluye soportes de fibra de 250 μm y 900 μm.

#### **Cortadora de precisión** *cleaver*

Esta cortadora tiene un ángulo de corte con una precisión de Típico de 0.5°, se utiliza en fibras de 250 μm y para 900 μm, el disco de corte tiene 16 posiciones con una capacidad de 48000.

#### **Peladora de fibra** *stripper*

Esta peladora no necesita ser ajustada ya que viene bien calibrada de fábrica, tiene tres tipos de corte, no daña la fibra y tiene un mango suave con un buen agarre.

#### **Tijera de** *kevlar*

Esta tijera posee una cuchilla micro dentada, es fácil de utilizar, con una dimensión de

## **VFL**

Este localizador se le puede utilizar en fibras monomodo y multimodo que sean de 2.5 mm, con 650 nm de longitud de onda, funciona a temperatura -10 °C a 50°C y con una potencia de salida de 1mW.

## **OTDR COT-3031**

El OTDR COT-3031 es fácil de maniobrar ya que es de corto tamaño, almacena datos que son analizados por medio del *software* OTDR Traces Manager 300E. Los datos y las imágenes que mide el OTDR calculan los eventos para todo el enlace, ya sea pérdidas o la ubicación de fallas de la fibra.

Este equipo tiene la capacidad de calcular la pérdida entre dos puntos, explica la traza de pérdidas en una fibra óptica, también mide el coeficiente de atenuación, además es capaz de medir la longitud y pérdida en dB o en dB/km, este equipo se ve en la figura 3.8

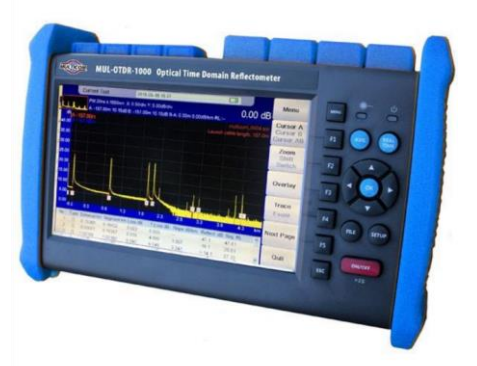

**Figura 3.8** OTDR comercial  **Fuente:** (Senior, 2009)

*Software.* - En cuanto al *software*, el programa que se va a utilizar es el de simulación de enlaces ópticos *OptiSystem*, con el cual se podrá obtener aproximadamente los valores de potencia con los cuales se trabajará en el módulo, así como las longitudes de onda de trabajo y el umbral mínimo del Power Meter para la detección del haz de luz emitido por la fuente, este *software* es creado por *Optiwave* quien se especializa en sistemas para simulaciones ópticas.

Como *software* adicional se utiliza AutoCAD para el diseño del módulo, en el cual se visualiza las características y funcionalidades del mismo, de tal manera se pueden realizar cambios antes de ser fabricado totalmente.

## **Análisis de costos**

Para un correcto presupuesto del proyecto a ejecutar, se ha de tomar en cuenta los distintos equipos y materiales a ser usados, de tal forma se ha cotizado con tres empresas dedicadas a la comercialización de materiales y equipos de telecomunicaciones, dichas cotizaciones se las encuentra detalladamente en los anexos.

- Greendc S.A.
- Planiredes Cía. Ltda.
- Hentel Yánez Ávalos Cía. Ltda.

Después de realizar una comparación entre las tres empresas, se llega a la conclusión de adquirir todos los materiales y equipos a la empresa Hentel – Yánez Ávalos Cía. Ltda.

Por los costos, calidad y tiempo de garantía que brinda dicha compañía.

En la tabla 3.8 se contempla el costo de los diferentes accesorios, equipos, herramientas utilizados en el módulo experimental de comunicaciones ópticas.

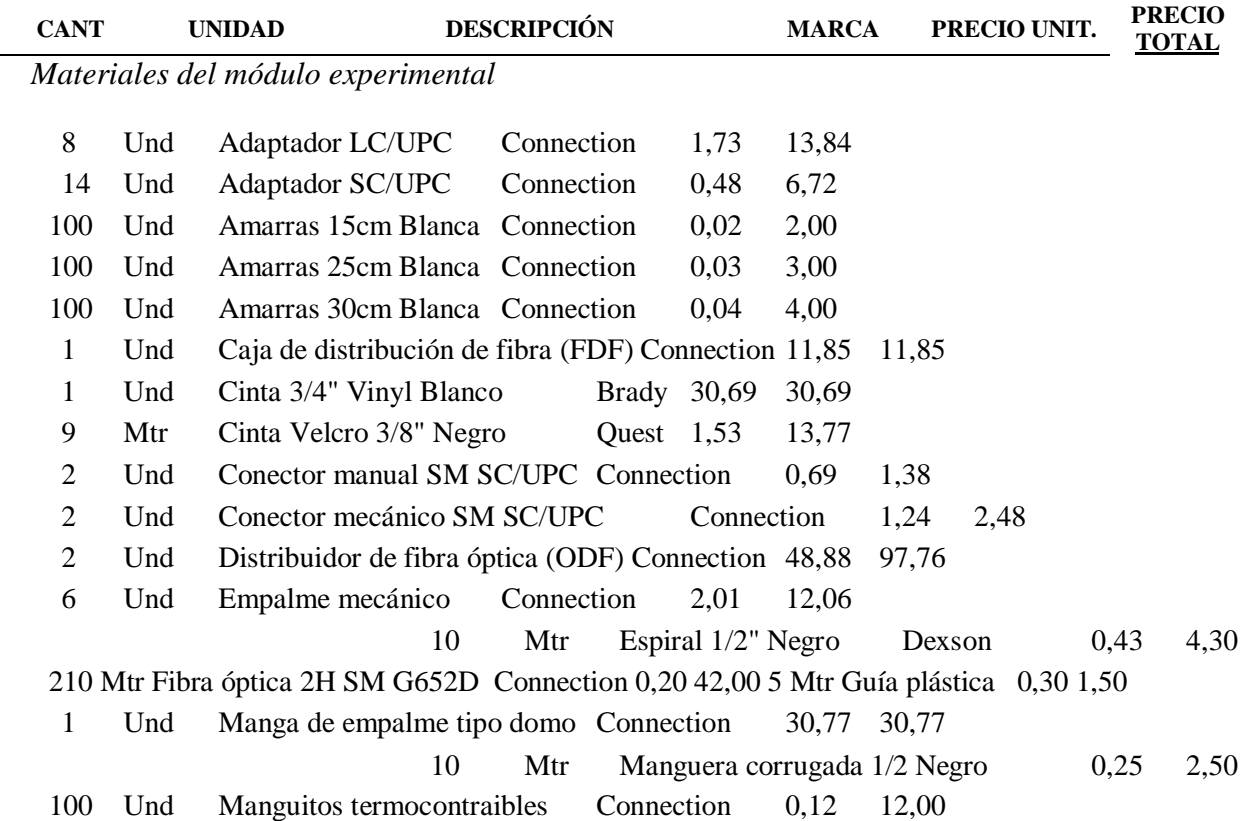

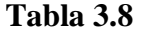

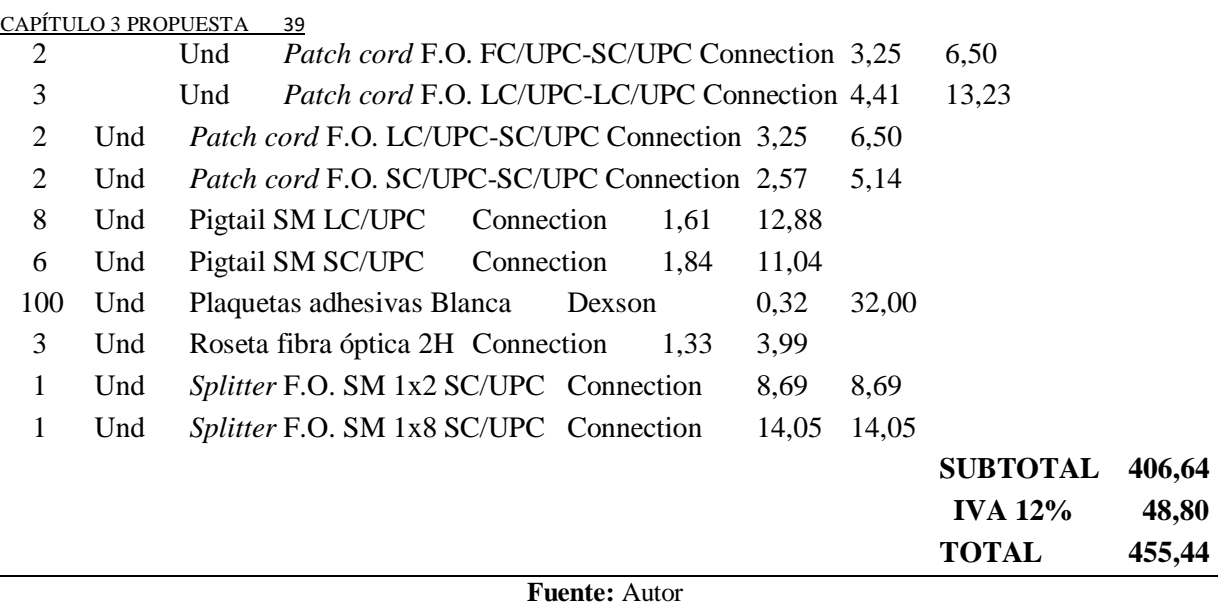

En la tabla 3.9 se detalla el equipamiento necesario para la medición de potencia en el enlace de fibra óptica sobre el módulo de prácticas propuesto, este consta de un power meter y una fuente de luz láser.

#### **Tabla 3.9**

*Herramientas y equipos del módulo experimental* 

| CANT | <b>DESCRIPCION</b>               |               | <b>COSTO</b> |
|------|----------------------------------|---------------|--------------|
|      | POWER METER F.O. M100B           |               | 62.46        |
|      | FUENTE DE LUZ OPT LASER SM S125A |               | 132.77       |
|      |                                  | <b>TOTALS</b> | 195.23       |

**Fuente:** Autor

La tabla 3.10 puntualiza el costo de elaboración del módulo, incluye mano de obra y materia prima que se utilizó, la cual no posee IVA porque el proveedor está catalogado como artesano.

#### **Tabla 3.10**

*Mano de obra y materia prima* 

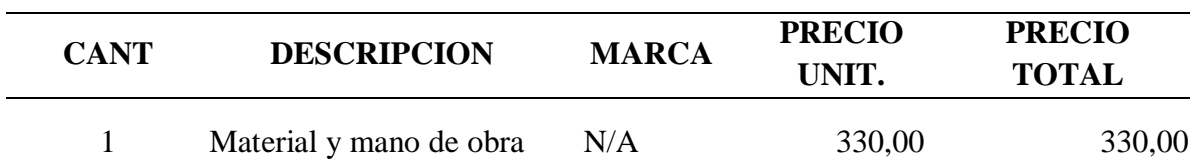

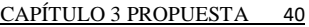

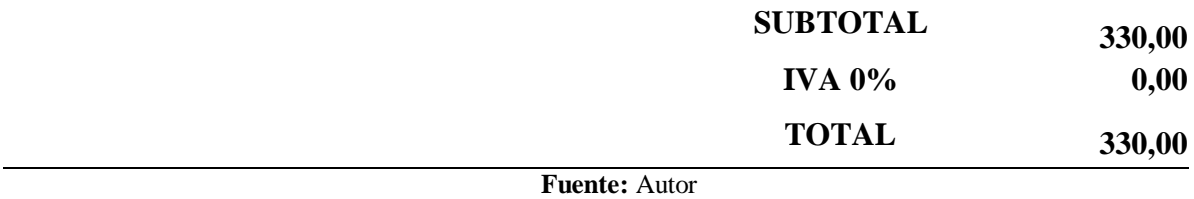

En la tabla 3.11 se presentan gastos complementarios para la elaboración del módulo experimental, como alimentación, servicios básicos, movilización y adicional se destina una parte para cualquier imprevisto que pueda existir.

#### **Tabla 3.11**

*Costos complementarios* 

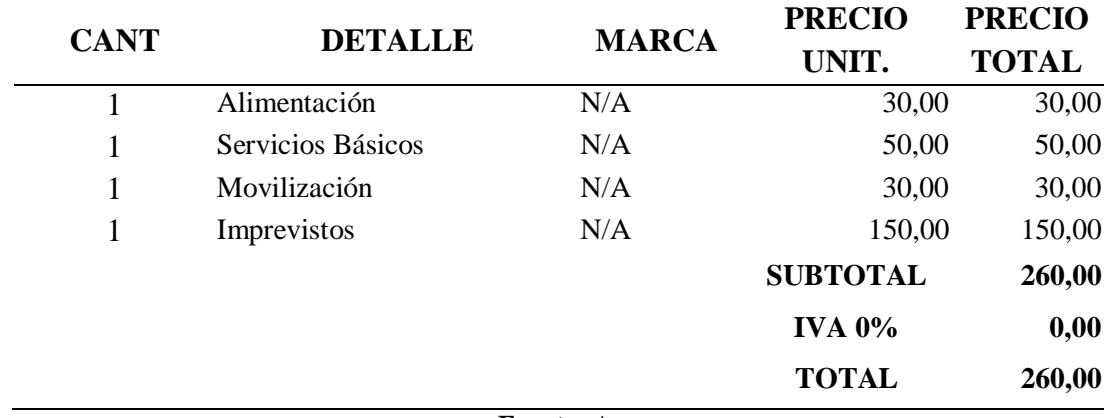

**Fuente:** Autor

A continuación, en la tabla 3.12 se tiene una síntesis de todos los gastos implicados en la elaboración del módulo de comunicaciones ópticas.

#### **Tabla 3.12**

*Resumen de Gastos* 

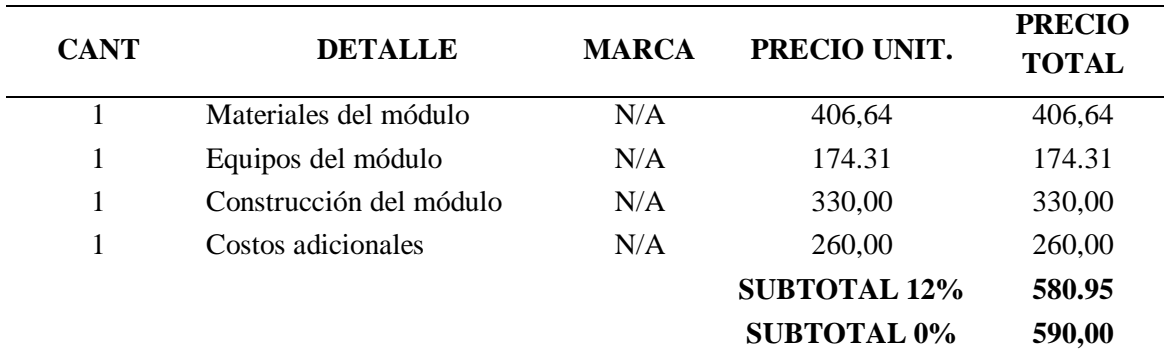

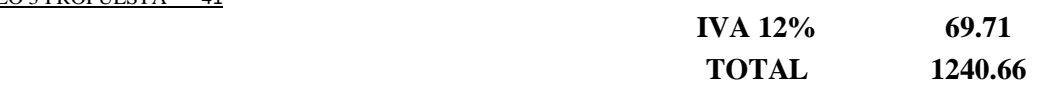

#### **Fuente:** Autor

Para la realización del proyecto se inicia con un presupuesto de \$1300,00, con los que se espera solventar los gastos generados por compra de materiales, equipos, herramientas, elaboración del módulo y cualquier gasto adicional que se presente.

Ya con todos los gastos detallados en la tabla 3.13, se posee una utilidad de 0,9465% del presupuesto con el que se inició para la realización del proyecto.

No se tomó en cuenta la utilidad de ganancia, ya que es un proyecto netamente investigativo, pero al ser un módulo experimental que se puede implementar en cualquier universidad, para el área de laboratorio de Comunicaciones Ópticas, el costo debe incrementarse a 3000,00 dólares americanos, con todos los cálculos realizados se tiene un 65% de costo, con un 20% de ganancia y 15% en imprevistos.

#### **Cronograma del proyecto**

En el cronograma de actividades a realizarse para el proyecto mencionado se toma en cuenta desde la reunión con el tutor para plantear un tema de investigación, la selección de la metodología y la elaboración en si del módulo de comunicaciones ópticas, con el motivo de cumplir los tiempos estimados con un bajo margen de error, de tal forma se tiene detallado las tareas a realizar mediante un diagrama de Gantt

Para el capítulo uno se tiene diferentes tareas como son:

- Recopilación de información
- Revisión bibliográfica
- Redacción de la fundamentación teórica  $\Box$  La aprobación por parte del tutor.

Para cumplir con las tareas anteriores se ha considerado 25 días, los cuales serán suficientes para encontrar la información adecuada y veras, esto permitirá tener la fundamentación teórica completa y con fuentes confiables.

En el capítulo dos se presentan las siguientes tareas

- Búsqueda de metodologías aplicables
- Adaptación al tema de investigación

Este capítulo permite definir las diferentes técnicas aplicables sobre el proyecto de investigación, esto facilitará la parte de desarrollo e implementación del proyecto total.

En cuanto al capítulo tres se presentan las siguientes tareas:

- Planteamiento del problema
- Propuesta de solución al problema
- Estructura del diseño de propuesta
- Aspectos técnicos del módulo
- *Hardware* y *software* a usarse
- Detalle de costos

Cada una de las tareas anteriores permitirán desarrollar la propuesta adecuada para determinar la factibilidad del proyecto y su duración en el tiempo, es así que se detalla tanto los aspectos técnicos y todos los módulos que intervienen.

Finalmente, en el último capítulo se detallan las siguientes tareas:

- Redacción de instrucciones de montaje del módulo
- Montaje de accesorios en el módulo
- Pruebas de funcionamiento de enlaces
- Corrección de errores
- Etiquetado y adecuación final del módulo.
- Redacción de conclusiones y recomendaciones

Al ser el capítulo final, se enfoca más en el desarrollo de las prácticas y las pruebas de funcionamiento, esto permitirá controlar los errores y corregirlos de manera adecuada en el momento de presentarse, así también como la adecuación optima de los componentes.

| △ PROYECTO DE TESIS DE                    | 127 días | mar                | mié 26/2/20                     |
|-------------------------------------------|----------|--------------------|---------------------------------|
| <b>GRADO</b>                              |          | 3/9/19             |                                 |
| △ CAPITULO 1                              |          | 25 días nar 3/9/19 | lun 7/10/19                     |
| Recopilacióm de<br>Información            |          | 7 días mar 3/9/19  | mié 11/9/19                     |
| Revisión<br><b>Bivliografica</b>          | 7 días   | jue<br>12/9/19     | vie 20/9/19                     |
| Redacción de<br>Fundamentacion<br>Teorica | 5 días   | lun<br>23/9/19     | vie 27/9/19                     |
| Revision y<br>aprobacion de<br>capitutio  | 6 días   | lun<br>30/9/19     | lun 7/10/19                     |
| △ CAPITULO 2                              |          | 20 días un 7/10/19 | vie 1/11/19                     |
| Busqueda de<br>metodologias<br>aplicables | 5 días   | lun<br>7/10/19     | vie 11/10/19                    |
| Adaptacion al tema<br>de investigación    | 4 días   | $l$ un<br>14/10/19 | jue 17/10/19                    |
| Definicion de<br>poblacion y muestra      | 5 días   | 18/10/19           | vie jue 24/10/ $\sqrt{}$        |
| Revision y<br>aprovacion del<br>capitulo  | 6 días   | vie<br>25/10/19    | vie 1/11/19                     |
| △ CAPITULO 3                              |          |                    | 27 días un 4/11/19 nar 10/12/19 |
| Planteamiento del<br>problema             | 5 días   | lun<br>4/11/19     | vie 8/11/19                     |
| Propuesta de<br>solucion al problema      | 3 días   | 11/11/19           | lun mié 13/11/19                |
| Estructura del diseño<br>de propuesta     | 2 días   | jue<br>14/11/19    | vie 15/11/19                    |
| Aspectos tecnicos<br>del modulo           | 4 días   | lun<br>18/11/19    | jue 21/11/19                    |
| Hardware y<br>software a usarse           | 5 días   | lun<br>18/11/19    | vie 22/11/19                    |
| Detaile de costos                         |          |                    | 10 días n 18/11/19 vie 29/11/19 |
|                                           |          |                    |                                 |

**Figura 3.9** Cronograma de actividades

**Fuente:** Autor

El cronograma se lo ha realizado con la finalidad de que cada etapa pueda ser concluida para continuar con la siguiente, de tal manera se puede avanzar ordenadamente en la elaboración del proyecto y corregir oportunamente errores o detalles que no se hayan contemplado.

Como resultado del estudio se elaborará un módulo de Comunicaciones Ópticas con su equipamiento, una guía para práctica de laboratorio para medición de potencia o cálculo del costo del enlace de fibra óptica que congrega los temas propuestos para este módulo, además de un manual del equipo mencionado en el alcance del presente proyecto.

#### **Ventajas de proyecto**

Como ventajas importantes de la elaboración del módulo de prácticas para enlaces de fibra óptica se tiene:

- El presente proyecto manejará *splitter* de 1:2 y 1:8, lo cual quiere decir que tendrá valores iguales a la salida del *splitter*.
- El tipo de prácticas planteadas permitirán manejar dos tipos de *splitter* y la medición del enlace punto a punto, esto permitirá contrastar los niveles de atenuación que se producen por empalmes, conectores y atenuaciones propias de la fibra óptica.
- El módulo presenta la capacidad de ser portable, lo que permite que las prácticas puedan ser realizadas en diferentes lugares, incluso en el aula de

clases, para constatar cada uno de los temas al mismo tiempo que se realizan las prácticas.

• El módulo experimental ayudará a que los estudiantes aprendan a utilizar correctamente los diferentes equipos de fibra óptica.

# **CAPÍTULO 4**

## **4. IMPLEMENTACIÓN**

#### $4.1.$ **Desarrollo**

## **Diseño del módulo en AutoCAD**

Para elaborar el módulo experimental, primero se elaboraron varios bosquejos iniciales realizados en AutoCAD, hasta lograr un diseño que posea las especificaciones propuestas en el capítulo 3, con medidas: alto 1950 mm, ancho 1500 mm, mesa 450 mm, los mismos que se pueden observar en la figura 4.1.

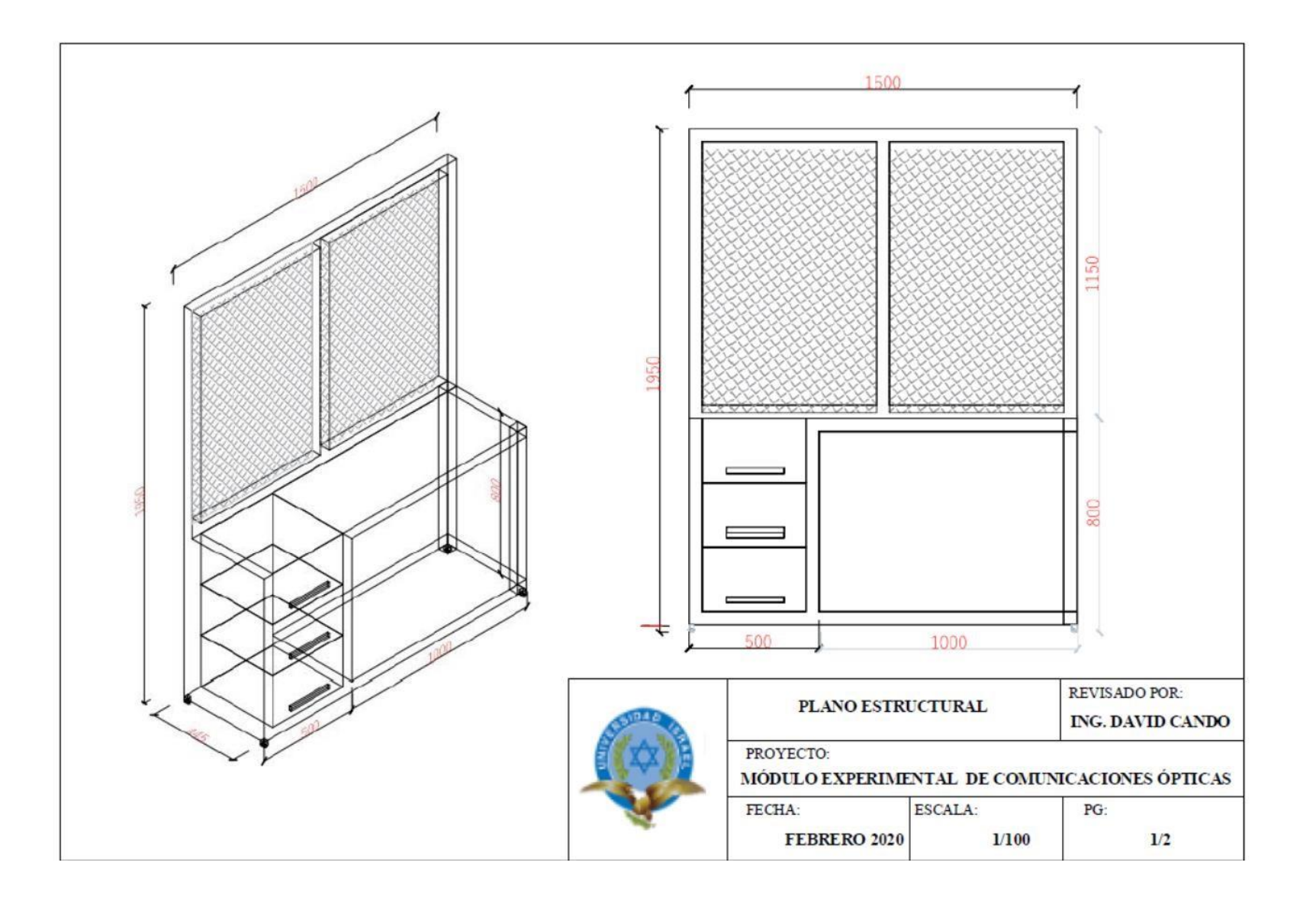

**Figura 4.1** Diseño módulo experimental

 **Fuente:** Autor

#### **Distribución de accesorios**

Lo primero que se procedió a hacer es tomar las medidas de la malla del módulo con el fin de colocar el ODF, manga de empalme, *splitter*, rosetas y FDF, para seguir una estructura ordenada del enlace, como se observa en la figura 4.2

**FDF. -** Sirve para proteger los empalmes mecánicos de los enlaces.

**ODF. -** Es utilizado tanto en transmisión como recepción, dicho accesorio se lo instaló en la parte inferior central para organizar los diferentes hilos de cada enlace, posee seis interfaces en total, tres SC/UPC y tres LC/UPC en los extremos, adicional se incorporó un slot de prácticas para futuros enlaces didácticos.

**Manga de empalme. -** En este elemento se ubican las fusiones de los enlaces que se encuentran en la mitad del trayecto.

**Rosetas. -** Este accesorio es utilizado para cambiar la interfaz de los equipos de medida, las cuales se distribuyeron dos SC/LC y una SC/SC.

*Splitter***.** - Divide la potencia y analiza la pérdida de dicha potencia.

CAPÍTULO 4 IMPLEMENTACIÓN 53

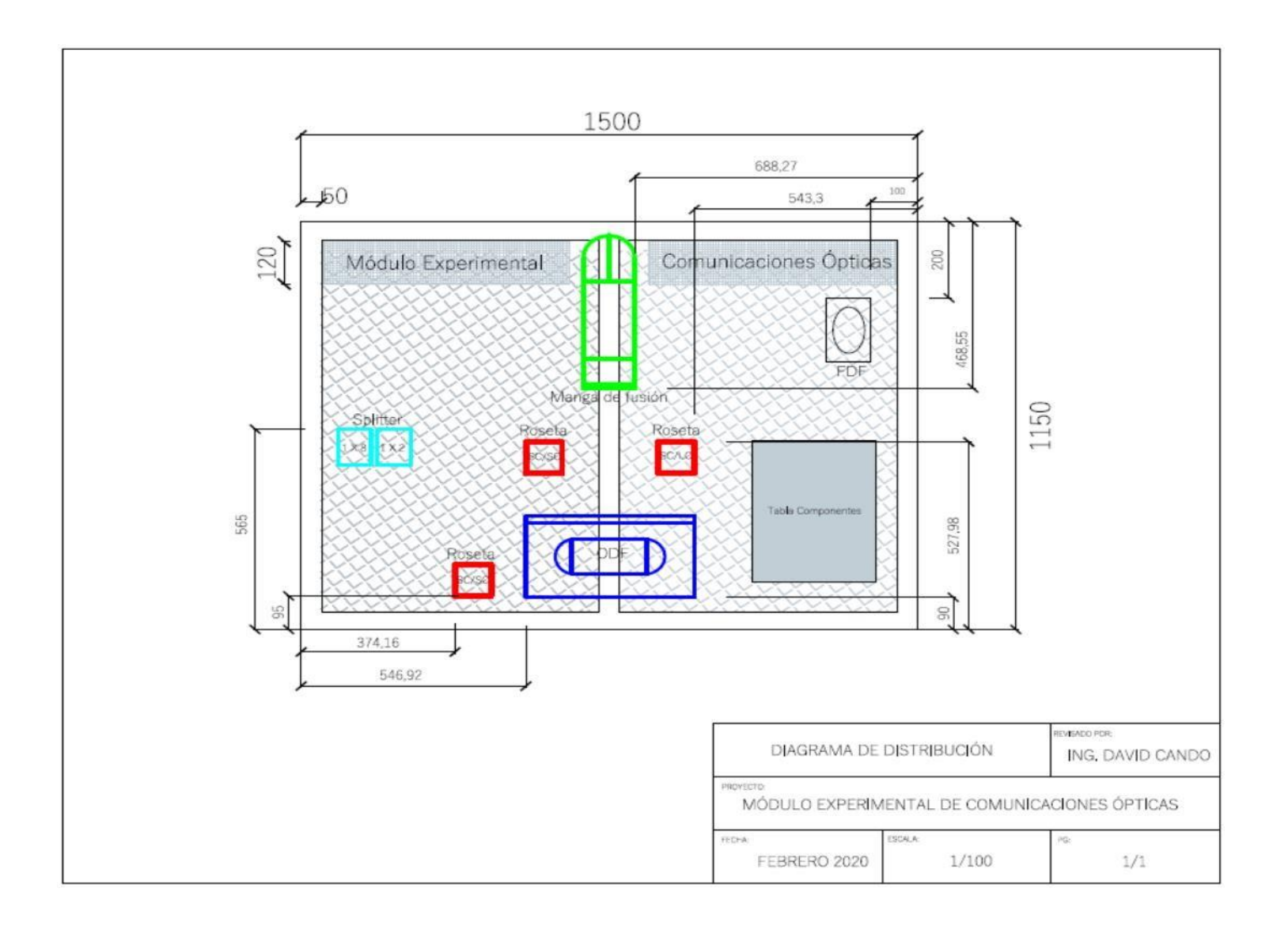

**Figura 4.2** Distribución del módulo en AutoCAD

 **Fuente:** Autor

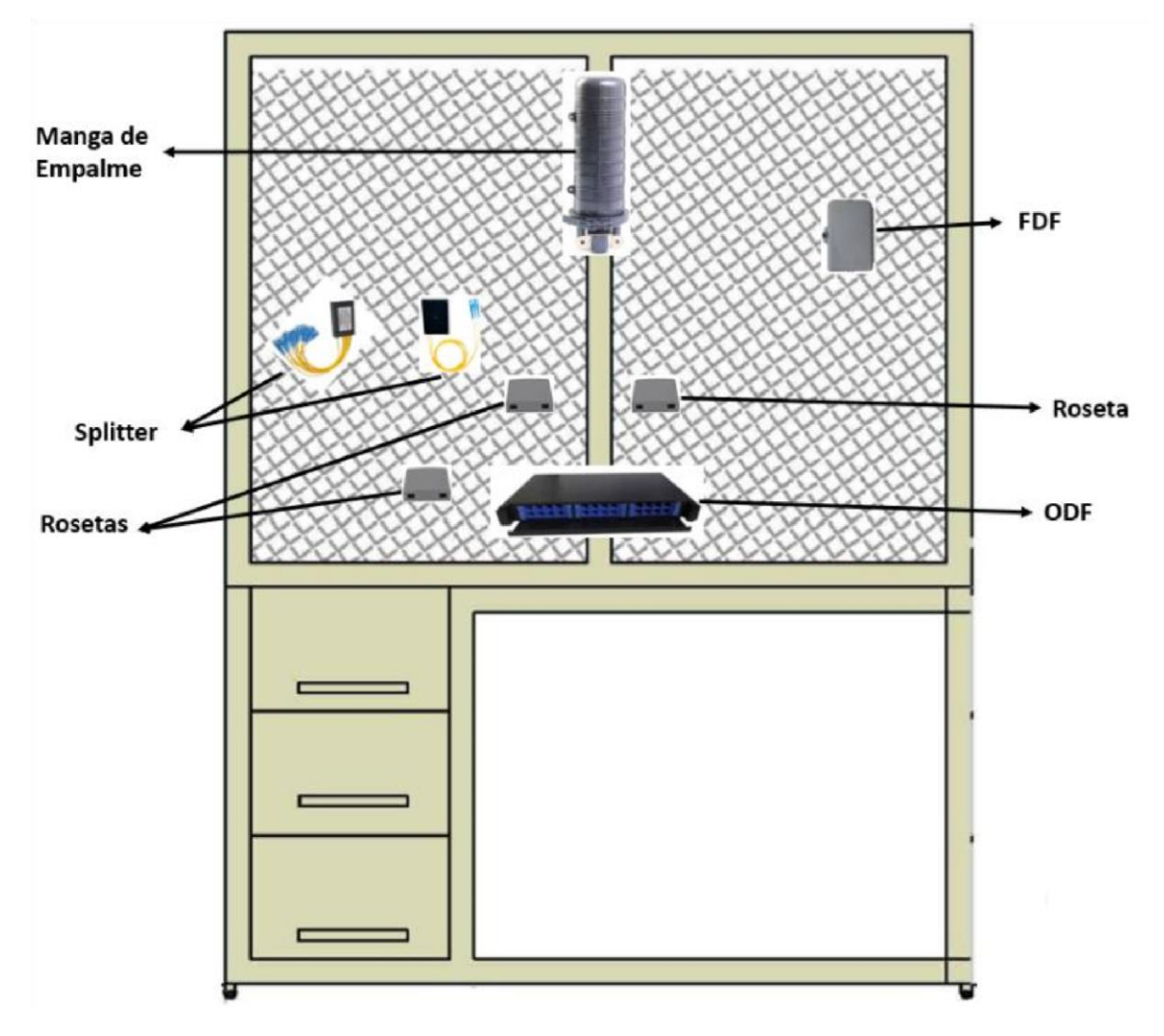

**Figura 4.3** Diseño esquemático del módulo experimental

 **Fuente:** Autor

## **4.1.3. Diseño de rutas**

Para este proyecto se utilizaron tres rutas, las cuales se trazaron según la ubicación de los componentes, esto se detalla en la figura 4.4

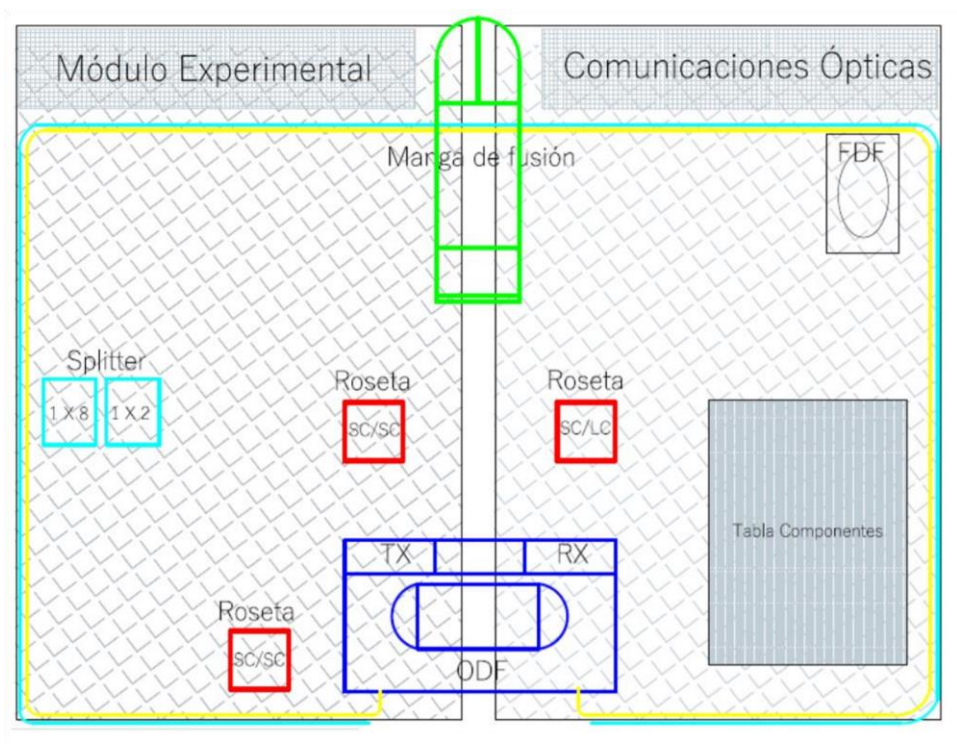

**Figura 4.4** Diseño de rutas para la reserva y prácticas

 **Fuente:** Autor

La figura 4.5 diferencia la ruta de los enlaces

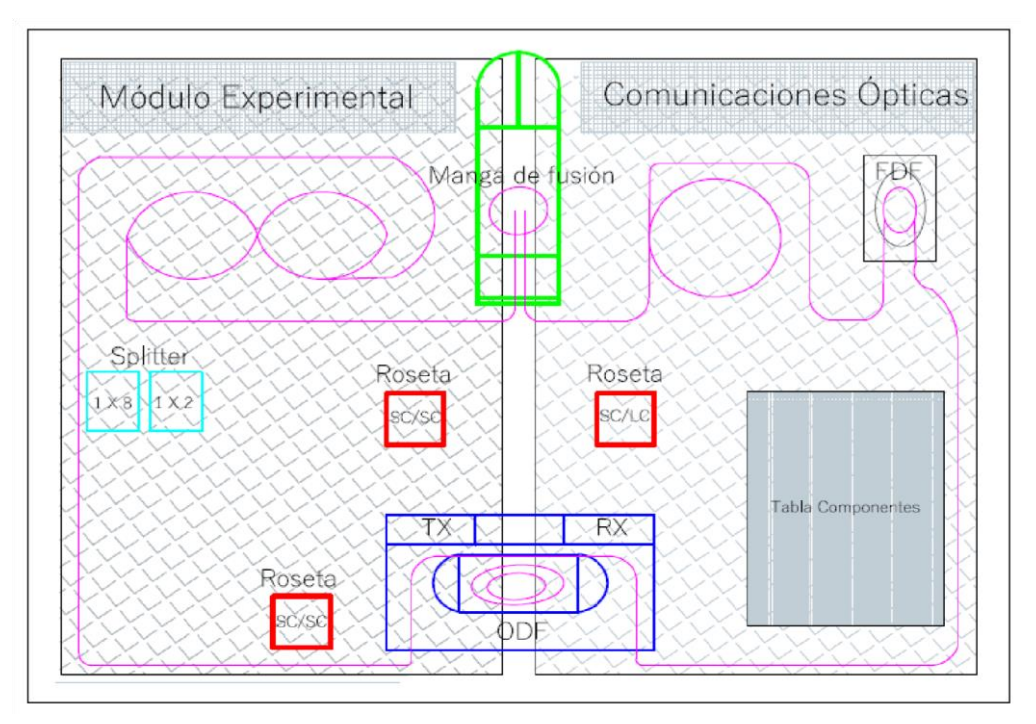

**Figura 4.5** Ruta de enlaces de fibra óptica

 **Fuente:** Autor

**Canal Principal. -** En este canal pasan seis enlaces de fibra óptica propuestos, se inicia en el ODF transmisor, hasta llegar al receptor, es recubierto por un espiral de ½ in, con 4,90m de longitud.

**Canal de Reserva. -** Este canal está destinado para que en un futuro se utilicen otros tipos de enlaces en el módulo, parte desde el ODF de transmisión hasta ODF de recepción, está recubierta por manguera anillada de ½ in, tiene 4.38m de longitud.

**Canal para prácticas. -** Por aquí se canalizan los enlaces de fibra óptica propuestos, para los empalmes se requiere la utilización de otro ODF movible en la mesa de trabajo, está recubierta por una manguera de ½ in con 4.28 m de longitud.

El alcance total del proyecto estipula el diseño e implementación del módulo de comunicaciones ópticas, para desarrollar las prácticas de medida de potencia en los enlaces de fibra óptica, este módulo tiene sus correspondientes herramientas, elementos y equipos, presentado en la figura 4.6
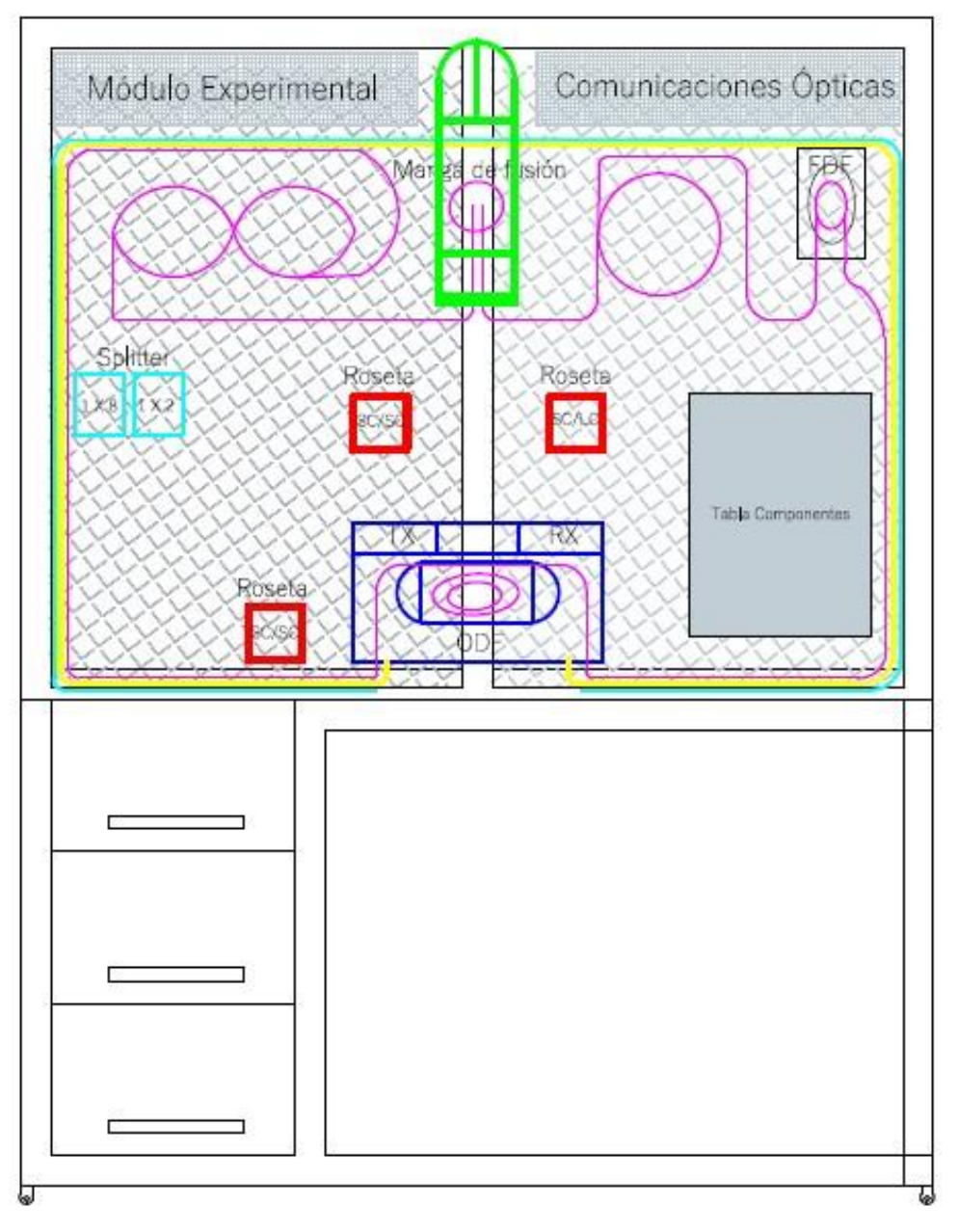

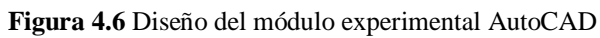

Los enlaces implementados con todos sus elementos se los puede mirar en la tabla 4.1, con diferentes características entre ellos, es así que con fines educativos en el enlace cinco se realizó una fisura en la fibra que se ubica en el FDF, para no permitir el paso de la luz normalmente con la finalidad de detectar un error en dicho enlace.

#### **Tabla 4.1**

*Enlaces del módulo con sus elementos* 

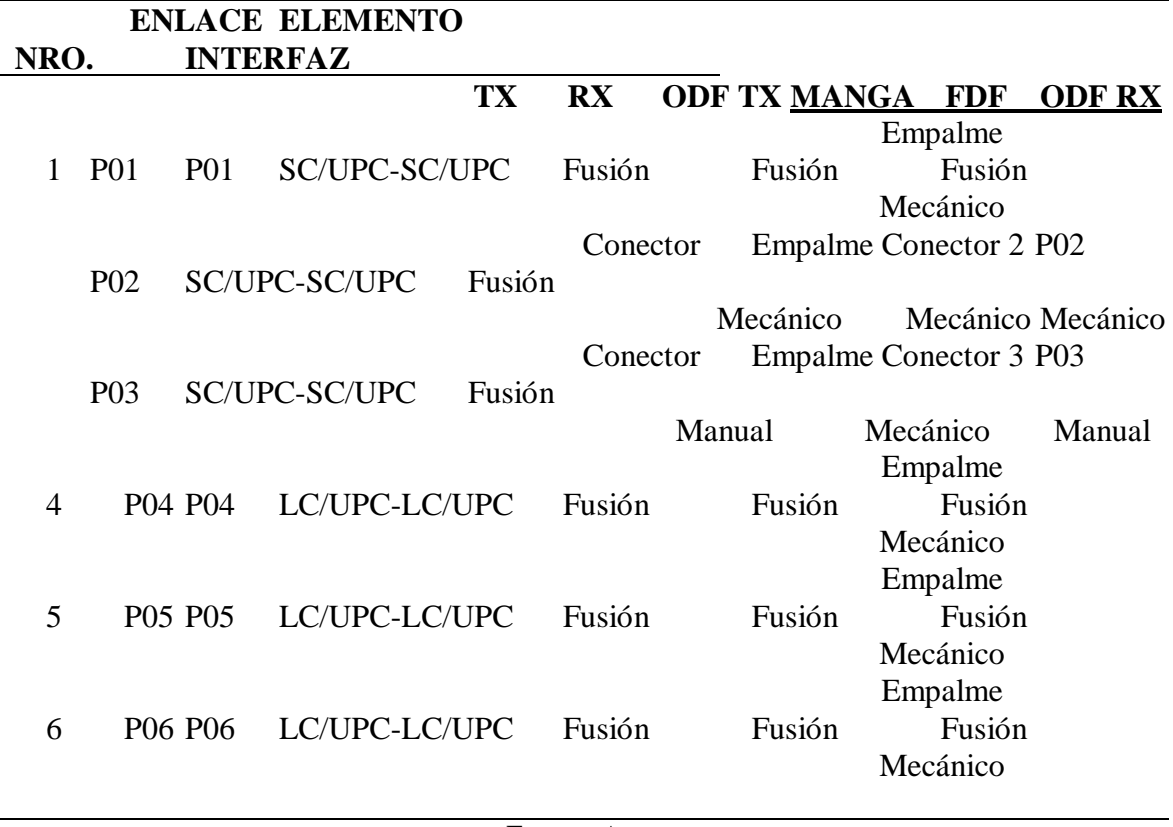

**Fuente:** Autor

Cada enlace tiene 15 m de cable de fibra óptica de estándar G.652D, distribuidos como se indica a continuación:

- Ruta lineal: 4.90 metros
- Reserva tipo ocho: 3,30 metros
- Reserva tipo bobina: 1.80 metros
- Reserva ODF (Tx-Rx): 2.00 metros
- Reserva FDF: 1.00 metro
- Reserva manga de empalme: 1.00 metro

• Desperdicios: 1.00 metros

Los enlaces fusionados mediante *pigtail*, tienen un metro adicional en cada extremo, para aprovechar todas las características, es por eso que se tienen las siguientes longitudes en los enlaces:

- Enlace P01-P01: 16 metros
- Enlace P02-P02: 14 metros
- Enlace P03-P03: 14 metros
- Enlace P04-P04: 16 metros
- Enlace P05-P05: 16 metros
- Enlace P06-P06: 16 metros

Se utiliza la ecuación 6 del capítulo 1 para realizar el cálculo teórico del presupuesto de pérdidas que es la atenuación total, además se utiliza 1550 nm como longitud de onda para cada uno de los enlaces.

**Pérdidas. -** Los valores se pueden encontrar en cada una de las fichas técnicas de los equipos que se van a emplear.

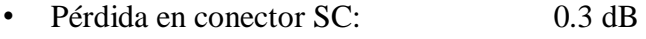

- Pérdida en conector LC: 0.1 dB
- Pérdida en conector mecánico SC: 0.3 dB
- Pérdida en conector manual SC: 0.3 dB
- Pérdida en empalme por fusión: 0.03 dB
- Pérdida en empalme mecánico: 0.3 dB
- Pérdida en fibra 1550 nm: 0.3 dB/Km
- Margen del sistema: 3.00 dB

**Presupuesto de las pérdidas. -** Es la suma de todas las pérdidas de los elementos usados en el enlace de fibra óptica, detallados en la tabla 4.2

# **Tabla 4.2**

*Presupuesto de pérdidas* 

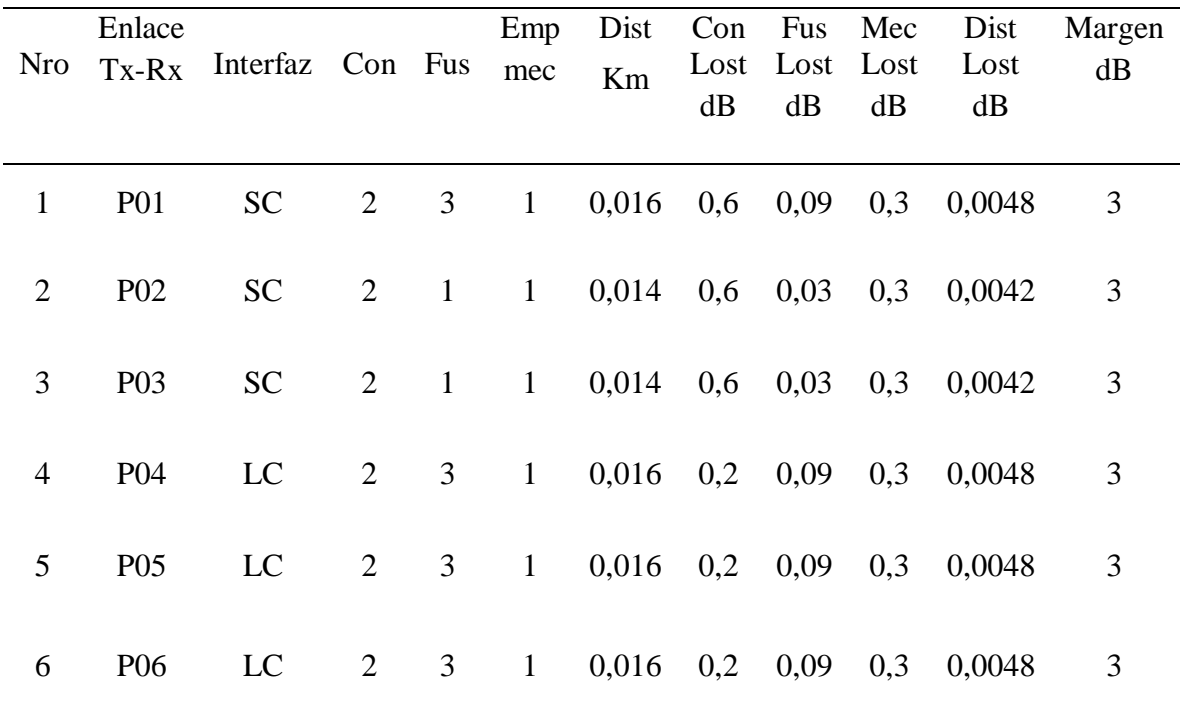

# **Fuente:** Autor

**Pérdidas totales. -** Es la atenuación de cada uno de los enlaces, apreciados en la tabla 4.3

### **Tabla 4.3**

*Detalle de pérdidas totales* 

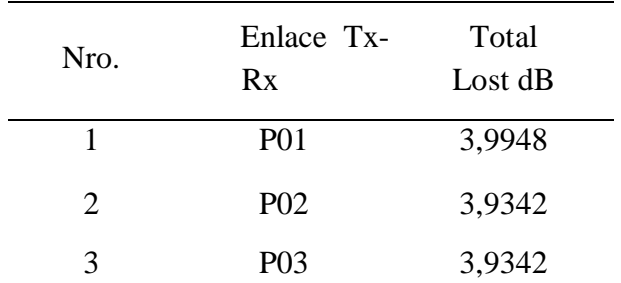

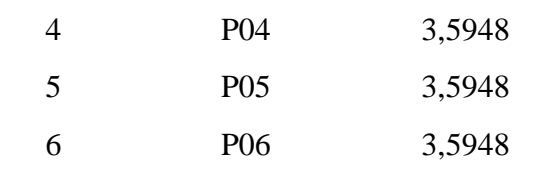

#### **Fuente:** Autor

Con el empleo del *OptiSystem* como se observa en las figuras 4.7 y 4.8 se realizan las simulaciones de cada uno de los enlaces propuestos, ya que este posibilita cambiar longitudes, así también permite introducir atenuadores que simula los empalmes y las pérdidas de la fibra óptica, se hacen dos simulaciones de 1550 nm, SC/LC, en 15 m de longitud.

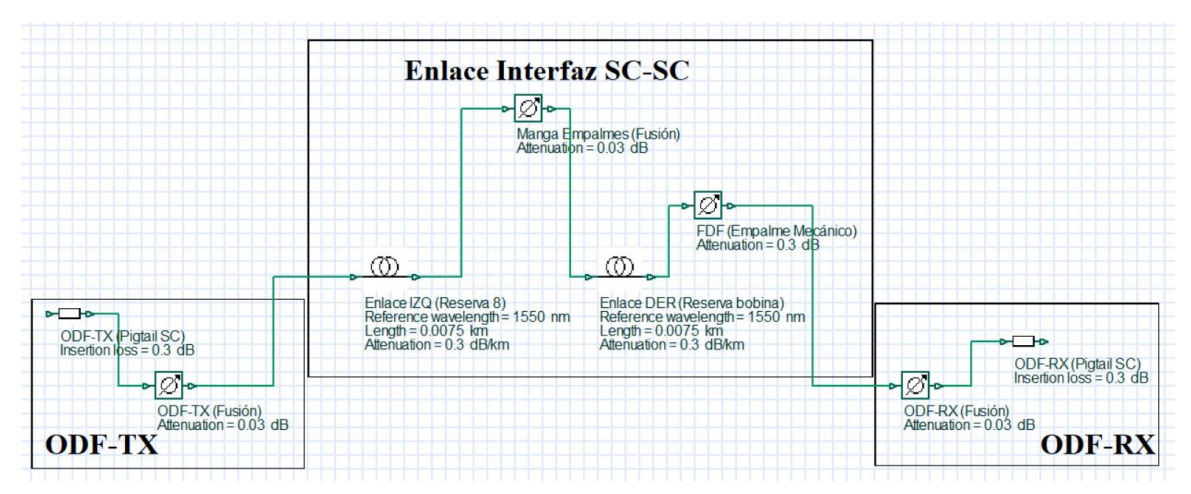

**Figura 4.7** Simulación de enlaces 1 al 3

 **Fuente:** Autor

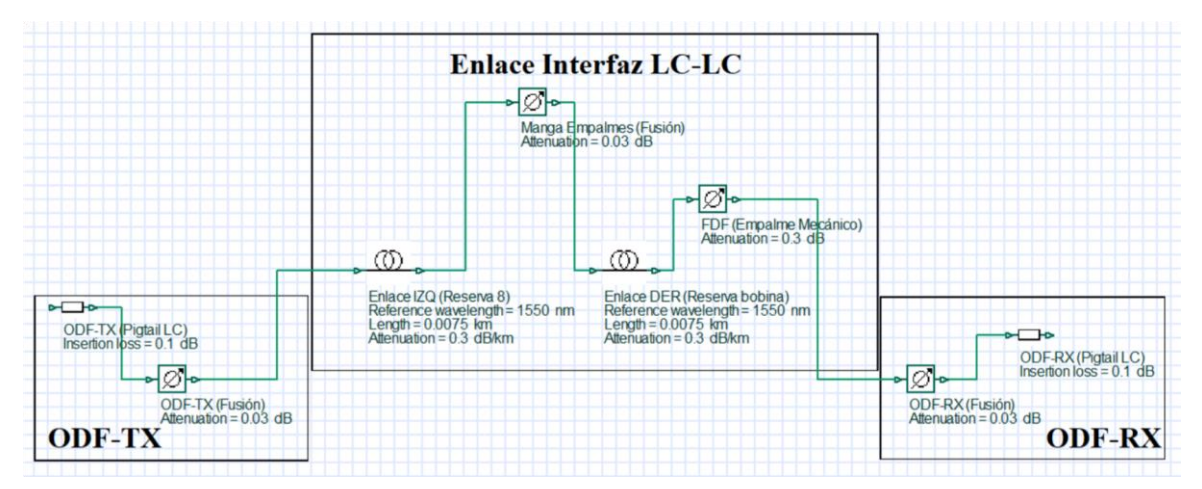

**Figura 4.8** Simulación de enlaces 4 al 6

#### **Modelo de prácticas**

Las prácticas a desarrollarse tienen el modelo elaborado por la Universidad Israel, además el módulo está provisto de los equipos necesarios para elaborar satisfactoriamente las prácticas propuestas.

# **Práctica 1.- Cálculo de atenuación total en un enlace óptico mediante medida de potencia óptica.**

Esta práctica permitirá que los estudiantes realicen la medición de los factores de atenuación presentes en un enlace óptico, es así que se tiene una potencia de transmisión y se mide la potencia en el receptor, mediante cálculos algebraicos se obtiene la atenuación total del enlace y se compara con los datos obtenidos mediante cálculos.

Se establece un marco teórico fundamentado en el diseño, implementación y distribución de los enlaces realizados en el módulo práctico, de la misma manera los estudiantes se familiarizarán con los componentes de medición de potencia que son parte del módulo experimental, con el objetivo de medir las potencias solicitadas y realizar las mediciones establecidas, por medio de las tablas elaboradas con los datos conseguidos, seguido se anotan las conclusiones y recomendaciones extraídas de las prácticas y al final se responde un cuestionario en el cual los estudiantes aplicarán los conocimientos obtenidos en el aula de clase.

El objetivo principal de dicha práctica es que el estudiante conozca los elementos que producen mayor atenuación, así también detecte los efectos de las curvaturas de la fibra sobre la potencia óptica en enlaces pequeños y con bobina de lanzamiento de 1 km.

Por lo tanto, se considera medidas en los diferentes puertos de conexión, con diferentes tipos de conectores, como son pre ensamblados, conectorización manual y pulido manual, en total se tiene 6 puertos, en los cuales se inyectará una señal de potencia de -7dB y se mediara la potencia en el lado de receptor, además se realizará las misma medidas con la introducción de la bobina de lanzamiento que es de 1km, que permitirá observar la variación en la atenuación total del enlace, para observar si es factible o no su uso en transmisión de información.

Esto se puede contrastar con la simulación realizada en *Optisystem*, en la cual se observa un valor similar al obtenido en el puerto #1 de la práctica, puntualizado en la figura 4.9

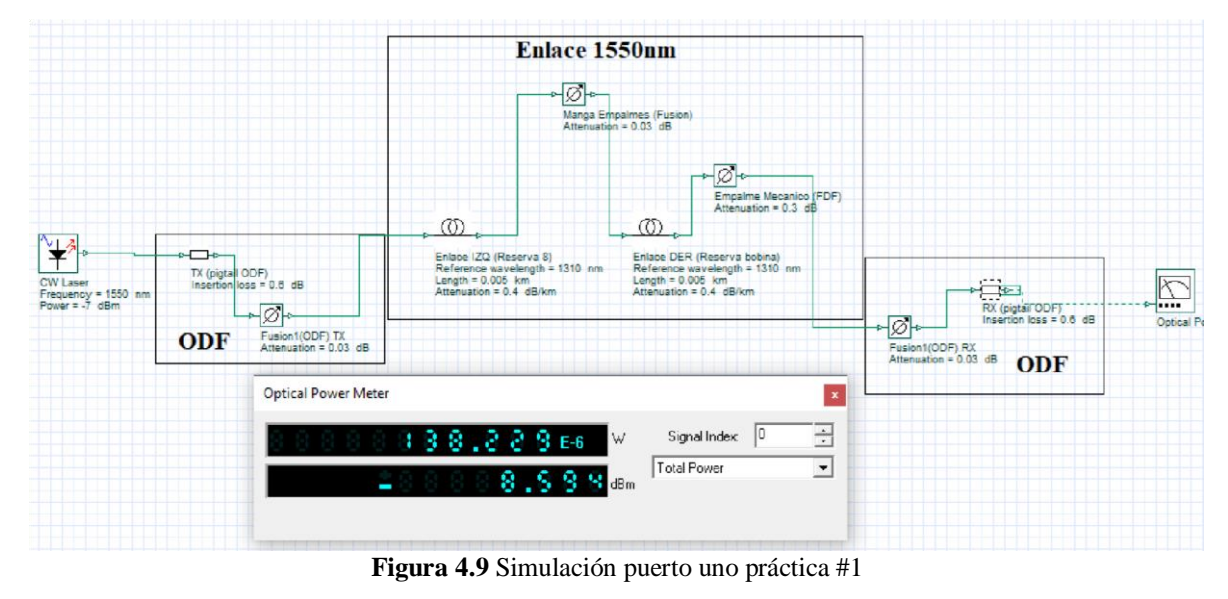

 **Fuente:** Autor

De tal forma se presenta el modelo de dicha práctica en el anexo #1, el cual tiene el formato establecido por la universidad.

# **Practica 2.- Cálculo de atenuación total en un enlace óptico con dos tipos de**  *splitter*

Para esta práctica los estudiantes determinarán la atenuación que introducen los *Splitters*, esto se lo determina también con los niveles de atenuación de los elementos y comprobarán el efecto al introducir una bobina de lanzamiento, para verificar los efectos a una longitud mayor del enlace.

Se desarrolla un marco teórico en el cual el estudiante podrá familiarizarse con el power meter, fuente de luz con sus respectivas características, también conocerá acerca de los *splitters*, su definición, las aplicaciones comerciales que poseen, y los distintos tipos que existen, pero para el desarrollo de la práctica solo se tomará en cuenta los que están implementados en el módulo de comunicaciones ópticas que son el 1 a 2 y el 1 a 8.

Luego podrán comparar valores con los experimentos que se realizarán en esta práctica, con el objetivo de medir las potencias solicitadas y realizar las mediciones establecidas, por medio de las tablas elaboradas con los datos conseguidos, adicional se anotan las conclusiones y recomendaciones extraídas de las prácticas y al final se responde un cuestionario en el cual los estudiantes aplicarán los conocimientos obtenidos en clases.

El objetivo principal de esta práctica es dar a conocer a los alumnos el manejo de los diferentes tipos de *splitter*, los cuales pueden tener una configuración en cascada o de manera individual, por lo tanto, se tiene 2 tipos de *splitters*, los cuales son: *splitter* 1 a 2 y *splitter* de 1 a 8.

Experimento 1.- Se la considera división simétrica, lo cual permite tener el mismo nivel de potencia en cada una de las salidas según el tipo de *splitter*, es así que para el *splitter* de 1 a 2 se tiene un nivel de atenuación de -3dB y para el *splitter* de 1 a 8 se tiene un nivel de atenuación de -9dB.

Al momento de realizar las medidas indicadas en la práctica se considera la medida sobre el primer caso, el cual es de 1 a 2, esta señal se introduce en el enlace óptico previamente realizado y se toma las medidas en la parte de recepción del mismo enlace.

Esto se visualiza en la figura 4.10, la cual es la simulación adecuada para el *splitter*  $1:2.$ 

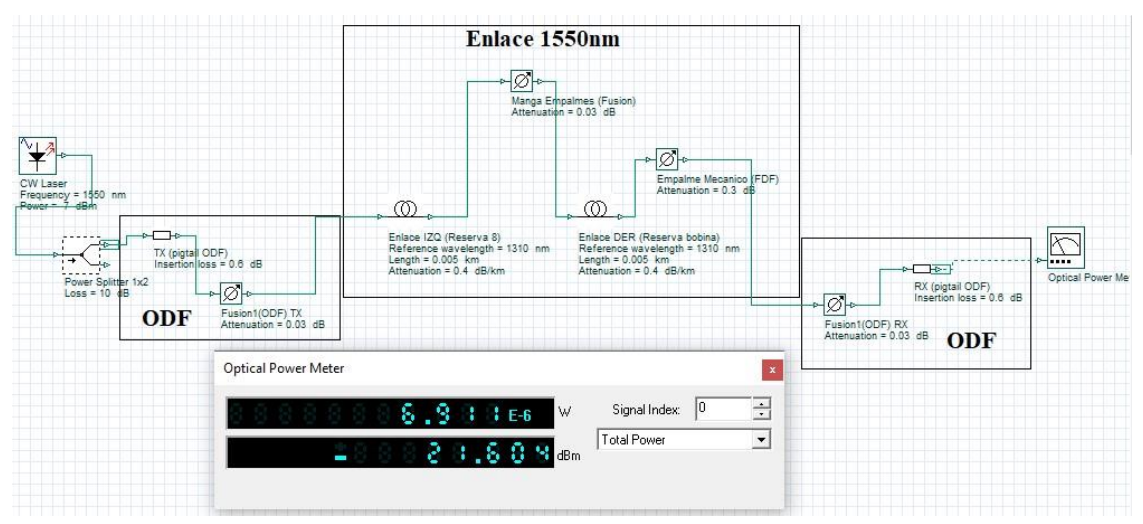

**Figura 4.10** Simulación puerto uno splitter 1 a 2 práctica #2

#### **Fuente:** Autor

Experimento 2.- Se repite las indicaciones para el caso del *splitter* de 1 a 8 sobre el mismo enlace, y se realiza las medidas adecuadas, con el fin de diferenciar cuanto ha sido

atenuada la señal en cada caso. En la figura 4.11 se visualiza la simulación con valores similares a los realizados en este experimento.

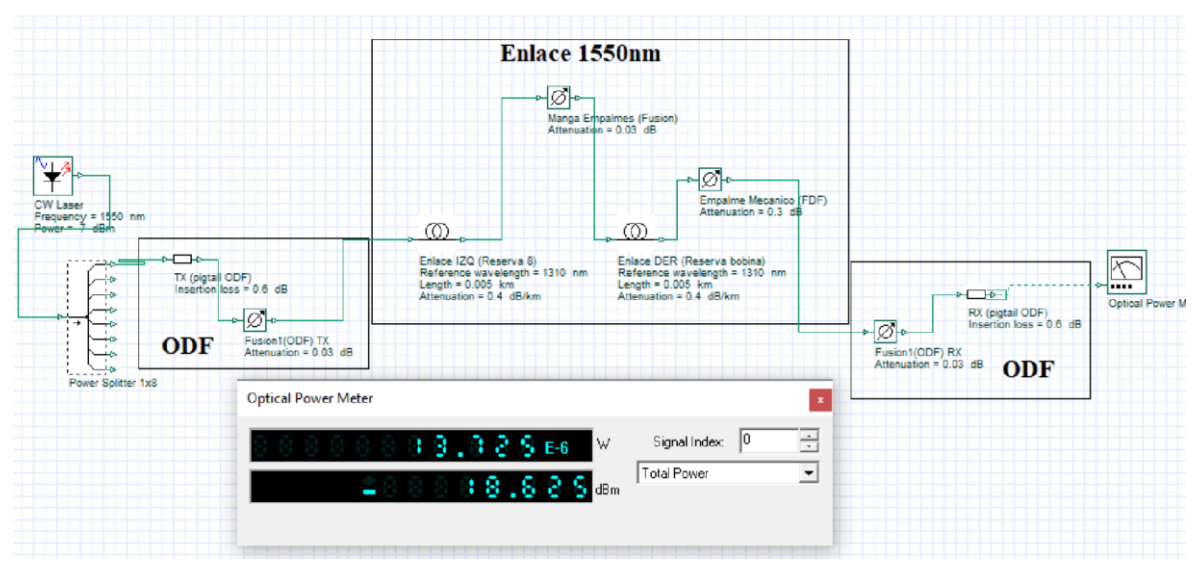

**Figura 4.11** Simulación *splitter* 1 a 8

 **Fuente:** Autor

Experimento 3.- Posterior a las medidas anteriores se realiza la conexión en cascada de los *splitter*, es decir que se inyecta la señal óptica en el *splitter* de 1 a 2 y la salida se la conecta al enlace óptico, en la parte de recepción se conecta el *splitter* de 1 a 8 y dicha salida se la conecta al medidor de potencia para determinar si la potencia de llegada es óptima para poner en práctica el enlace. En la figura 4.12 se observa los valores de la simulación para el enlace en cascada.

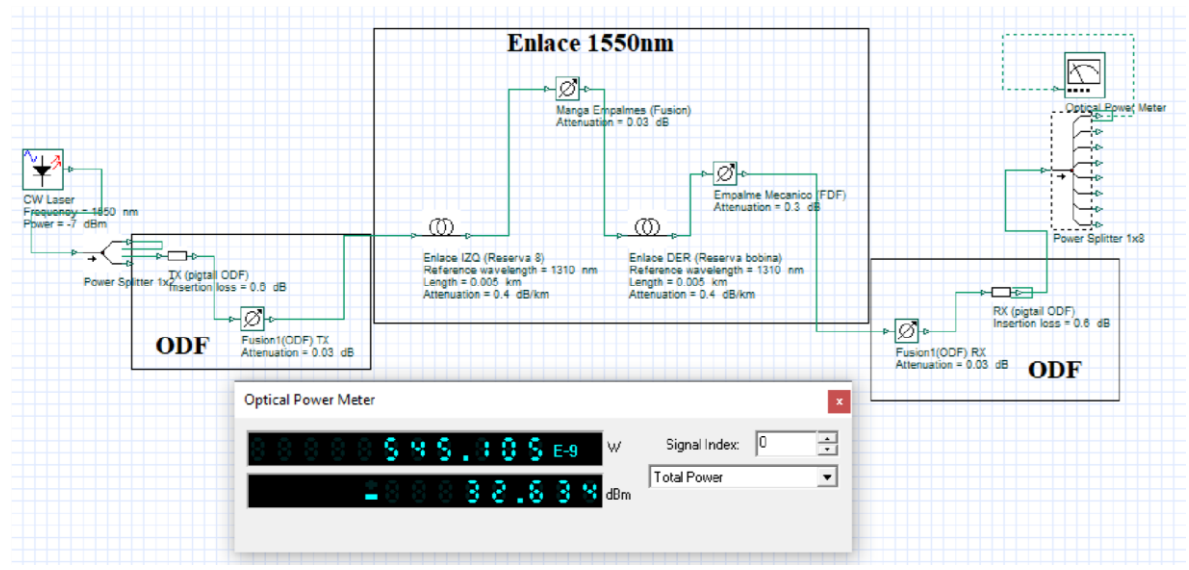

**Figura 4.12** Simulación con *splitter* 1 a 2 - enlace - 1 a 8

#### **Fuente:** Autor

Experimento 4.- Finalmente se repite las conexiones anteriores con la utilización de la bobina de lanzamiento de 1km para diferencia los efectos de un enlace de mayor longitud y comprobar si la atenuación aumenta considerablemente.

En la figura 4.13 se observa los valores tipo cascada, con la bobina de lanzamiento de 1 km.

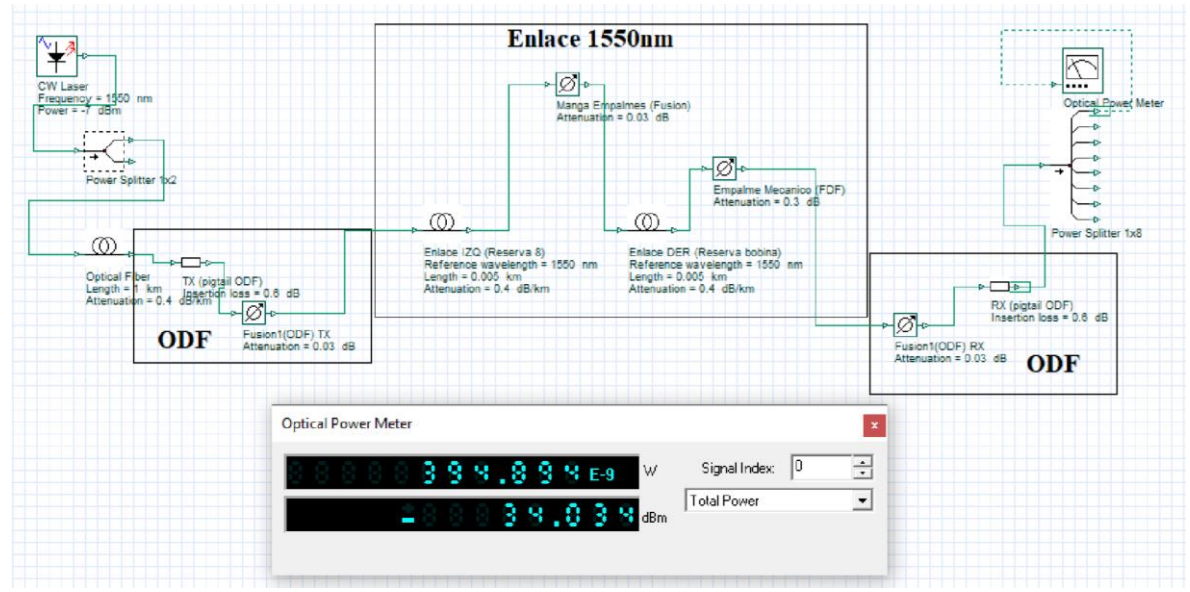

**Figura 4.13** Simulación en cascada con bobina de lanzamiento

#### **Fuente:** Autor

En consecuencia, se tiene el modelo para la práctica 2 en el anexo 2, la cual tiene el formato establecido por la universidad.

#### **Etiquetado**

Se basó en la norma ISO/IEC 14763-1 para etiquetar todos los componentes del módulo experimental, ya que permite utilizar libremente la identificación y el etiquetado. Esta norma dice que las etiquetas tienen que ser claras, legibles y de fácil entendimiento, adicional expresa que las etiquetas y la información impresa tiene que ser resistentes a todo tipo de ambiente.

#### **Implementación**

El módulo fue enviado para su fabricación a un taller metalmecánico, el cual cuenta con la experiencia y la maquinaria apropiada para trabajar el metal y tener un acabado adecuado sobre dicho módulo, es así que se tiene la resistencia y distribución adecuada para el manejo y elaboración de las prácticas de laboratorio presentadas posteriormente.

Este módulo está construido en su totalidad de metal, posee tres cajones para colocar los diferentes equipos, herramientas y consumibles, también tiene un tablón en la parte superior en el que se realizarán los enlaces de fibra óptica, con todos sus componentes.

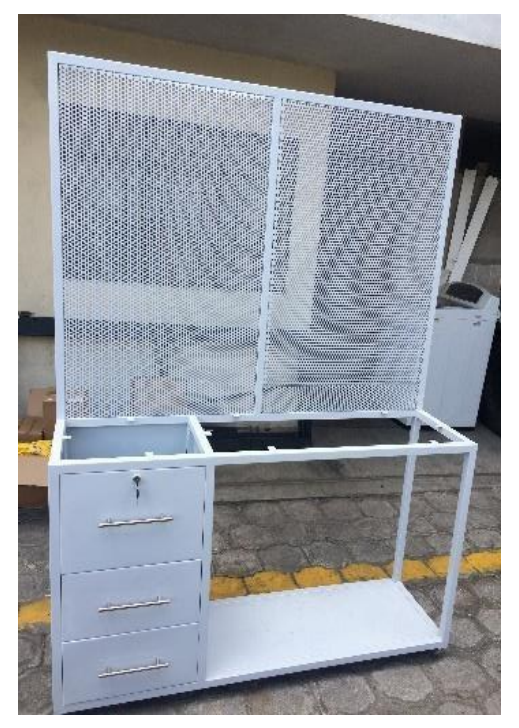

**Figura 4.14** Módulo terminado de comunicaciones ópticas

**Fuente:** Autor

Conjuntamente con la elaboración del módulo se procedió a la adquisición del equipamiento, es decir la fuente de luz láser, el power meter, además de los elementos pasivos que componen el enlace de fibra óptica como son conectores, ODFs, FDF, Manga de empalmes, rosetas de conexión, *pigtails*, empalmes mecánicos, tubillos termo-contraíbles para fusión, y demás accesorios consumibles detallados en el capítulo 3.

Una vez adquiridos los elementos mencionados se procede al montaje de los mismos, como se observa en la figura 4.15, primero se dibuja el recorrido de la fibra y la ubicación de los elementos para empalmes, se montan las rosetas de conexión y los *splitter* en el lugar adecuado para su fácil acceso.

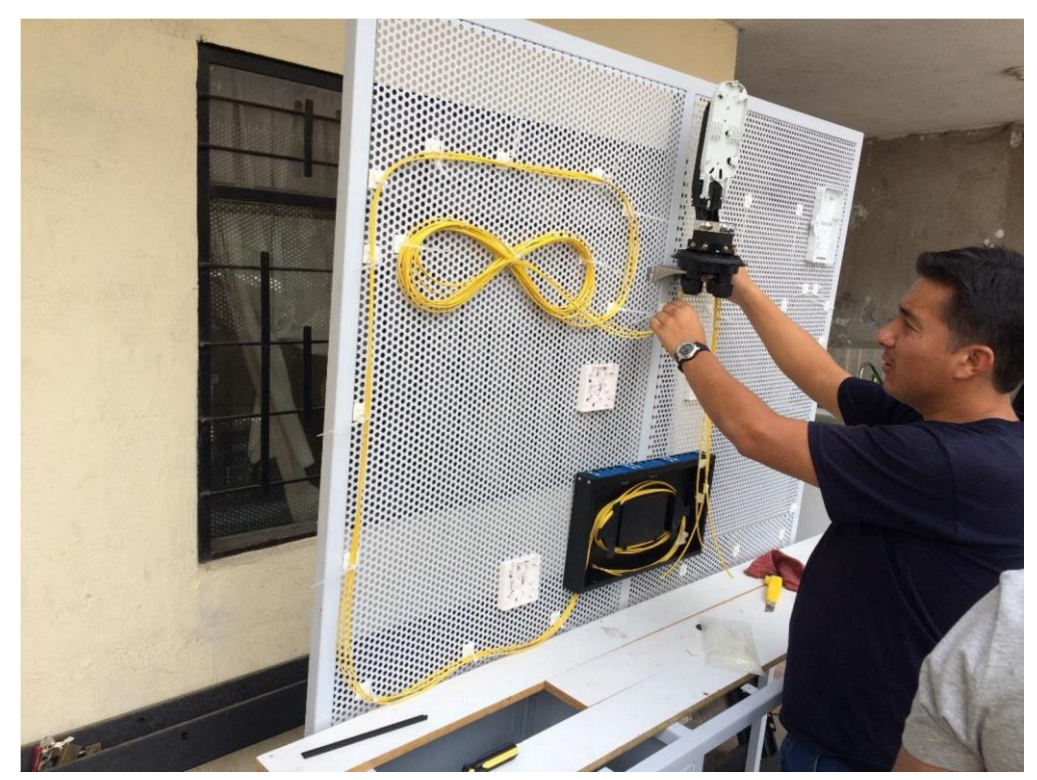

**Figura 4.15** Montaje de accesorios

 **Fuente:** Autor

Después de realizar el montaje total de los accesorios, se procede a etiquetar cada uno de los elementos, para diferenciar de mejor manera los mismos y saber la ruta que sigue el enlace, esto se evidencia en la figura 4.16

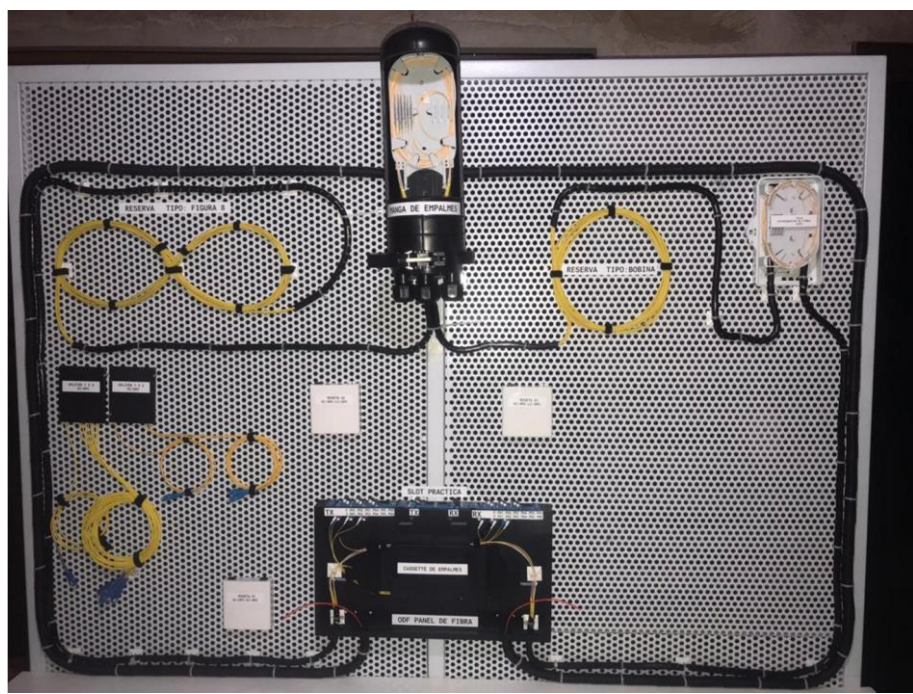

**Figura 4.16** Enlace etiquetado

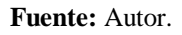

Para este capítulo, se colocaron todos los equipos anteriormente obtenidos en el módulo experimental, según las prácticas que posteriormente se van a realizar.

- Cálculo de atenuación total en un enlace óptico mediante medida de potencia óptica.
	- Cálculo de atenuación total en un enlace óptico con dos tipos de *splitter*.

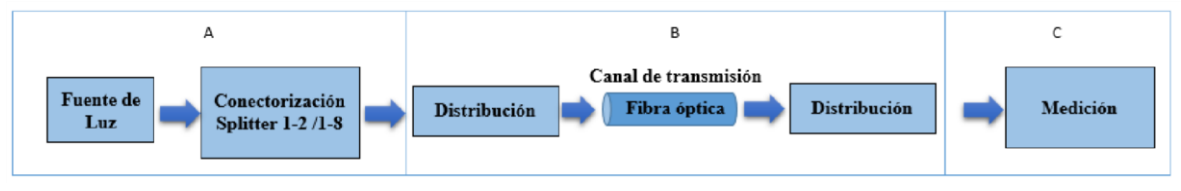

**Figura 4.17** Elementos del módulo para prácticas de laboratorio

```
 Fuente: Autor.
```
Se diseña un recorrido por el cual pasará el cable de fibra óptica, tiene como protección un espiral que en este caso será de color negro.

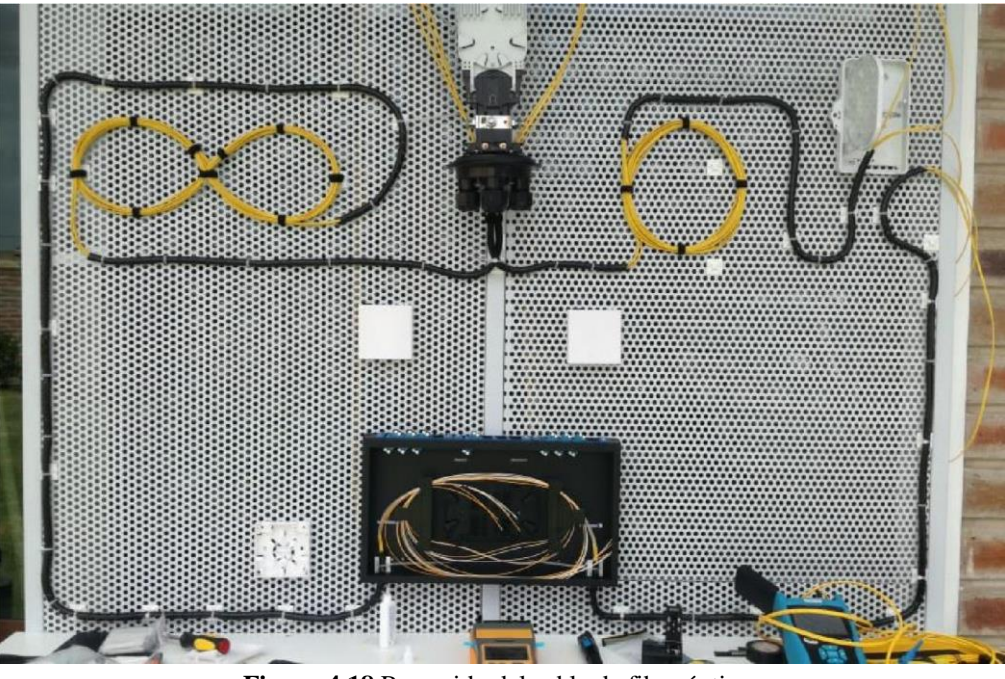

**Figura 4.18** Recorrido del cable de fibra óptica

 **Fuente:** Autor

Se realizan el almacenamiento de fibra óptica, que en este caso es de tipo ocho y bobina, con el propósito de poseer la cantidad necesaria de fibra para mediciones posteriores, se detallada en la figura 4.19

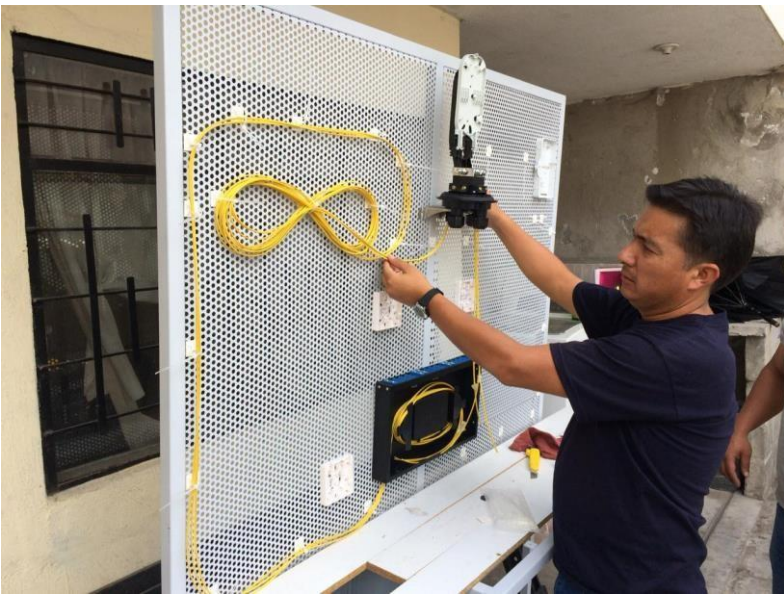

**Figura 4.19** Reservas de fibra óptica

El siguiente paso fue la instalación de la manga de empalme, en la que se procedió a realizar un ajuste con el fin de que pueda mirar los hilos de la fibra, empalmándose por medio de fusión los dos extremos de la fibra de cada uno de los enlaces, presentado en la figura 4.20.

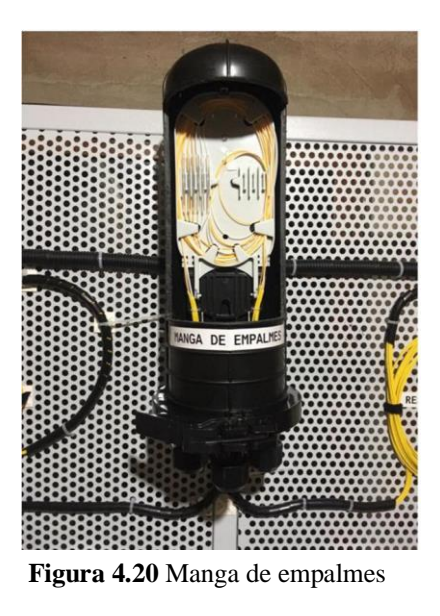

 **Fuente:** Autor

Luego se coloca la caja de distribución en la que se almacenará los empalmes mecánicos, la cual indicará la diferencia que hay entre las pérdidas del empalme por fusión con el mecánico según se presenta en la figura 4.21.

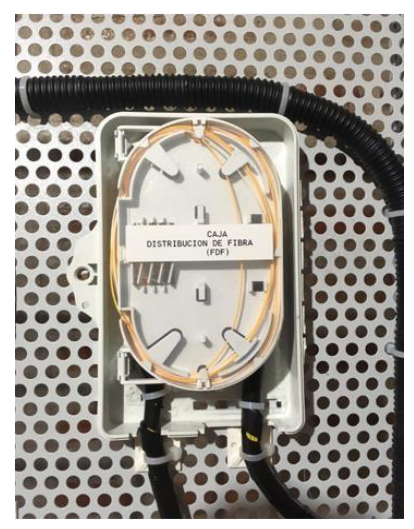

 **Figura 4.21** Caja de distribución

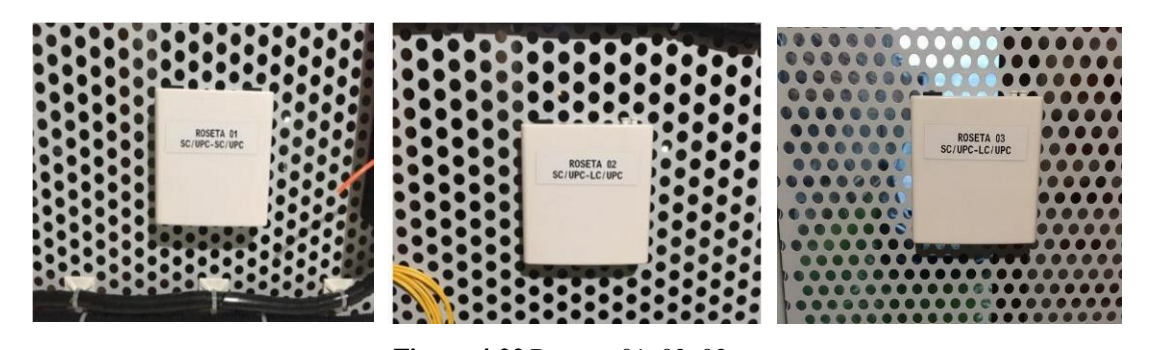

Con la colocación de las rosetas, 01 SC/UPC – SC/UPC, 02 SC/UPC – LC/UPC, 03 SC/UPC – LC/UPC, se puede cambiar el modo de interfaz para realizar las mediciones de potencia y de reflectometría, apreciados en la figura 4.22.  **Figura 4.22** Rosetas 01, 02, 03

**Fuente:** Autor

Para la realización de medidas de potencia óptica se ve la necesidad de colocar dos *splitters* ópticos el 1:2, y el 1:8 cada uno con una interfaz de SC/UPC, observados en la figura 4.23

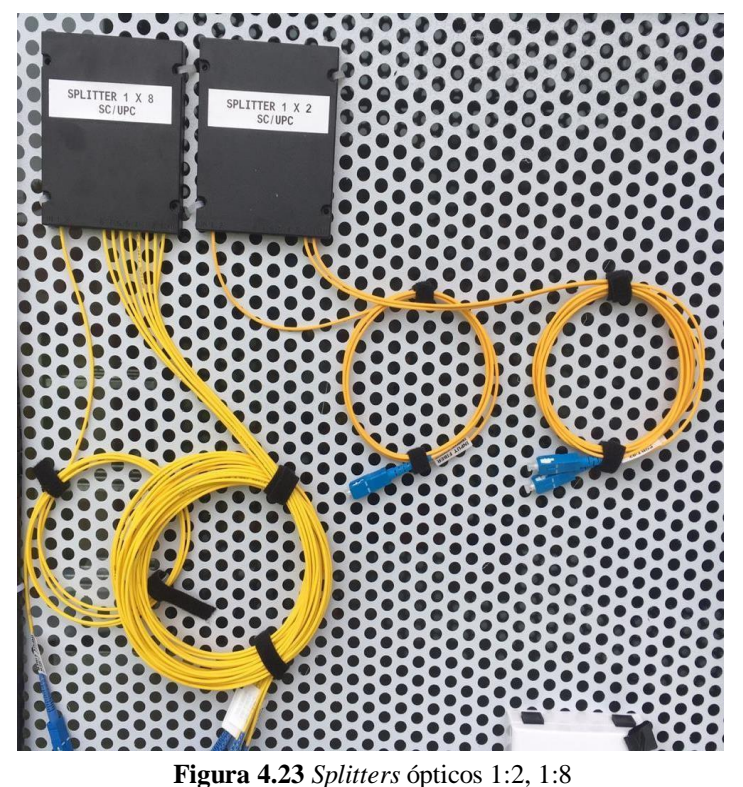

A continuación, se coloca el ODF que sirve para la transmisión como para la recepción, el cual almacenará los hilos de cada enlace con todos sus componentes, también tiene 6 interfaces SC/UPC, 6 interfaces LC/UPC y 2 interfaces SC/UPC en los extremos para que los estudiantes puedan realizar las prácticas, indicado en la figura 4.24

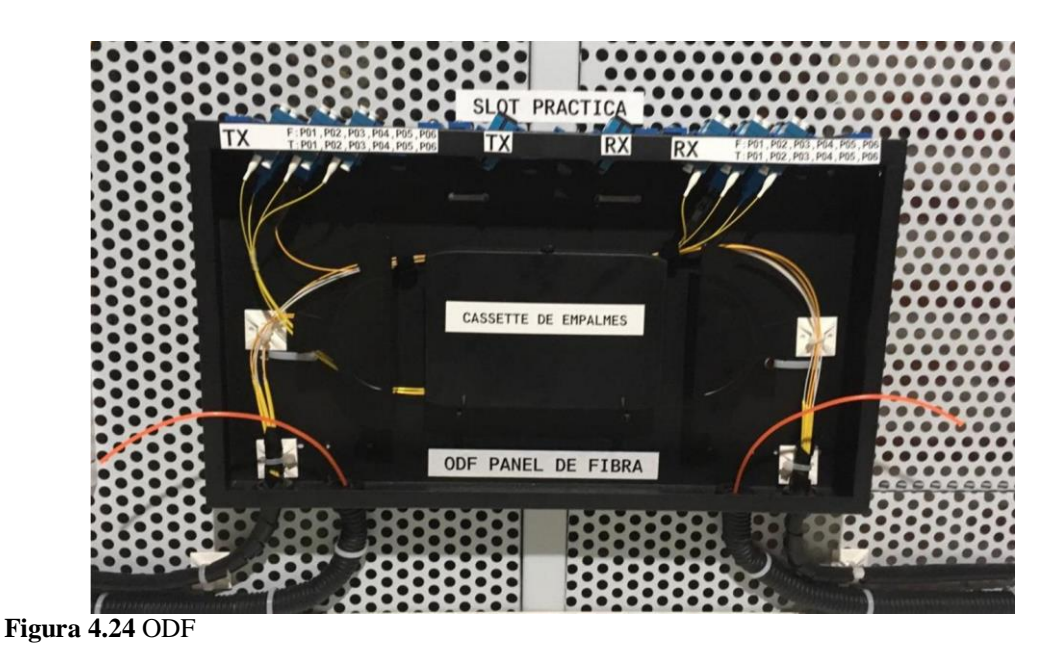

**Fuente:** Autor

Después de fusionar todos los hilos de fibra óptica de recepción como los de transmisión, se los organiza de forma ordenada en el cassette del ODF, el cual se ve en la figura 4.25

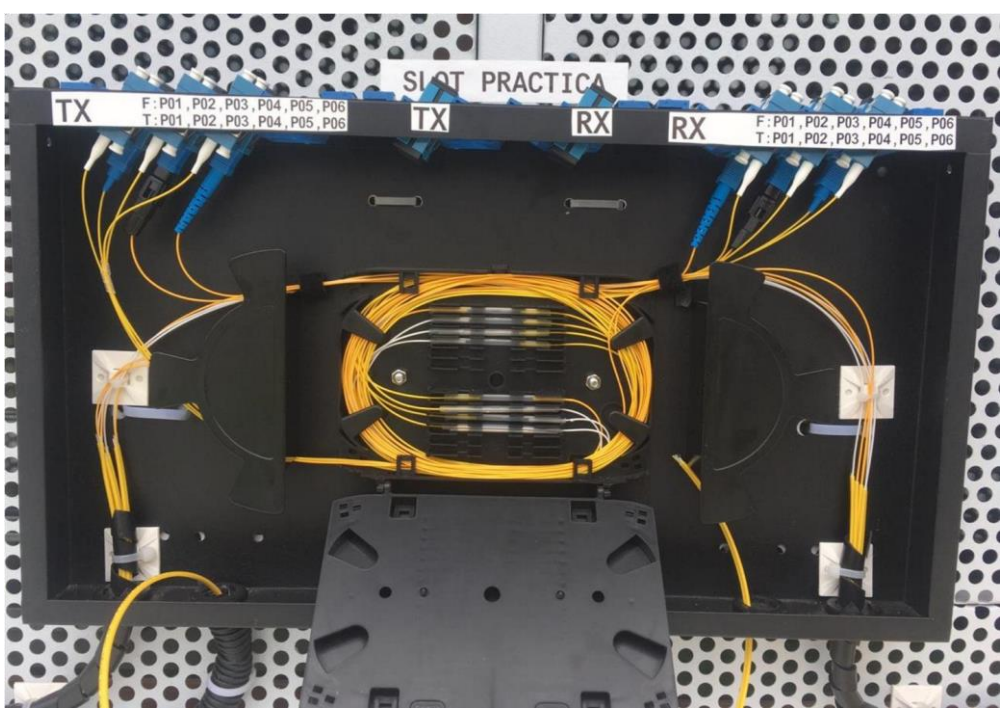

 **Figura 4.25** Cassette del ODF

**Fuente:** Autor

En el momento en que ya se ha instalado todos los componentes de los enlaces de fibra óptica, se hace los empalmes por fusión, también los mecánicos y la conectorización mecánica o manual, de cada uno de los hilos en la caja de distribución, ODF, manga de empalmes, esto se mira en la figura 4.26

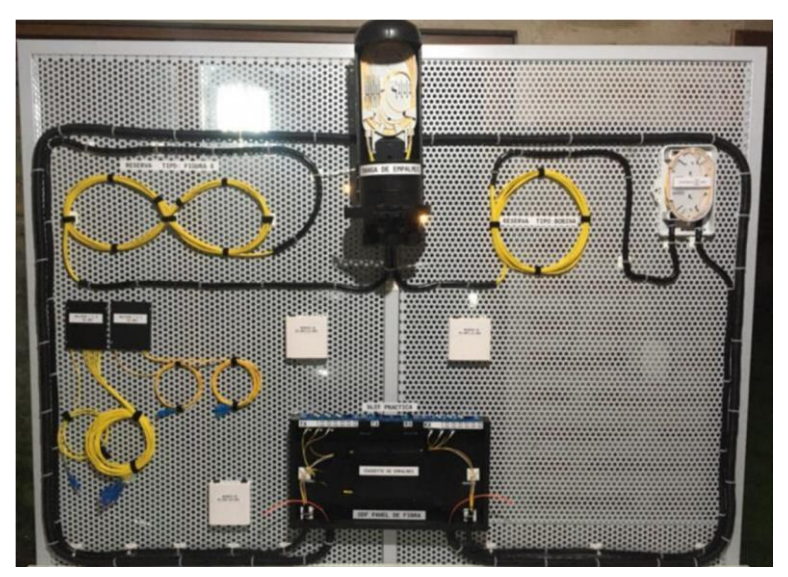

 **Figura 4.26** Módulo experimental

Se puede observar en la figura 4.27 el equipo necesario que se utilizará para desarrollar las mediciones en las prácticas propuestas, con el empleo del módulo experimental.

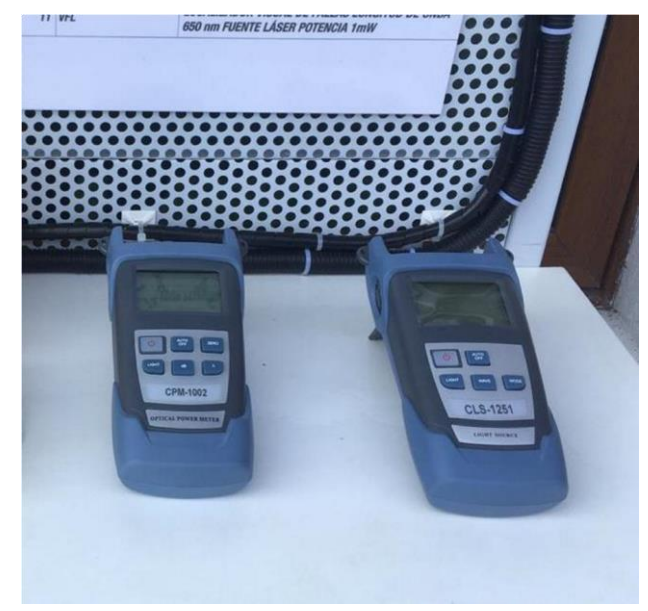

 **Figura 4.27** Equipos para medir potencia

**Fuente:** Autor

La figura 4.28 muestra los materiales y las herramientas para transmitir luz en los enlaces de fibra óptica.

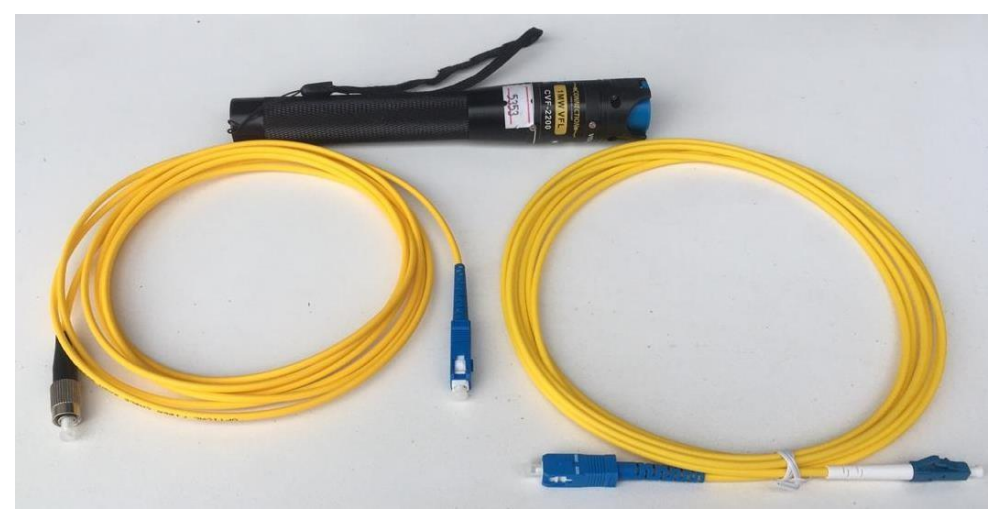

 **Figura 4.28** Materiales de transmisión de luz

#### **Fuente:** Autor

La figura 4.29 detalla el montaje de cada uno de los elementos que se realizó de manera ordenada, con el fin de seguir un camino adecuado, en el cual estén presentes la

mayoría de incidentes que se presentan en un enlace comercial, es así que cada elemento se lo sujeto al módulo con amarras, cinta adhesiva, velcro y debidamente etiquetado, se presenta así el módulo experimental de comunicaciones ópticas finalizado con sus herramientas, para la realización de las prácticas propuestas.

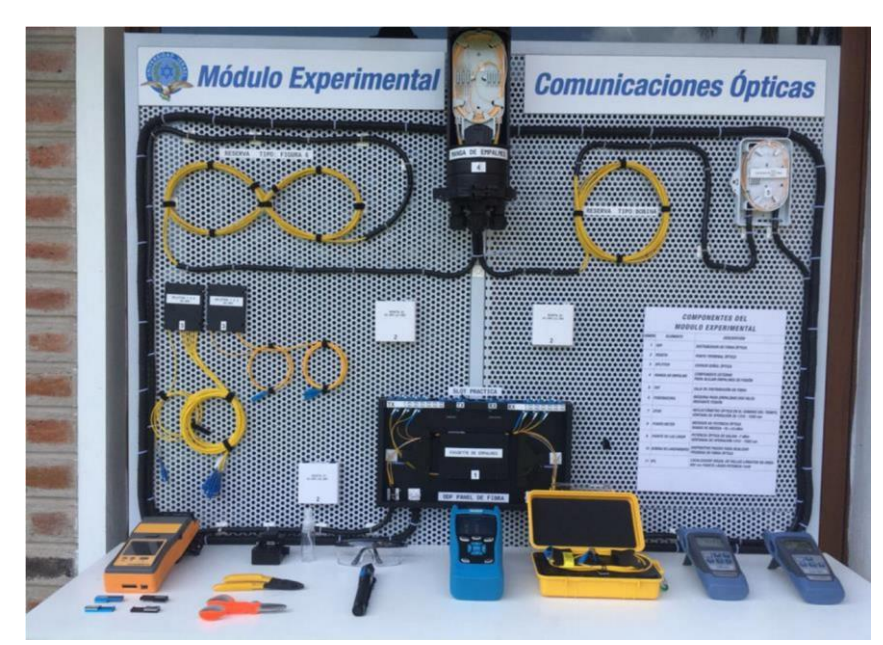

 **Figura 4.29** Módulo experimental de comunicaciones ópticas terminado  **Fuente:** Autor

# **Pruebas de funcionamiento**

Estas pruebas detallan la totalidad de los experimentos realizados, con el fin de comprobar que funcionan correctamente todos los elementos del módulo.

# **4.3.1. Transferencia de luz**

Se realizan las pruebas con el VFL, el cual ayuda a comprobar si se ejecutó mal algún empalme, en la tabla 4.4 se detalla la prueba realizada.

## **Tabla**

### **4.4**

*Transferencia de luz* 

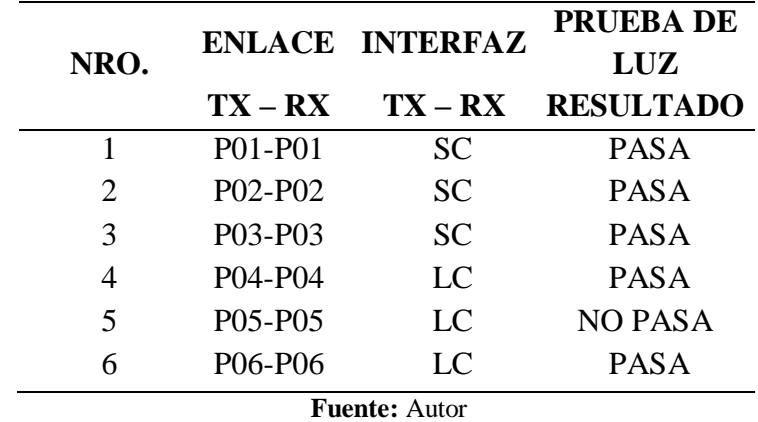

La figura 4.30, precisa la transferencia de luz realizada en cada enlace planteados.

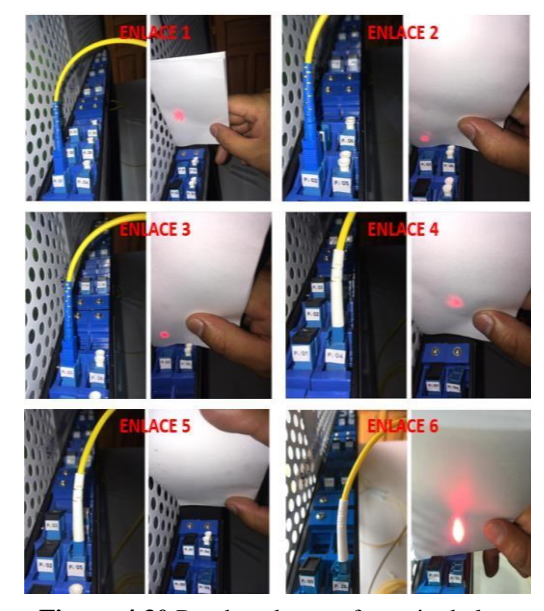

 **Figura 4.30** Pruebas de transferencia de luz

**Fuente:** Autor

## **4.3.2. Medidas de potencia**

Enlaces. - En esta prueba se emplea un emisor láser con potencia óptica de -7 dBm, en 1550 nm de ventana de operación, además un medidor óptico de rango -70 a 10 dBm.

En la tabla 4.5 se especifican las medidas de potencia tanto de entrada como de salida y la atenuación de cada enlace.

# **Tabla**

# **4.5**

*Medidas de potencia* 

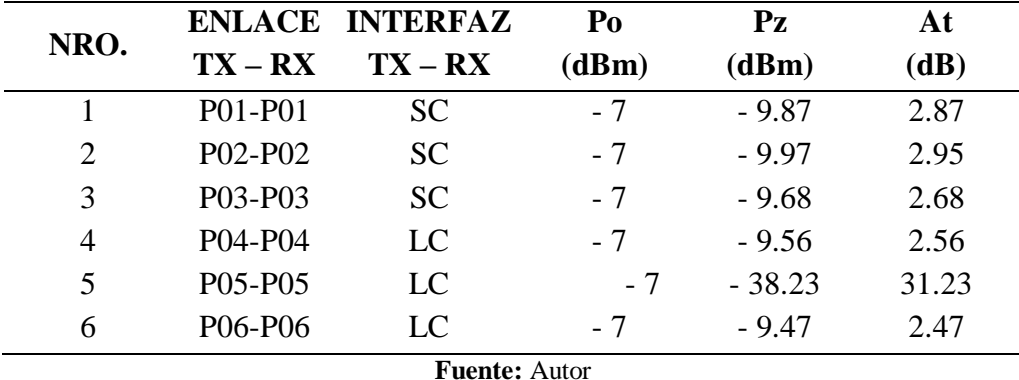

La figura 4.31 contempla las medidas de potencia tanto de entrada como de salida.

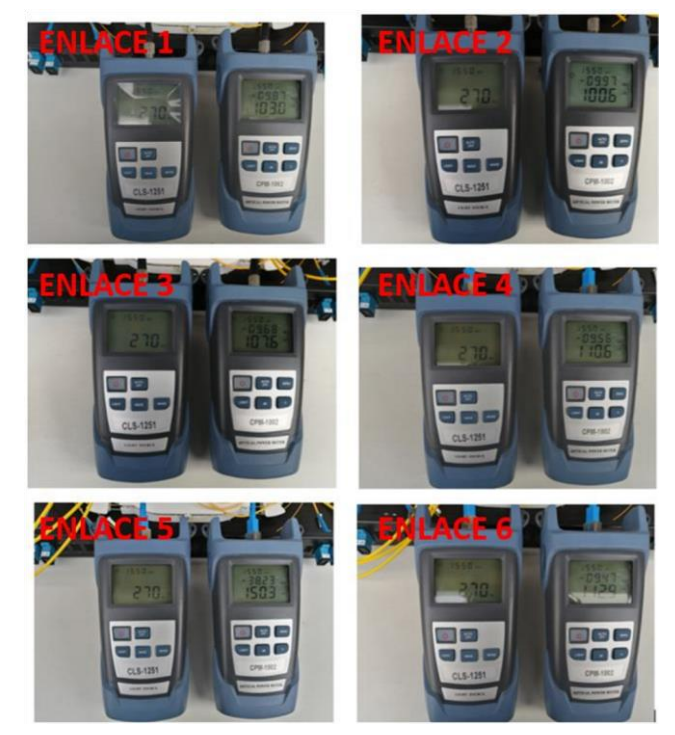

 **Figura 4.31** Medidas de potencia en enlaces

**Fuente:** Autor

Rosetas. - Los valores de potencia de entrada y salida de las rosetas, así como la atenuación, demostrados en la tabla 4.6

## **4.6**

*Medidas de potencia en rosetas* 

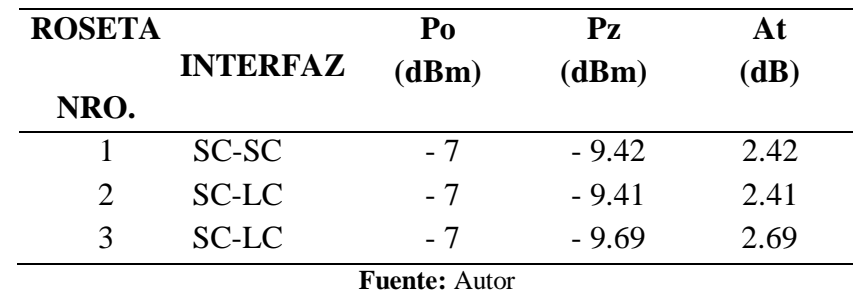

A continuación, en la figura 4.32 se visualiza los valores de la potencia en rosetas.

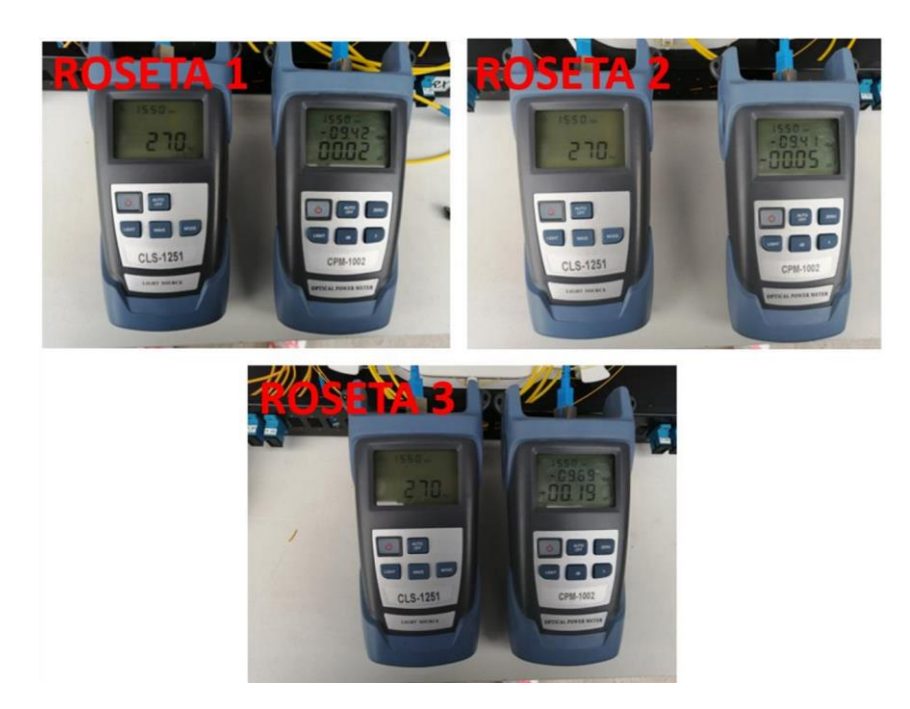

 **Figura 4.32** Medidas de potencia en rosetas

**Fuente:** Autor

Los valores de medidas de potencia de entrada como de salida, y la atenuación de los dos *splitters* probados en el puerto de recepción 1, se los analiza en la tabla 4.7

**Tabla 4.7**  *Medidas de potencia en splitter*  **Tabla** 

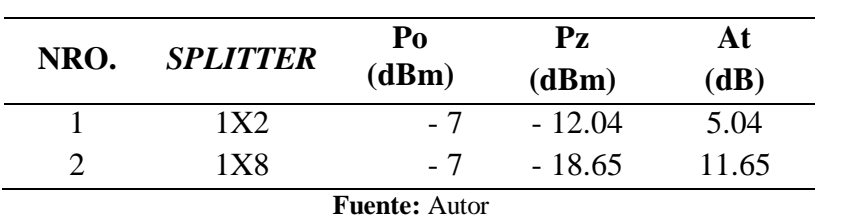

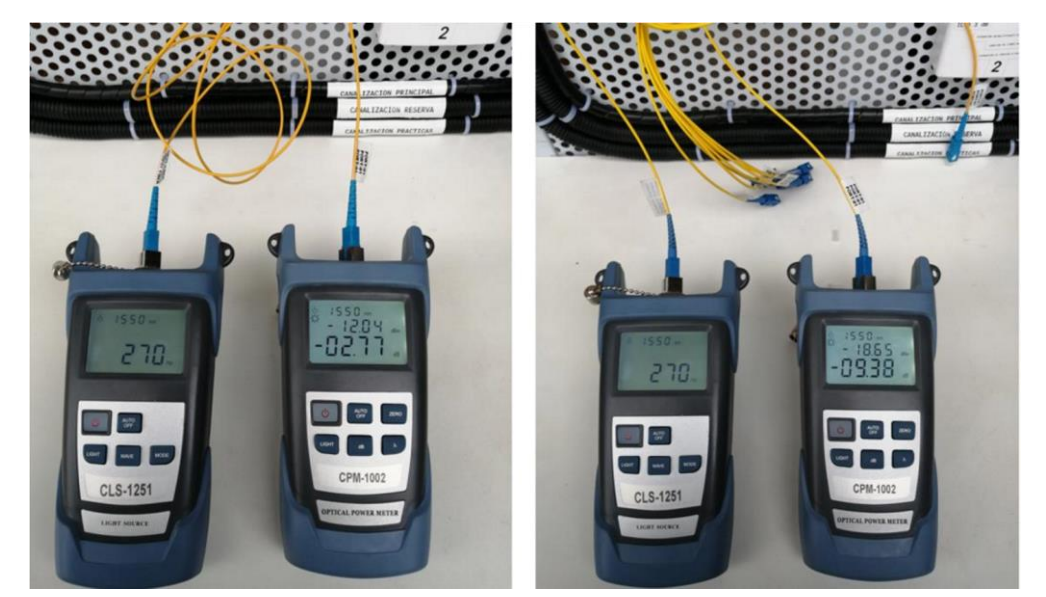

La figura 4.33 muestra las medidas de potencia de los *splitters* 

 **Figura 4.33** Pruebas de medidas de potencia en *splitter*

**Fuente:** Autor

### **Análisis de resultados.**

Lo conseguido de la transferencia de luz en la tabla 4.4, pasaron en los enlaces 1, 2, 3, 4, 6, pero el 5 no pasó como se evidenció en la figura 4.23 transferencia de luz, el paso de la luz en cada enlace menos el enlace 5, ya que se fisuró una parte de la fibra en el FDF.

En la tabla 4.5 se plasmaron los cálculos obtenidos de los niveles de potencia, en la cual se evidencia que cada uno de los enlaces son diferentes.

Se evidencia que la atenuación es menor en los enlaces 1, 4, y 6 ya que fueron empalmados mediante fusión al final de cada enlace.

En los enlaces 2 y 3 la atenuación resulta mayor, porque se conectorizó mecánica y manualmente al final de cada enlace, también varía las pérdidas por el conocimiento de la persona que ejecuta este procedimiento.

Por la fisura que existe en el enlace 5, resulta exagerada la atenuación presente en dicho enlace.

Los niveles de potencia son diferentes en cada medida, según las propiedades de elementos, conectorización, las diferentes técnicas de empalmado utilizados en los enlaces y las curvaturas de los canales de transmisión.

Existe un escape de luz por todo el enlace y sus componentes, el cual produce una pérdida de potencia en cada enlace, pero no es porque esté mal empalmado ya que se encuentra en el rango autorizado, detallado en la figura 4.34

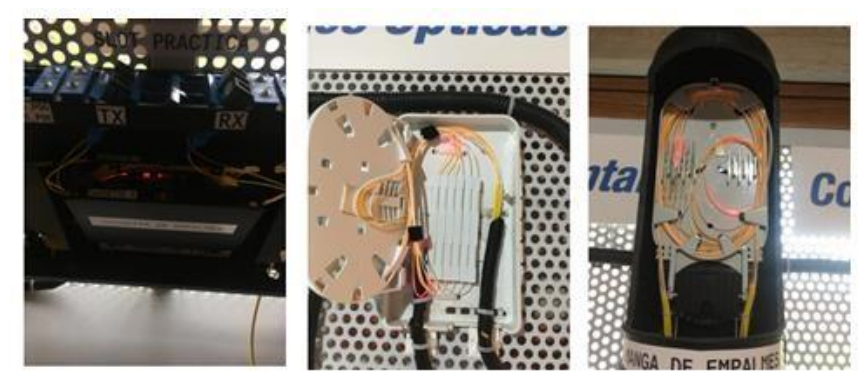

**Figura 4.34** Escape de luz

#### **Fuente:** Autor

El tiempo que se estima para la realización de cada una de las prácticas es de 30 min, ya que no existe problema en conectar los equipos en los enlaces planteados y apuntar los resultados obtenidos, se calcula que para los estudiantes el desarrollo de cada una de las prácticas será de 45 min aproximadamente, por el poco conocimiento que poseen.

# **CONCLUSIONES**

• Gracias a la implementación del módulo experimental para comunicaciones ópticas y todos sus equipos, se estableció prácticas de cálculo de atenuación en un enlace óptico, con el fin de comprender mejor las medidas de potencia, localización de fallas, empalmes, pruebas de continuidad y conocer los componentes que actúan en los enlaces de fibra monomodo.

- En cuanto a los equipos utilizados para el módulo didáctico, son los apropiados ya que se contemplaron varias cotizaciones con la elección de la más conveniente en cuanto a costos, facilidades de pago y sobre todo buena calidad, ya que en un ambiente de producción se necesita variar en rangos mayores la potencia en la fuente de luz, y así también la sensibilidad en el receptor, para garantizar la trasmisión de información correctamente.
- Uno de los principales aspectos positivos del módulo, es su distribución y versatilidad, ya que este genera diversos escenarios para la realización de prácticas adicionales aparte de las propuestas, debido a que en sus extremos se puede adaptar equipos de redes pasivas (PON), como también redes WDM.
- El módulo experimental se lo implementó con la capacidad de analizar el rendimiento de la señal, además que admita en sus extremos extensiones de fibra de varias longitudes, dado que la fibra implementada en el módulo es monomodo, esta puede acoplarse a otras del mismo estándar, y así alcanzar longitudes de decenas de kilómetros, debido a que, en la segunda ventana la dispersión cromática es nula

**RECOMENDACIONES** 

- Se recomienda que los estudiantes realicen un manual de prácticas, ya que las antes mencionadas se consideran un material fundamental de las acciones previstas en el proyecto.
- Es recomendable revisar varias cotizaciones de diferentes fabricantes, con la finalidad de comprobar cuál es la más conveniente en cuanto a precios, facilidades de pago y de excelente calidad, con el propósito de que permitan realizar con la mayor exactitud las prácticas a desarrollarse.
- Es necesario que los estudiantes sean precavidos en la manipulación de los elementos del enlace óptico, ya que puede provocar ruptura en la fibra o desconexión de un conector mecánico, lo que representa que el nivel de atenuación aumente considerablemente y la señal óptica se desvanezca.
- Una vez realizadas las pruebas de los enlaces ópticos, con la garantía de que el módulo va a funcionar exitosamente dentro de las prácticas planteadas, y la experiencia de los estudiantes como de los docentes es favorable, se recomienda realizar adquisiciones de nuevos módulos, mejorados y actualizados.
- Como parte del mejoramiento continuo se recomienda aumentar los accesorios a utilizarse, en este caso se puede optar por adquirir una bobina de lanzamiento de 2 o más kilómetros, con la finalidad de observar los cambios en la atenuación total que esta produce al ser insertada en el enlace previamente construido sobre el módulo.

# BIBLIOGRAFÍA

Acevedo, J. (10 de 08 de 2019). *Blogspot*. Obtenido de http://iii-btc-2015.blogspot.com/2015\_07\_01\_archive.html

Black Box. (31 de 08 de 2019). *Black Box Explains*. Obtenido de https://www.blackbox.com/es-es/soporte/suporte/recursos/black-boxexplica/cablede-fibra-optica/loose-tube-vs-tight-buffered-fibre-optic-cable

- Buelvas, J. (31 de 08 de 2019). *Blogspot*. Obtenido de http://johnbufibraopticayutp.blogspot.com/2012/11/estandares-de-la-fibra-opticaydel.html
- Escobar, O. (30 de 08 de 2019). *Blogspot*. Obtenido de https://olev06.blogspot.com/2011/01/optica-geometrica-1-espejos-planos.html
- Flores, D. (31 de 08 de 2019). *Prezi*. Obtenido de https://prezi.com/1jr4pxa18gqv/estandares-itu-fibra-optica-monomodo-g-652g655 g657/
- García, D. (31 de 08 de 2019). *TelecOcable*. Obtenido de https://www.telecocable.com/blog/*splitter*-de-fibra-optica/398
- Gomez, A. (30 de 08 de 2019). *Blogspot*. Obtenido de http://mairaalejandragomez.blogspot.com/
- HENTEL. (30 de 09 de 2019). *HENTEL CIAA. LTDA.* Obtenido de http://hentel.com.ec/images/productos/fibra/fusionadora-connection.png
- IEEE. (31 de 08 de 2019). *Grouper IEEE*. Obtenido de http://grouper.ieee.org/groups/802/3/ae/public/blue\_book.pdf
- Itlalaguna. (31 de 08 de 2019). *Itlalaguna.edu.* Obtenido de http://www.itlalaguna.edu.mx/academico/carreras/electronica/opteca/optopdf7\_arc hivos/unidad7tema2.pdf
- ITU-R. (31 de 08 de 2019). *International Telecomunications Union.* Obtenido de https://www.itu.int/net/ITU-R/asp/terminology-

definition.asp?lang=es&rlink={995A0444-E635-4476-A388-A5B232A854DF}

- Mancheno, G. (30 de 08 de 2019). *Blogspot*. Obtenido de http://fenooptico.blogspot.com/2015/10/refraccion-de-la-luz.html
- Oñate, I. (10 de 10 de 2019). *Fibra Óptica Hoy*. Obtenido de https://www.fibraopticahoy.com/divisor-optico-1x2/
- Raffino, M. (31 de 08 de 2019). *Concepto de.* Obtenido de https://concepto.de/espectroelectromagnetico/
- Raffino, M. (30 de 08 de 2019). *Concepto. De*. Obtenido de https://concepto.de/fibraoptica/
- Rodríguez, A. (30 de 08 de 2019). *Fibraopticahoy*. Obtenido de https://www.fibraopticahoy.com/tipos-conectores-fibra-optica/
- Santa Cruz, O. (30 de 08 de 2019). *Universidad Tecnológica Nacional.* Obtenido de http://www.profesores.frc.utn.edu.ar/electronica/ElectronicaAplicadaIII/PlantelExte rior/IntroductorioResumen%20FO.pdf
- Senior, J. (2009). *Optical fiber communications 3rd edition.* Londres: Prentice Hall.
- Tecnical. (30 de 08 de 2019). *Tecnical.cat*. Obtenido de https://www.tecnical.cat/apuntstecnics/cas-fibra-optica-monomodo-multimodoapuntes-tecnicos-tecnical-manresaigualada.pdf
- TelcOcables. (10 de 08 de 2019). *telecocable.com*. Obtenido de https://www.telecocable.com/blog/*splitter*-de-fibra-optica/398
- Textos Científicos. (31 de 08 de 2019). *Textoscientificos.com*. Obtenido de https://www.textoscientificos.com/redes/fibraoptica/cálculo-enlace
- Vázquez, C. (30 de 08 de 2019). *Universidad Carlos III de Madrid.* Obtenido de http://ocw.uc3m.es/tecnologia-electronica/dispositivos-y-medios-detransmisionopticos/material-de-clase-1/módulo-2-propagacion-en-fibras-opticas

## **ANEXOS**

#### **ANEXO #1**

# **GUÍA DE PRÁCTICA DE LABORATORIO (V. 1.0)**

### **CARRERA: INGENIERÍA EN ELECTRÓNICA DIGITAL Y TELECOMUNICACIONES**

### **ASIGNATURA: COMUNICACIONES ÓPTICAS**

**TÍTULO DE LA PRÁCTICA: CÁLCULO DE ATENUACIÓN TOTAL EN UN ENLACE ÓPTICO MEDIANTE MEDIDA DE POTENCIA ÓPTICA.** 

**No. de práctica 1**

**NOMBRES: ANGEL OSWALDO RUIZ FLORES** 

**CURSO: 10mo.** 

# **A. OBJETIVOS DE LA PRÁCTICA**

**A1.-** Identificar los diferentes elementos que producen atenuación en un enlace óptico

**A2.-** Comprobar los niveles de atenuación especificados para conectores **A3.-**

Calcular las pérdidas por curvatura de la fibra en un enlace óptico.

**A4.-** Diferencias las pérdidas producidas por conectores pre armados, y manuales.

**A5.-** Determinar fallas en el enlace por casusa de empalmes mecánicos o fusiones defectuosas.

# **B. FUNDAMENTO TEÓRICO**

### **Pérdidas en conectores**

Todos los conectores están conformados por: Férula, mecanismos de acoplamiento y cuerpo.

SC. - Estos conectores alinean la fibra con precisión, presentan una pérdida por inserción promedio de 0.25 dB

LC.- Es muy utilizado ya que presenta un gran rendimiento, estos conectores tienen una pérdida por inserción de 0.1 dB

FC. - Se usa en redes de alta velocidad, sus pérdidas por inserción son de 0.3 dB

### **Pérdidas por empalmes**

Las pérdidas por empalmes en un enlace de fibra óptica se dividen en 2 tipos, estos son empalmes mecánicos y empalmes por fusión.

**Empalmes mecánicos.** - Este tipo de empalmes presentan atenuación similar a la de los conectores, puesto que la alineación de los núcleos mecánicamente tiene un grado de imperfección que produce atenuaciones en el enlace, están en el orden de 0.2 a 0.3dB.

**Empalmes por fusión**.- En este tipo de empalmes tienen una alineación más precisa entre núcleos de hilos de fibra, esto produce que la atenuación sea menor en el orden de 0.03dB aproximadamente.

### **Pérdidas propias de la fibra**

Este tipo de pérdidas depende de la fabricación de los hilos de fibra, es decir que este dato es suministrado por el fabricante, quien indica el valore de atenuación en dB/km.

### **Fuente de luz**

La fuente de luz a ser usada es de la marca Connection, la cual presenta características adecuadas para la transmisión de potencia sobre un enlace óptico, de tal forma se tiene los siguientes parámetros a ser variados.

Frecuencia: 270, 1000, 2000. Hz Longitud de onda: 1310, 1550. nm

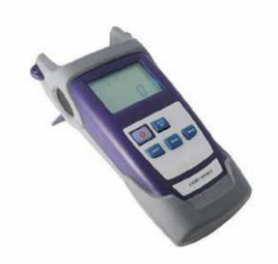

Figura B.1: Fuente de Luz.

#### **Medidor de potencia (Power Meter).**

Es un medidor de potencia óptica portátil, también prueba la fibra óptica, tiene como objetivo la instalación, aceptación de ingeniería y mantenimiento de la red de fibra.

Como características principales se mencionan las siguientes:

• Identificación de onda y cambio automático de longitud de

• ID de frecuencia: identificación automática de frecuencia

• 2 tipos de modos de retroiluminación, intensidad de luz manual o exterior, que se

indica mediante luz LED de color rojo o azul.

• Retroiluminación inteligente

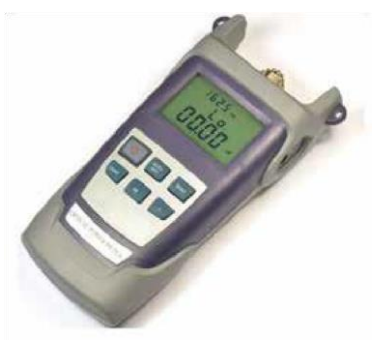

Figura B.2: Power Meter

#### **C. LISTADO DE MATERIALES O HERRAMIENTAS**

#### **Materiales consumibles**

**C1.** 2*PatchCord* de fibra conectores FC-SC de 3m. C2. 2*PatchCord* de fibra conectores SC-LC de 3m.

### **Herramientas y equipos C3.**

Fuente de Luz (CLS-1251). **C4.** Power Meter (CPM-101). **C5.** Módulo de prácticas para Comunicaciones Ópticas.

# **D. INSTRUCCIONES PARA REALIZAR LA PRÁCTICA**

## **Experimento #1**

**D1.** Se debe conectara adecuadamente cada uno de los equipos y accesorios, con la finalidad de realizar las mediciones de potencia en el lado del receptor, esto sobre el módulo de prácticas para Comunicaciones Ópticas.

**D2.** Se conecta en cada uno de los puertos del ODF tanto transmisión como recepción los equipos de medición, con la consideración de las pérdidas existentes en cada uno de los accesorios del módulo, además de los conectores externos.

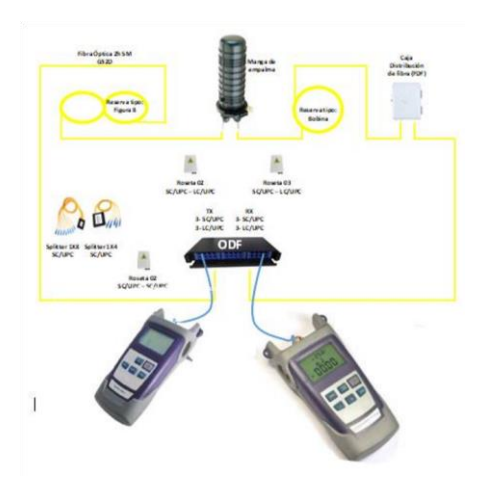

*Figura D.1: Esquema básico para la práctica propuesta* 

# **Experimento #2**

**D3.** En las indicaciones D1 y D2, considerar el aumento de la bobina de lanzamiento para la medición adecuada del enlace de fibra óptica elaborado sobre el módulo de prácticas de Comunicaciones Ópticas.

# **E. ACTIVIDADES A DESARROLLAR O PROCESO**

**E1.** Conecte la fuente de luz en cada uno de los puertos de TX del ODF, existen puertos con fallas para determinar de manera didáctica como se puede identificar estas fallas en un enlace de producción.

**E2.** Una vez conectado la fuente de luz se procede a conectar el medidor de potencia en el puerto adecuado de RX del ODF.

**E3.** Repetir las actividades E1 y E2, ahora con la introducción de la bobina de lanzamiento de 1km.

# **F. RESULTADOS OBTENIDOS**

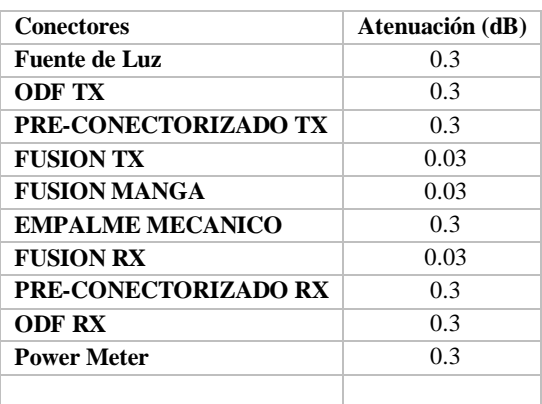

Tabla 1: Valores de atenuación estándar de conectores y empalmes

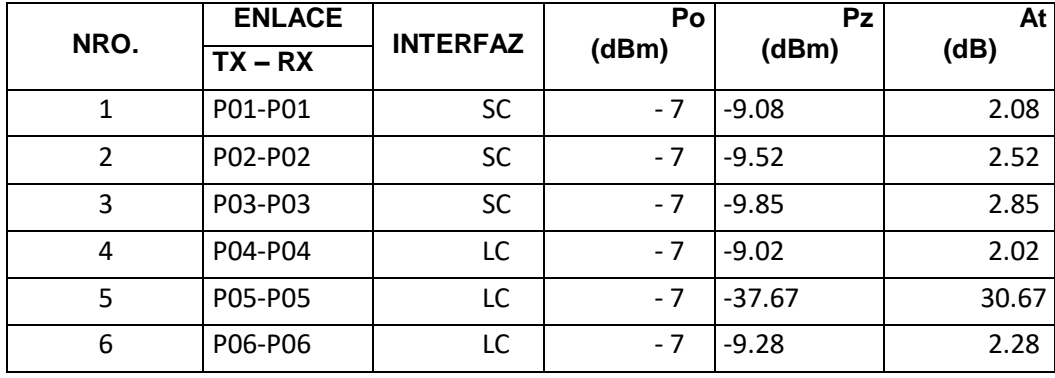

Tabla 2: Medidas de potencias sin bobina de lanzamiento Se

utiliza la siguiente fórmula.

$$
At = L * aL + ne * ae + nc * ac + M
$$

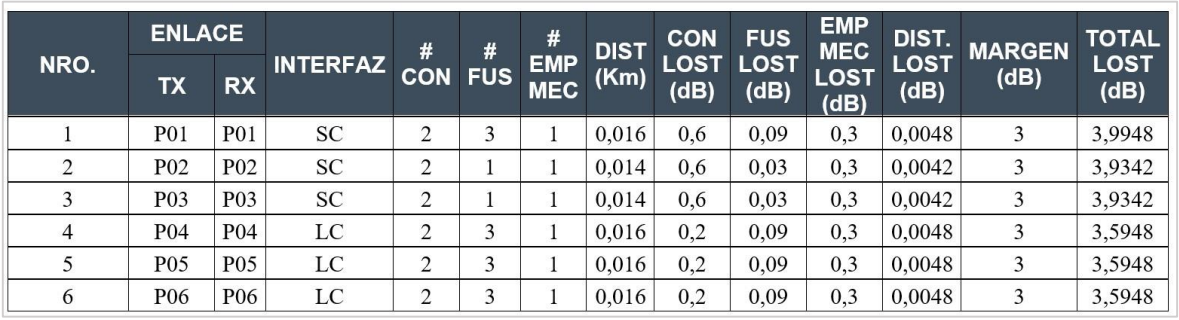

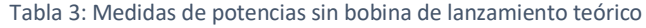

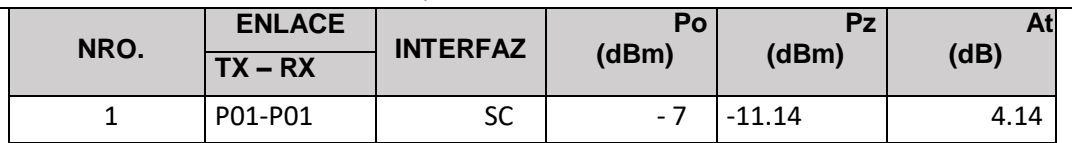

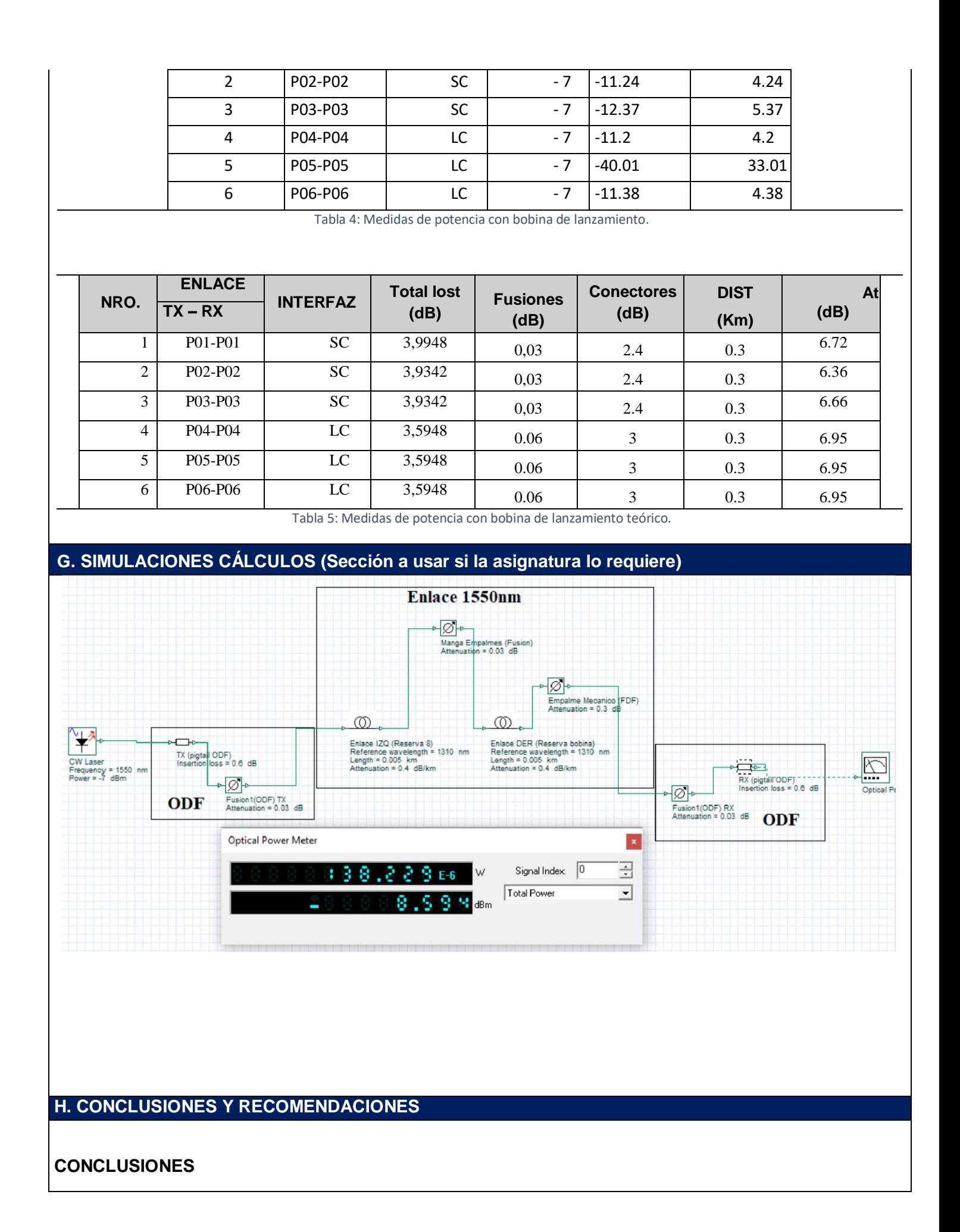

- La medida de potencia sobre un enlace de prueba presenta muchas pérdidas, puesto que los empalmes mecánicos necesitan de mayor experticia para ser realizados.
- En un enlace prototipo como el de estudio existe un gran número de curvaturas, las cuales superan el radio mínimo que dice el estándar.
- Las fusiones realizadas sobre el enlace, presenta un grado de atenuación sobre el estándar, puesto que no se consideran factores que afectan como la exactitud del corte y la alineación adecuada de los núcleos al momento de la fusión.

# **RECOMENDACIONES**

- Es recomendable tener claro los factores que afectan un enlace óptico, para determinar si el enlace es óptimo o no al momento de enviar información sobre el mismo.
- Es necesario saber cómo verificar en que elemento se pierde la mayor cantidad de potencia para corregir la falla y obtener un enlace óptimo.
- Es necesario leer el manual de usuario de los equipos, para calibrarlos de manera adecuada y obtener medidas adecuadas de la potencia óptica del enlace.

# **I. BIBLIOGRAFÍA**

Buelvas, J. (31 de 08 de 2019). *Blogspot*. Obtenido de

http://johnbufibraopticayutp.blogspot.com/2012/11/estandares-de-la-fibra-optica-y-del.html

Ferrer, V. (12 de 08 de 2019). *VicentFerrer*. Obtenido de https://vicentferrer.com/fusionadora-fibra-optica/

Mancheno, G. (30 de 08 de 2019). *Blogspot*. Obtenido de

[http://fenooptico.blogspot.com/2015/10/refraccionde-la-luz.html](http://fenooptico.blogspot.com/2015/10/refraccion-de-la-luz.html)

## **J. ANEXOS**

**1.- ¿Cuáles son las diferencias entre un conector pre ensamblado y un conector de pigtail?** 

La principal diferencia es el nivel de atenuación de cada uno, de tal forma se tiene menor atenuación en un pigtal que un pre-conectorizado, 0.25dB y 0.3dB.

# **2.- ¿Qué empalme presenta mayor atenuación?**

- El empalme mecánico presenta mayor atenuación, puesto que la alineación entre núcleo y las pérdidas por inserción afectan directamente al enlace.

# **3.- Consulte cual es umbral de sensibilidad del Power Meter.**

El umbral de sensibilidad es -75dBm. **4.- Investigue las características y especificaciones técnicas del Power Meter.CPM-1002**identificación automática de longitud de onda Rango de medida de -50 a -70 dBm. Tipo de conectores FC, SC, ST.

- Dimensiones (172 \* 82 \* 33) mm
- Peso (310) g
**5.- Cuales son las dos propiedades importantes de la luz que hacen posible la transmisión mediante fibra óptica.** 

**- Reflexión.-** Este fenómeno ocurre al momento en que un rayo de luz viaja a través de un material, con el impacto a otro material diferente al primero y reflejándose dentro del material original sin pérdida de luz.

**- Refracción. -** Este fenómeno ocurre al momento en que un rayo de luz pasa de un medio A un medio B, el cual produce un cambio de dirección del rayo de luz al pasar de un medio a otro.

# **ANEXO #2 GUÍA DE PRÁCTICA DE LABORATORIO (V. 1.0)**

**DATOS GENERALES:**

**CARRERA: INGENIERÍA EN ELECTRÓNICA DIGITAL Y TELECOMUNICACIONES** 

#### **ASIGNATURA: COMUNICACIONES ÓPTICAS**

#### **TÍTULO DE LA PRÁCTICA: CÁLCULO DE ATENUACIÓN TOTAL EN UN ENLACE ÓPTICO CON DOS TIPOS DE** *SPLITTER***.**

**No. de práctica 2**

# **NOMBRES: ANGEL OSWALDO RUIZ FLORES**

**CURSO: 10mo.** 

# **A. OBJETIVOS DE LA PRÁCTICA**

**A1.-** Calcular la división de potencia en cada uno de los *splitters* usados

**A2.-** Verificar el impacto que tienen los *splitters* en un enlace óptico

**A3.-** Diferenciar en que ambientes se puede usar *splitters*

**A4.-** comprobar que la división de potencia es simétrica o proporcional.

**A5.-** Comprobar el efecto del uso de la bobina de lanzamiento y los niveles de distribución del *splitter*

# **B. FUNDAMENTO TEÓRICO**

#### *splitter*

Los *splitters* son divisores de potencia óptica, estos pueden ser proporcionales o simétricos, de tal forma que dividen la potencia en partes iguales o no iguales, esto dependería de la aplicación a ser usado.

Muchas de las aplicaciones comerciales pueden ser televisión prepaga, Distribución de internet, entre otras.

Existen varios tipos de *splitters*, los cuales pueden ir de una bifurcación a múltiples salidas con una sola entrada, en este caso particular se utilizará *splitter* de 1 a 2 y de 1 a 8.

*Splitter* **de 1 a 2** Presentan una división simétrica de la potencia de la señal óptica en una relación de -3dB, lo que las hace óptimas para cortas distancia puesto que se atenúa con cada divisor que se presente en su trayectoria.

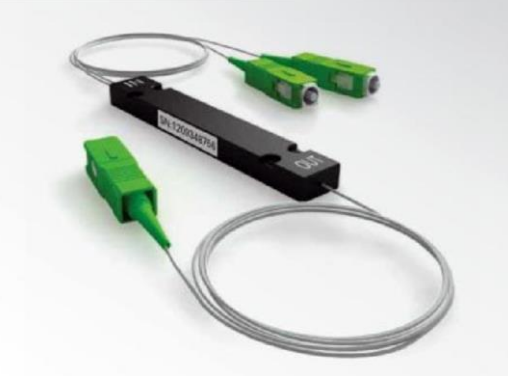

Figura B.1: *Splitter* 1:2

### *Splitter* **de 1 a 8**

Este tipo de *splitter* divide consecutivamente la señal óptica hasta conseguir las 8 salidas deseadas, por lo general la salida no es simétrica debida a las múltiples atenuaciones que se presentan, es así que existe una pequeña variación, por lo general tiene una relación de -9dB lo que la hace óptimo para sistemas de múltiples señales idénticas.

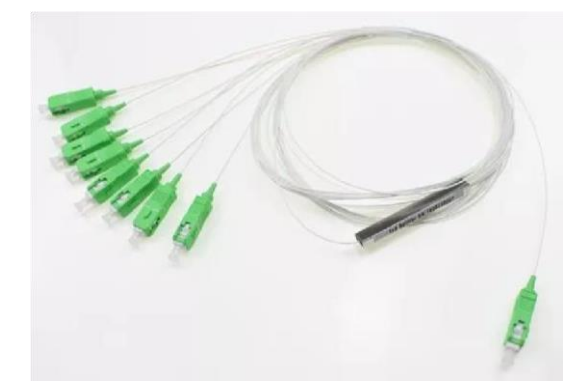

Figura B.2: *Splitter* 1:8

### **Fuente de luz**

La fuente de luz a ser usada es de la marca Connection, la cual presenta características adecuadas para la transmisión de potencia sobre un enlace óptico, de tal forma se tiene los siguientes parámetros a ser variados.

Frecuencia: 270, 1000, 2000. Hz Longitud de onda: 1310, 1550. Nm

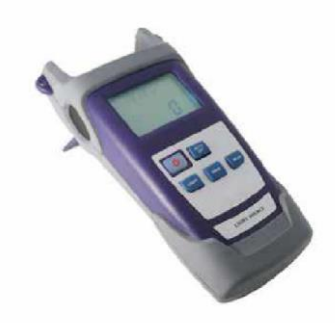

Figura B.3: Fuente de Luz.

#### **Medidor de potencia (Power Meter).**

Es un medidor de potencia óptica portátil, también prueba la fibra óptica, tiene como objetivo la instalación, aceptación de ingeniería y mantenimiento de la red de fibra.

Como características principales se mencionan las siguientes:

- Identificación de onda y cambio automático de longitud de
- ID de frecuencia: identificación automática de frecuencia
- 2 tipos de modos de retroiluminación, intensidad de luz manual o exterior, que se indica mediante luz LED de color rojo o azul.
- Retroiluminación inteligente

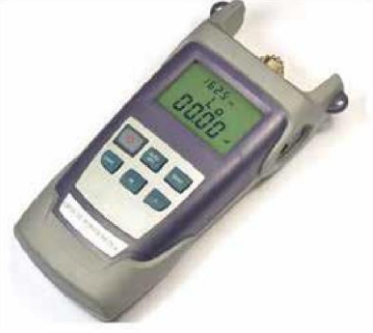

Figura B.4: Power Meter

# **C. LISTADO DE MATERIALES O HERRAMIENTAS**

### **Materiales consumibles**

**C1.** 1 *PatchCord* de fibra conectores FC-SC de 3m. C2. 1 *PatchCord* de fibra conectores LC-LC de 3m C3. 1 *PatchCord* de fibra conectores FC-LC de 3m. C4. 1 adaptador SC-SC C4. *Splitter* 1 a 2 C5. *Splitter* 1 a 8 C6. Bobina de lanzamiento.

### **Herramientas y equipos C3.**

Fuente de Luz (CLS-1251). **C4.** Power Meter (CPM-101). **C5.** Módulo de prácticas para Comunicaciones Ópticas.

# **D. INSTRUCCIONES PARA REALIZAR LA PRÁCTICA**

### **Experimento #1**

**D1.** Conectar la fuente de luz a la entrada del *splitter* 1 a 2.

**D2.** Conectar en cada uno de los puertos del ODF de transmisión la salida del *splitter* **D3.**

Medir la potencia a la salida del enlace y registrarlo en la tabla de potencias*.*

**D4**. Realizar los cálculos necesarios para determinar la atenuación del enlace. **Experimento** 

**#2** 

**D5.** Repetir los pasos D1 a D4 con el *splitter* 1 a 8.

# **Experimento #3**

**D6.** Repetir los pasos D1 a D4, con la conexión de los *splitter* 1 a 2 en cascada con el *splitter* 1 a 8.

### **Experimento #4**

**D7.** Repetir los pasos D1 a D4 y el D6, con la inclusión entre el *splitter* y el enlace la bobina de lanzamiento.

# **E. ACTIVIDADES A DESARROLLAR O PROCESO**

**E1.** Conecte la fuente de luz al *splitter* correspondiente y la salida del mismo en cada uno de los puertos de TX del ODF, existen puertos con fallas para determinar de manera didáctica como se puede identificar estas fallas en un enlace de producción.

**E2.** Una vez conectado la fuente de luz se procede a conectar el medidor de potencia en el puerto adecuado de RX del ODF.

**E3.** Repetir las actividades E1 y E2, en cada uno de los experimentos especificados.

# **F. RESULTADOS OBTENIDOS**

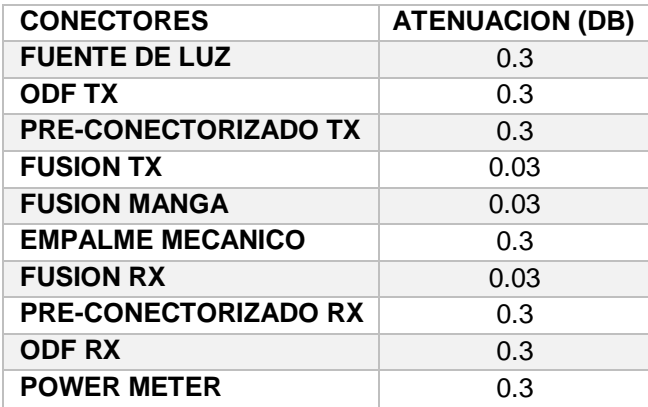

Tabla 1: Valores de atenuación estándar de conectores y empalmes

# Experimento 1

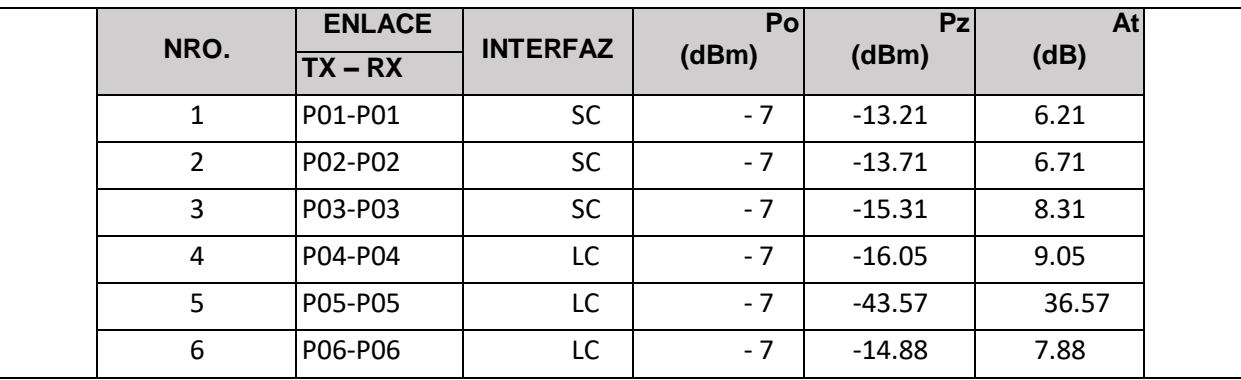

Tabla 2: Medidas de potencias *splitter* 1:2

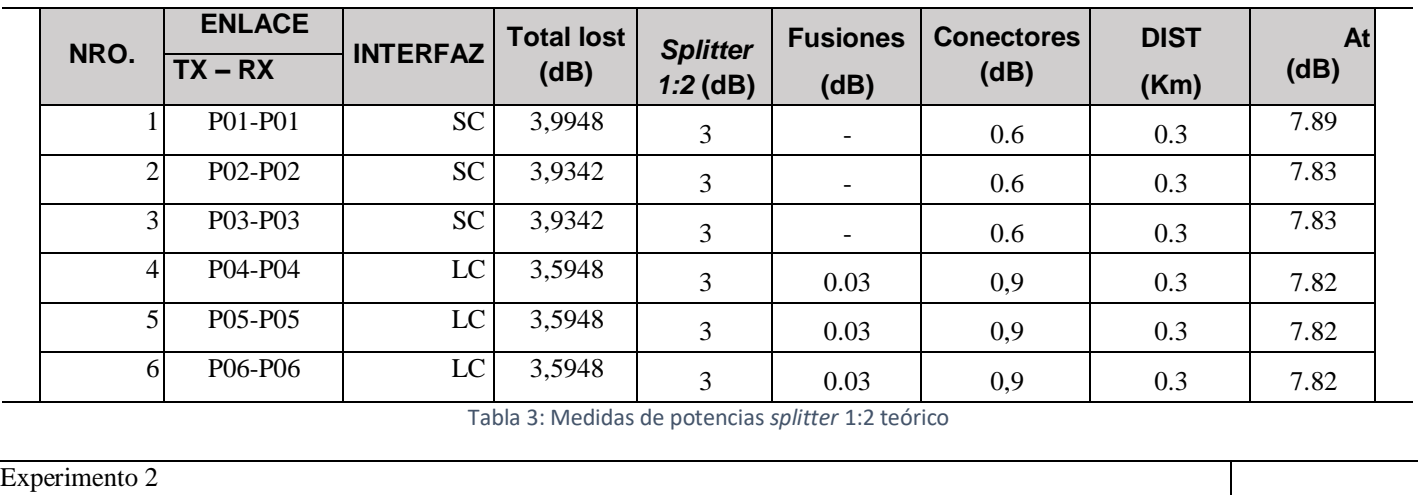

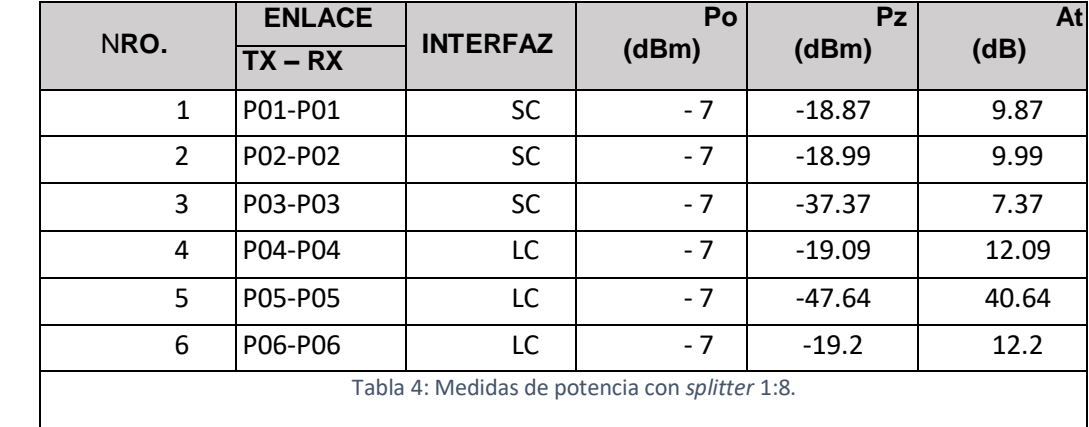

Tabla 4: Medidas de potencia con *splitter* 1:8.

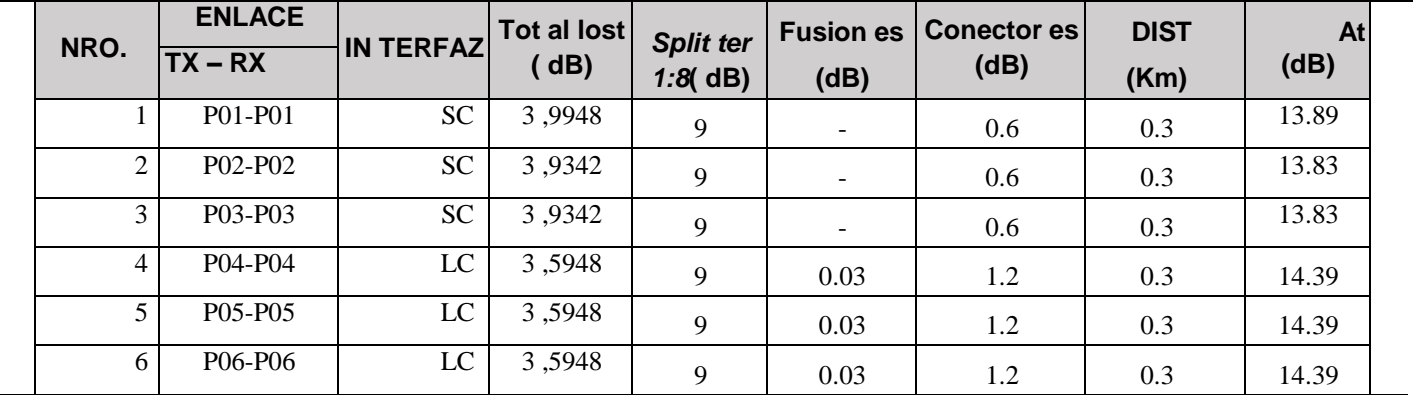

Tabl a 5: Medidas de potencia con *splitter* 1:8 te órico.

Ex perimento 3

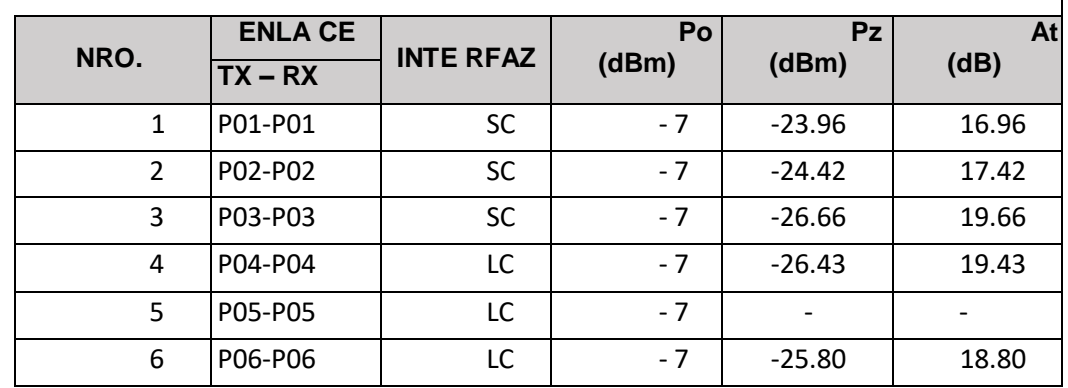

Tabla 6: Medidas de potencia con *splitter* 1:2 – enlace - 1:8.

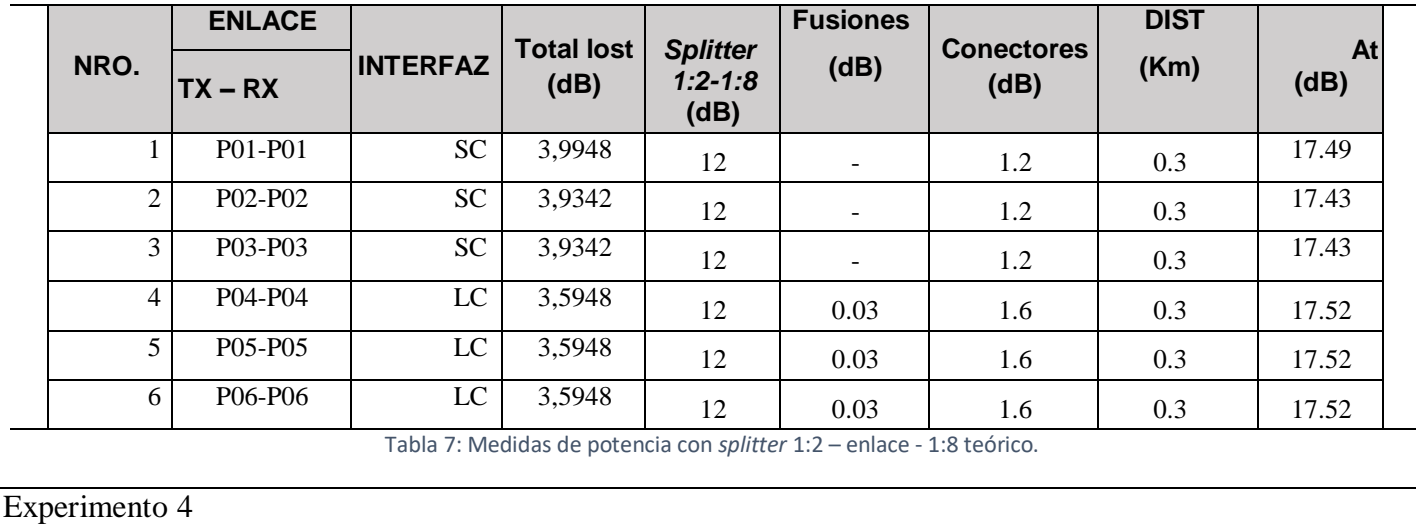

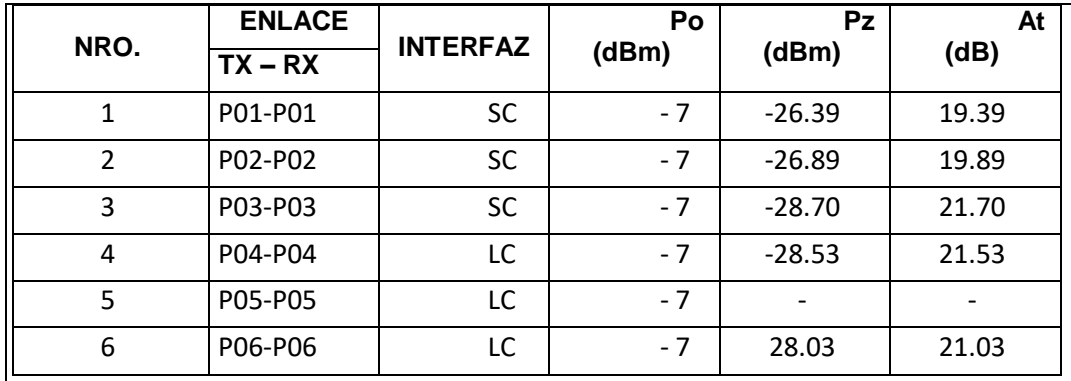

Tabla 8: Medidas de potencia con *splitter* 1:2 – Bobina de Lanzamiento – Enlace – 1:8

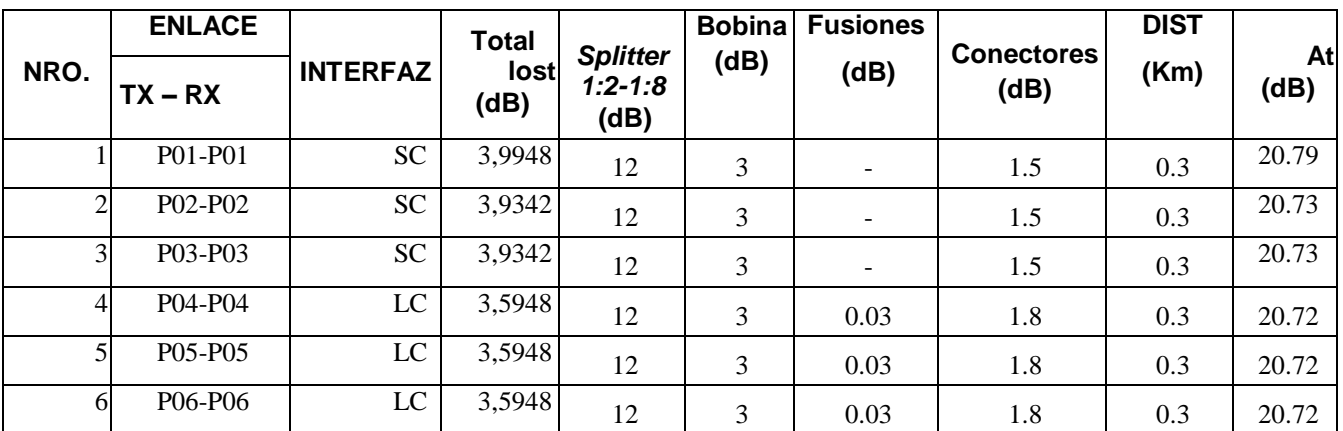

Tabla 9: Medidas de potencia con *splitter* 1:2 – Bobina de Lanzamiento – Enlace – 1:8 teórico

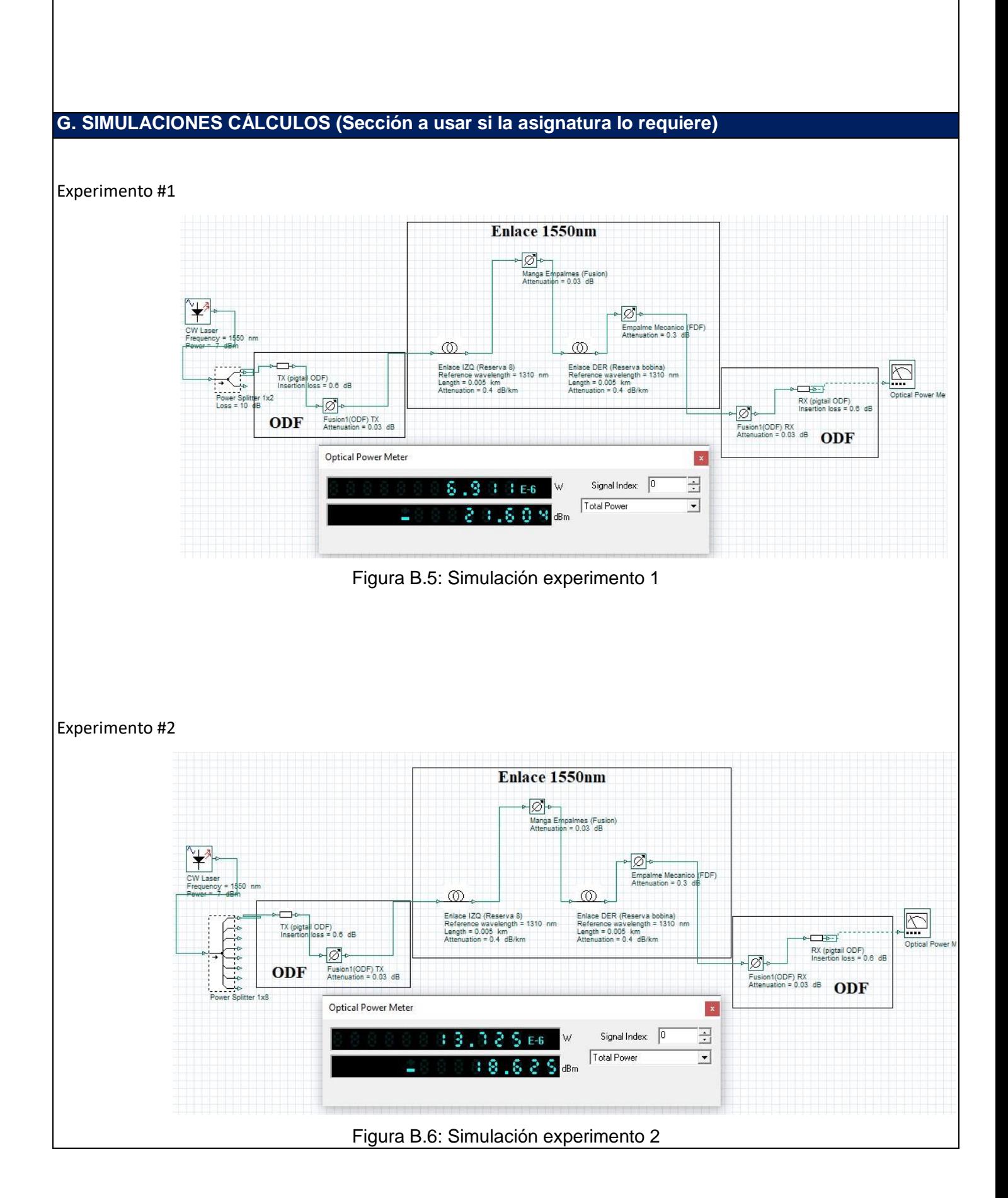

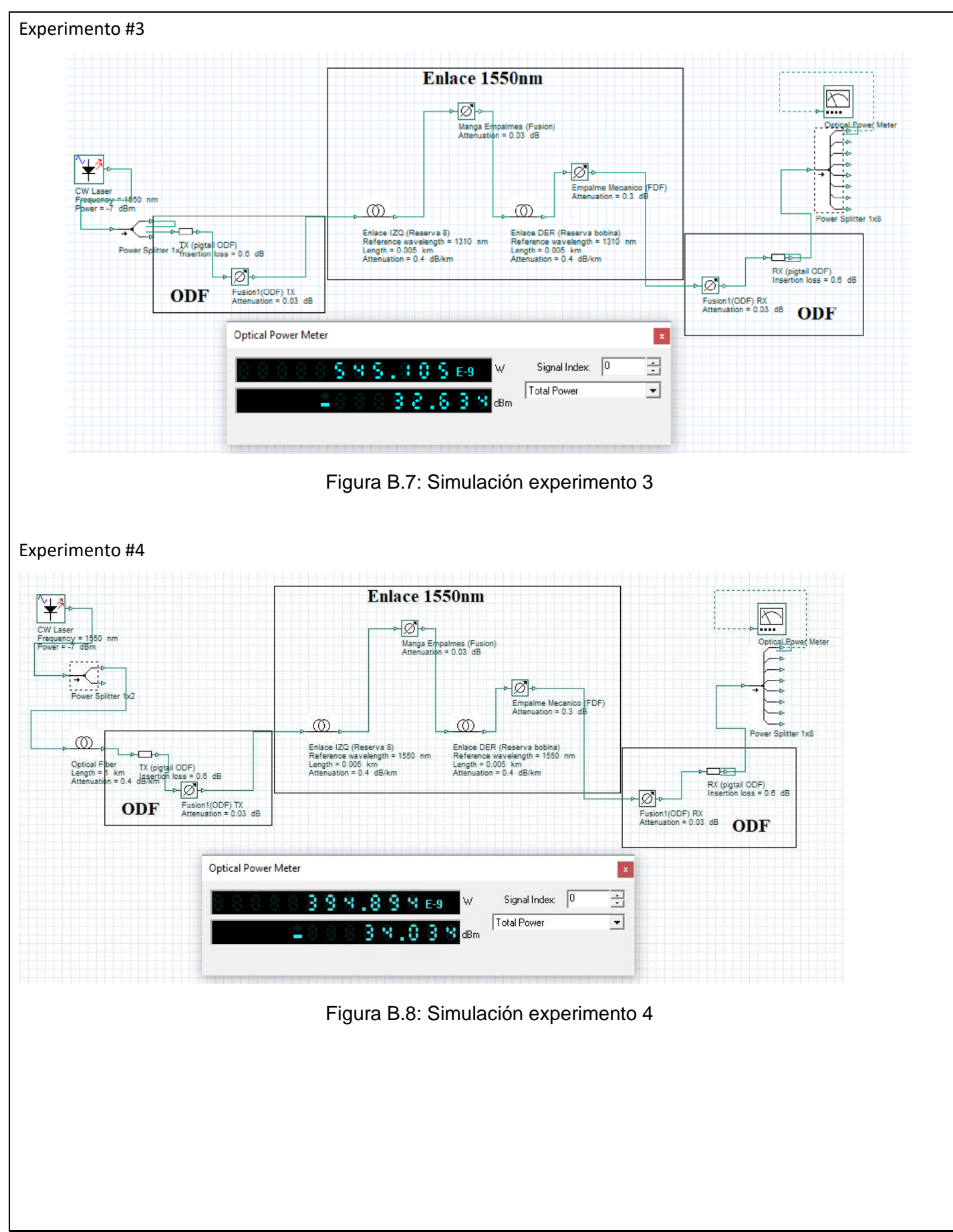

# **CONCLUSIONES**

- El uso de los *splitters* simétricos, permite obtener potencias iguales a la salida del mismo, esto permite realizar 2 enlaces similares en diferentes sentidos para cubrir áreas diferentes.
- Al momento de hacer un análisis de las atenuaciones producidas por los componentes de un enlace, es necesario considerar el tipo de *splitter* que se tiene, es así que se maneja varias combinaciones de los mismos.
- El uso de la bobina de lanzamiento permite analizar de mejor manera los eventos ocurridos sobre el enlace, con la finalidad de mejorar la experiencia del estudiante al momento de realizar la práctica.

### **RECOMENDACIONES**

- Es recomendable tener claro los factores que afectan un enlace óptico, para determinar si el enlace es óptimo o no al momento de enviar información sobre el mismo.
- Es necesario saber cómo verificar en que elemento se pierde la mayor cantidad de potencia para corregir la falla y obtener un enlace óptimo.
- Es necesario leer el manual de usuario de los equipos, para calibrarlos de manera adecuada y obtener medidas adecuadas de la potencia óptica del enlace.

### **II. BIBLIOGRAFÍA**

Buelvas, J. (31 de 08 de 2019). *Blogspot*. Obtenido de http://johnbufibraopticayutp.blogspot.com/2012/11/estandares-de-la-fibra-optica-y-del.html

Ferrer, V. (12 de 08 de 2019). *VicentFerrer*. Obtenido de https://vicentferrer.com/fusionadora-fibra-optica/

Mancheno, G. (30 de 08 de 2019). *Blogspot*. Obtenido de

[http://fenooptico.blogspot.com/2015/10/refraccionde-la-luz.html](http://fenooptico.blogspot.com/2015/10/refraccion-de-la-luz.html)

# **J. ANEXOS**

**1.- Consultar, que tipos de** *splitter* **existen en el mercado.** 

**2.- ¿Se puede tener infinitos niveles de utilización del** *splitter***?** 

**3.- ¿Se tiene el mismo efecto al conectar** *splitter* **en cascada seguidor que después de un cierto tramo del enlace?** 

**4.- Consultar cuales son las aplicaciones más comunes para** *splitter* **1:2 y de 1:8.** 

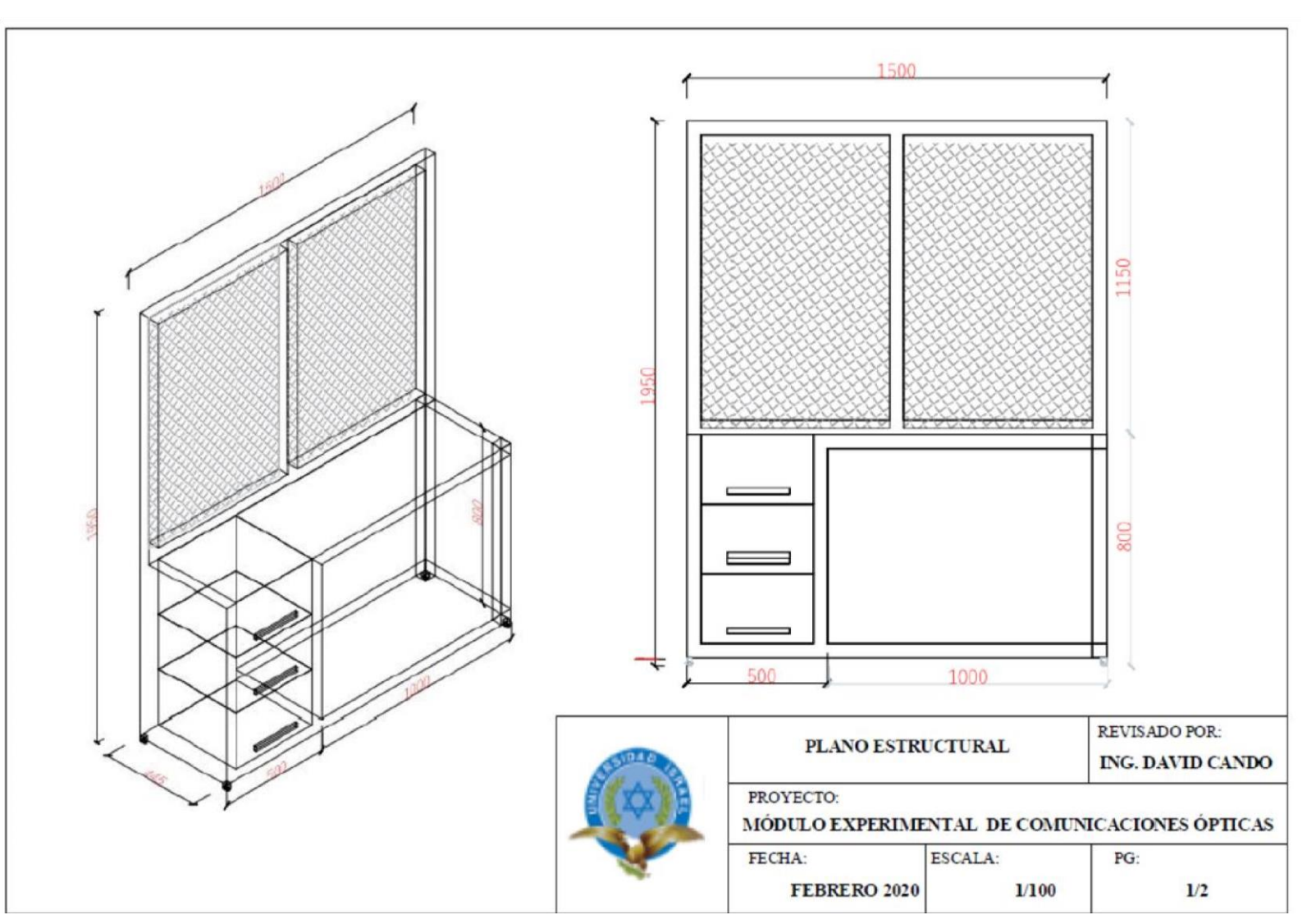

**ANEXO #3** 

**ANEXO #4** 

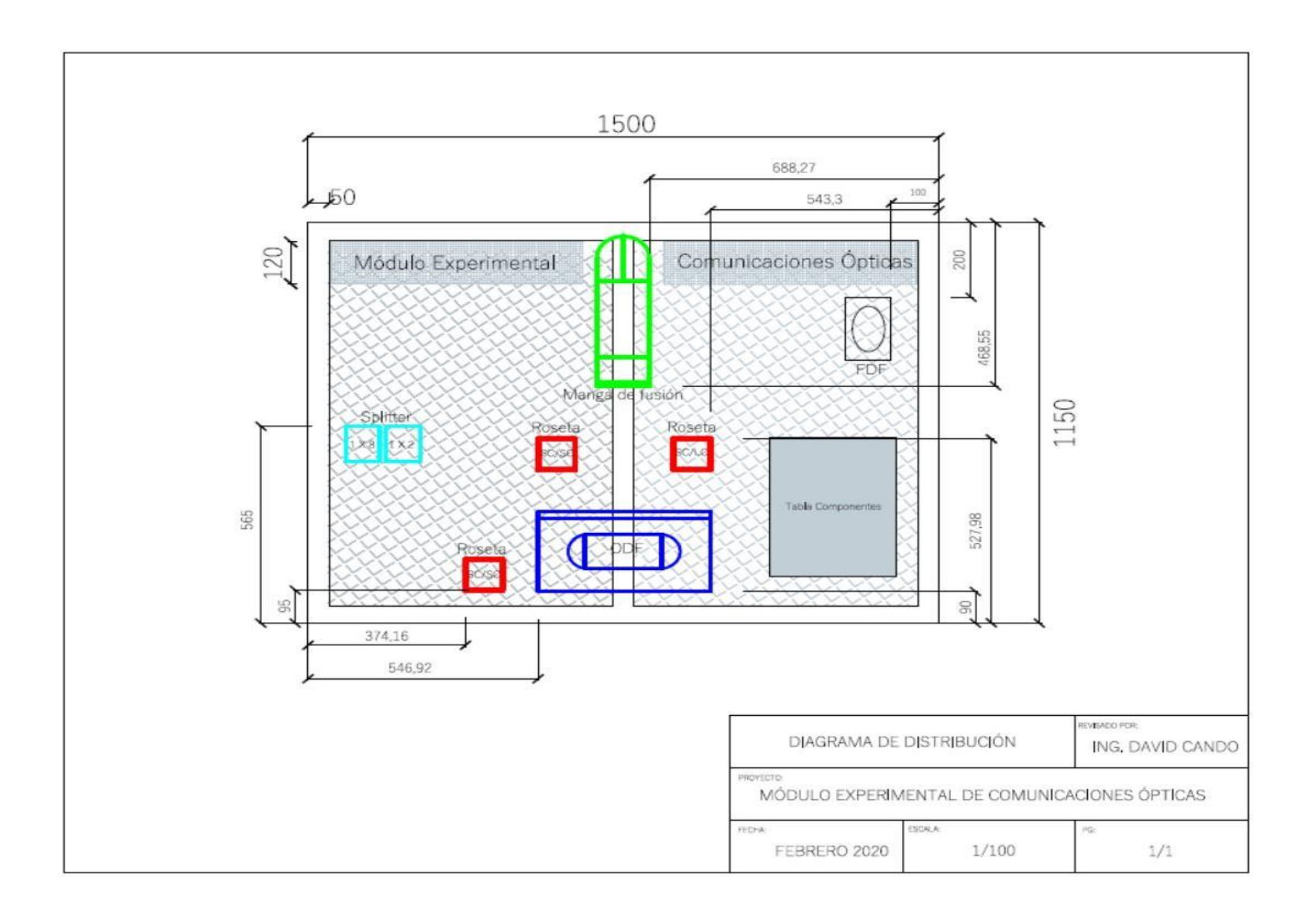

# **ANEXO #5** Manual de Usuario

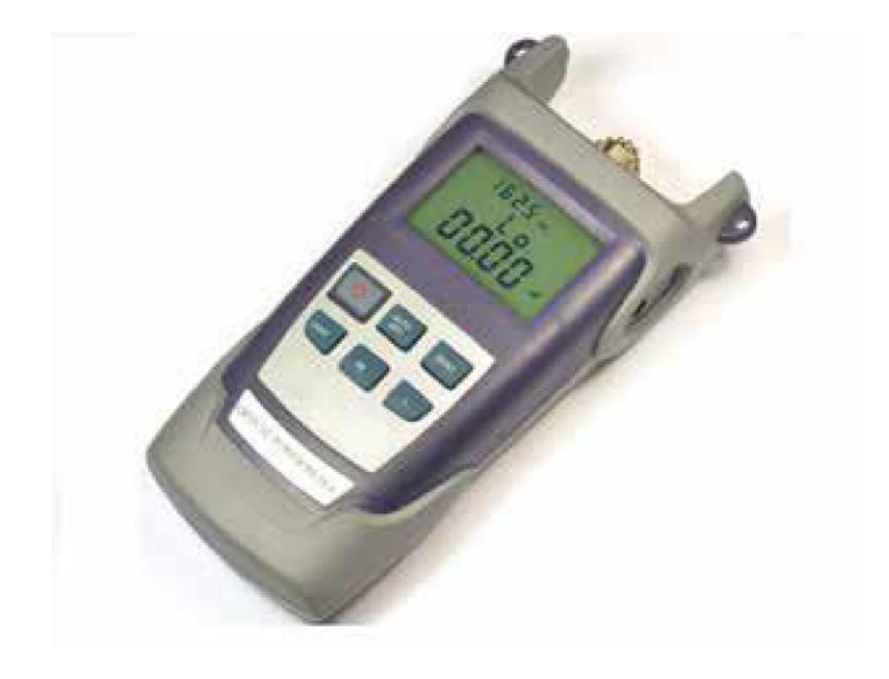

# Optical Power Meter CPM-1002

# **Descripción del producto**

El medidor de potencia óptica portátil es un medidor de mano preciso y duradero diseñado para la instalación, operación y mantenimiento de la red de fibra óptica. Es un dispositivo compacto con interruptor de luz de fondo y capacidad de encendido y apagado automático. Además, proporciona un rango de medición ultra amplio, alta precisión, función de autocalibración del usuario y puerto universal. Además, muestra indicadores lineales (mW) e indicadores no lineales (dBm) en una pantalla al mismo tiempo.

# **Características**

Auto calibración por el propio usuario

La batería de litio recargable admite un trabajo continuo de hasta 48 horas.

Los indicadores lineales (mW) y los indicadores no lineales (dBm) se muestran en una pantalla

Puerto universal FC / SC / ST único, sin conversión compleja

Capacidad opcional de apagado automático

Luz de fondo ON / OFF

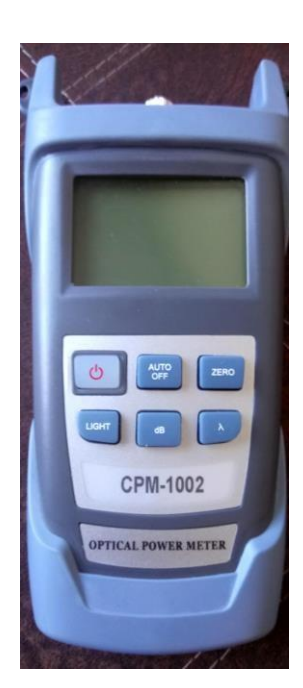

# **Especificaciones**

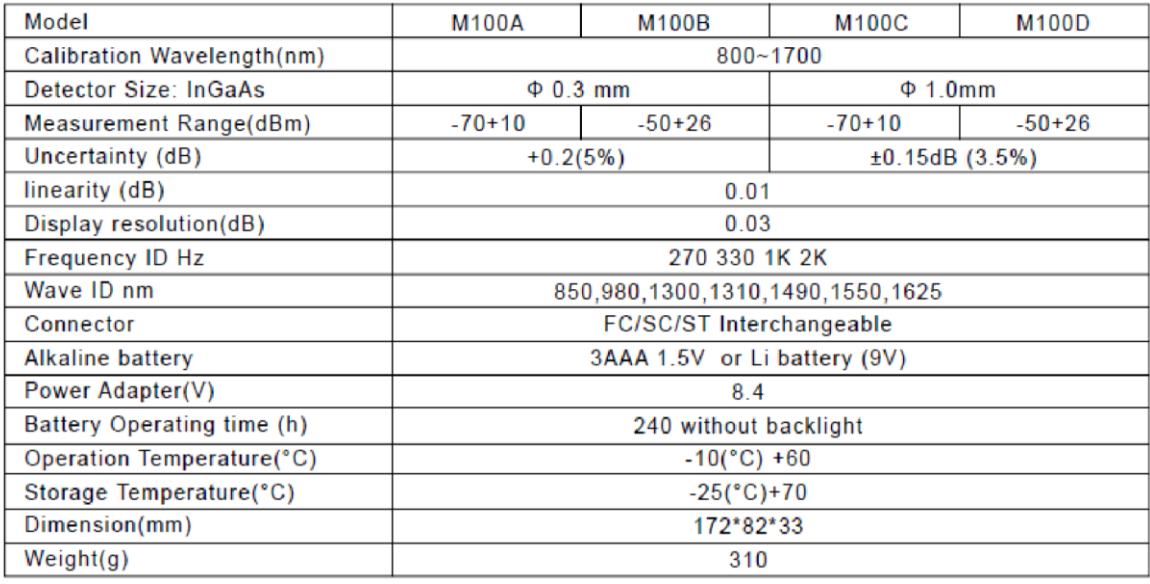

# **Noticia:**

- 1. Rango de longitud de onda: una longitud de onda de trabajo estándar que especificamos: λmin - λmax, el medidor de potencia óptica dentro de este rango puede funcionar bien con todos los indicadores que cumplan los requisitos.
- 2. Rango de medición: la potencia máxima que el medidor puede medir según los indicadores requeridos.
- 3. Incertidumbre: el error entre los resultados de la prueba y los resultados de la prueba estándar sobre una potencia óptica popular.

# **Descripción de funciones**

# **1. LCD**

Muestra los resultados de medición del medidor de potencia óptica en formas de dB, dBm, mW, uW, nW; La longitud de onda establecida es de 850 nm, 980 nm, 1310 nm, 1490 nm, 1550 nm, etc.

# **2. ON / OFF**

Para encender el medidor, mantenga presionado ON / OFF hasta que aparezca información en la pantalla LCD; mientras está en estado de encendido, presione la tecla para apagar el medidor.

Mida la potencia óptica relativa por debajo de la longitud de onda predeterminada. **4.** 

# **ZERO**

Presione esta tecla para poner a cero el medidor de potencia óptica.

# 5.  $\lambda$

Presione la tecla λ para seleccionar la longitud de onda, hay seis longitudes de onda, es decir: 850nm, 980nm, 1300nm, 1310nm, 1490nm, 1550nm para su elección, sus valores aparecerán en la pantalla LCD respectivamente.

# **6. LUZ**

Presione esta tecla para habilitar o deshabilitar la función AUTOOFF del medidor.

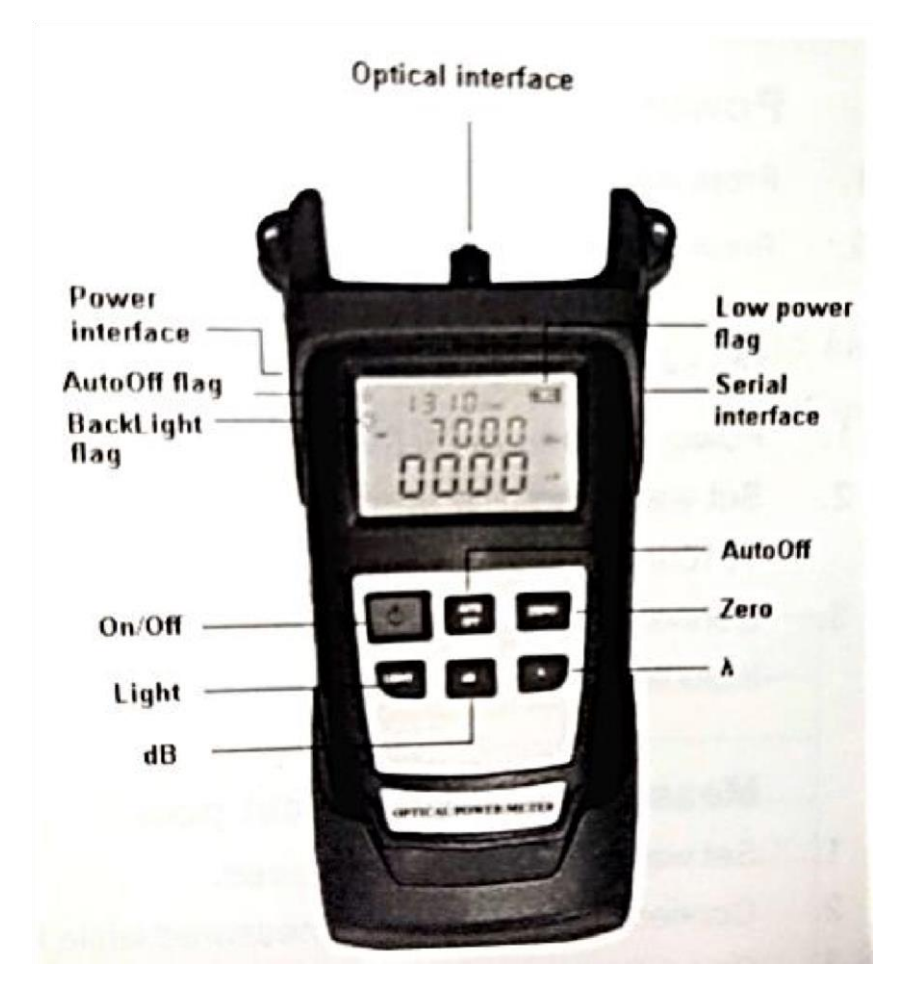

# **Instrucciones de operación**

# **Encendido / apagado**

- 1. Mantenga presionado ON / OFF en el panel hasta que aparezca información en la pantalla LCD.
- 2. Presione ON / OFF en el panel, la información desaparece de la pantalla LCD, el medidor está apagado.

### **Medir potencia óptica absoluta**

- 1. Encienda el medidor de potencia óptica.
- 2. Establezca la longitud de onda que se medirá, presione la tecla  $\lambda$  para seleccionar la longitud de onda, la longitud de onda predeterminada será 1310nm.
- 3. Conéctese a la luz a medir, los valores que muestra la pantalla son los resultados de medición actuales, incluido el valor de potencia lineal y no lineal.

# **Medir la potencia óptica relativa**

- 1. Establezca la longitud de onda a medir.
- 2. Conéctese a la luz a medir mientras está en modo de medición absoluta, obtenga el valor de potencia actual.
- 3. Presione la tecla dB, el valor actual de potencia óptica se convertirá en el valor de referencia actual (en unidades de dBm).
- 4. Conéctese con otra luz a medir, el valor absoluto de potencia óptica y el valor relativo de potencia óptica de la luz actual aparecerán en la pantalla.

# **Funciones especiales**

El producto proporciona tres modos, es decir: modo de fábrica, modo de usuario y modo de trabajo, generalmente ingresa al modo de trabajo.

# **Modo de fábrica**

La medición y la calibración son realizadas por la fábrica.

### **Modo de usuario**

Presione  $\lambda$  + luz al mismo tiempo, el sistema entrará en modo de uso y la "nm" al final de la primera línea estará ausente. Presione  $λ + luz$  juntos de nuevo. El sistema saldrá del modo de usuario y entrará en modo de trabajo, la ¨nm¨ al final de la primera línea aparecerá nuevamente.

### **Funciones de teclas**

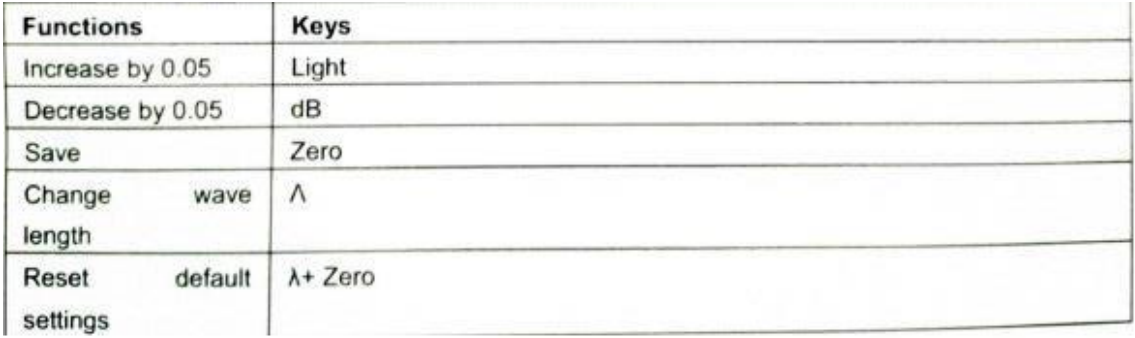

**Observaciones:** en caso de que el error se produzca mientras el usuario calibra u opere el medidor él mismo, puede presionar  $\lambda$  + cero juntos mientras está en modo de usuario para restablecer la configuración predeterminada.

# **10 minutos de apagado automático**

Pulse AUTOOFF para activar la función AUTO OFF, el icono "OFF" aparecerá en la parte superior izquierda de la pantalla, luego el medidor se apagará automáticamente si no hay operaciones en 10 minutos.

# **Luz de fondo LED ON/OFF**

Mientras está en modo de trabajo, pulse LIGHT para encender la luz de fondo, el símbolo "un poco de sol" aparecerá en la parte superior izquierda de la pantalla, indica que la luz de fondo está encendida.

### **Puesta en marcha del puerto serie**

Conecte el enchufe del puerto serie al puerto serie del PC, puede acceder a los datos y calibrar el medidor (consulte la figura) a través de PC.

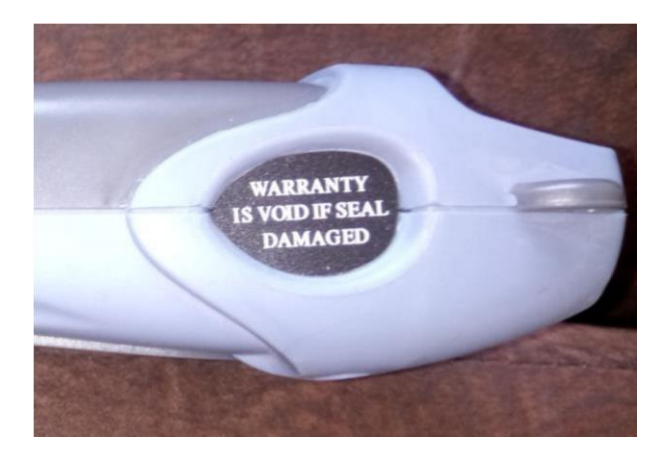

# **Carga**

Mientras esté en funcionamiento normal, el indicador de volumen de potencia no aparecerá en la pantalla; sin embargo, al momento que la batería se va a agotar, el indicador de volumen de alimentación parpadeará una vez por segundo, el medidor se apagará automáticamente después de que el indicador parpadee diez veces; si es así, puede insertar el medidor en el cargador suministrado para la carga (ver la figura)

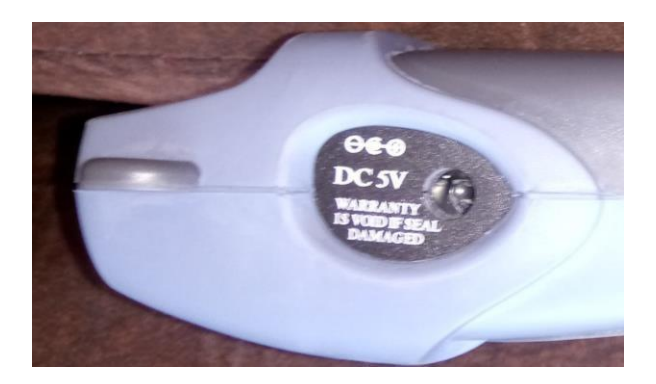

# **Mantenimiento**

- 1. Limpie regularmente el extremo del sensor, manténgalo libre de grasa, suciedad. No utilice conector sucio, no estándar, no inserte al final en condiciones de pulido deficientes, de lo contrario el extremo del sensor puede estar dañado, de lo contrario el rendimiento de todo el sistema puede degradarse.
- 2. Utilice solo un adaptador si es posible.
- 3. Si no va a usar el probador durante el tiempo, cubra la tapa a prueba de polvo inmediatamente para mantener el extremo limpio. La exposición prolongada en el aire puede acumular polvo, por lo que influye en la precisión de la medición.
- 4. Enchufe y desenchufe el adaptador con cuidado, no deje ningún rasguño en los puertos.
- 5. Limpie regularmente la superficie del sensor, limpie suavemente la superficie con algodón con movimientos circulares por el perímetro.

# **Garantía**

Ninguna parte del producto puede ser reparado por el usuario.

1. Período de garantía: 18 meses desde la fecha de envío. Si hay algún defecto en el producto dentro de dicho período, repararemos o reemplazaremos el producto defectuoso, sin embargo, en ningún caso asumiremos responsabilidades que excedan el precio de venta del producto.

2. Si ocurre alguna falla durante el uso, el uso puede resolverlos de acuerdo con las instrucciones de resolución de problemas anteriores, sin embargo, si tales esfuerzos fallan, el usuario no debe abrir el gabinete del producto por sí mismo, debe comunicarse con nuestro departamento de mercado o distribuidores locales.

3. Para cualquier problema de calidad que surja de un defecto de producción, el fabricante reparará o reemplazará el producto defectuoso sin cargo, sin embargo, cualquier daño causado por un funcionamiento incorrecto o un buen producto no estará cubierto por la garantía anterior.

No obstante, los términos anteriores, cualquier problema / falla causada por las siguientes razones no incluye garantía.

1. El producto ha sido reparado o modificado sin la autorización del fabricante.

2. El problema o falla derivada del uso indebido, negligencia o incidencia.

El producto va acompañado de una Tarjeta de registro de garantía, complételo y envíenoslo junto con una fotocopia de la factura, se utilizarán como comprobante para cualquier mantenimiento, actualización técnica o calibración que podamos realizar en el futuro.

# **Apéndice: medición de pérdida de fibra óptica**

### **Paso 1 Establecer el valor de referencia**

Encienda el medidor de potencia óptica, presione la tecla para seleccionar una longitud de onda de trabajo adecuada.

A su vez o fuente de luz (emisor), seleccione una longitud de onda adecuada y manténgala estable (puede tomar 1-2 minutos).

Seleccione un puente de fibra óptica para conectar la fuente de luz, lo llamamos puente de emisor, limpie el conector del puente de emisor. Tenga en cuenta que la fibra óptica que utiliza el puente emisor debe ser idéntica a la fibra óptica que utiliza el enlace óptico que se va a probar.

Conecte la fuente de luz (emisor) con el medidor de potencia óptica al puente del emisor.

Se mide el valor actual de potencia óptica.

**Aviso:** el valor de potencia que obtenemos ahora debe ser aproximado al valor preestablecido de la fuente de luz (emisor), si el sesgo es demasiado grande, limpie cuidadosamente todos los terminales de conexión o reemplace el puente del emisor.

Presione la tecla dB, el momento en que la lectura de dB es 0.00, y configure el resultado de la medición de potencia como valor de referencia.

**Aviso:** después de poner a cero el medidor, el número de dígitos después del punto decimal puede cambiar un poco, esto no es un indicador de falla.

### **Paso 2 Mida la pérdida del enlace de fibra óptica**

Haga que el puente del emisor y la fuente de luz (emisor) estén continuamente conectados.

Conecte la fuente de luz (emisor) con el enlace de fibra óptica a medir.

**Aviso:** limpie todos los terminales de conexión, incluido el adaptador de fibra óptica necesario.

La lectura que aparece en la pantalla ahora es la pérdida del enlace de fibra óptica medido, su unidad es dB (el valor de potencia absoluta actual se muestra en forma de dBm al mismo tiempo).

### **ANEXO # 6**

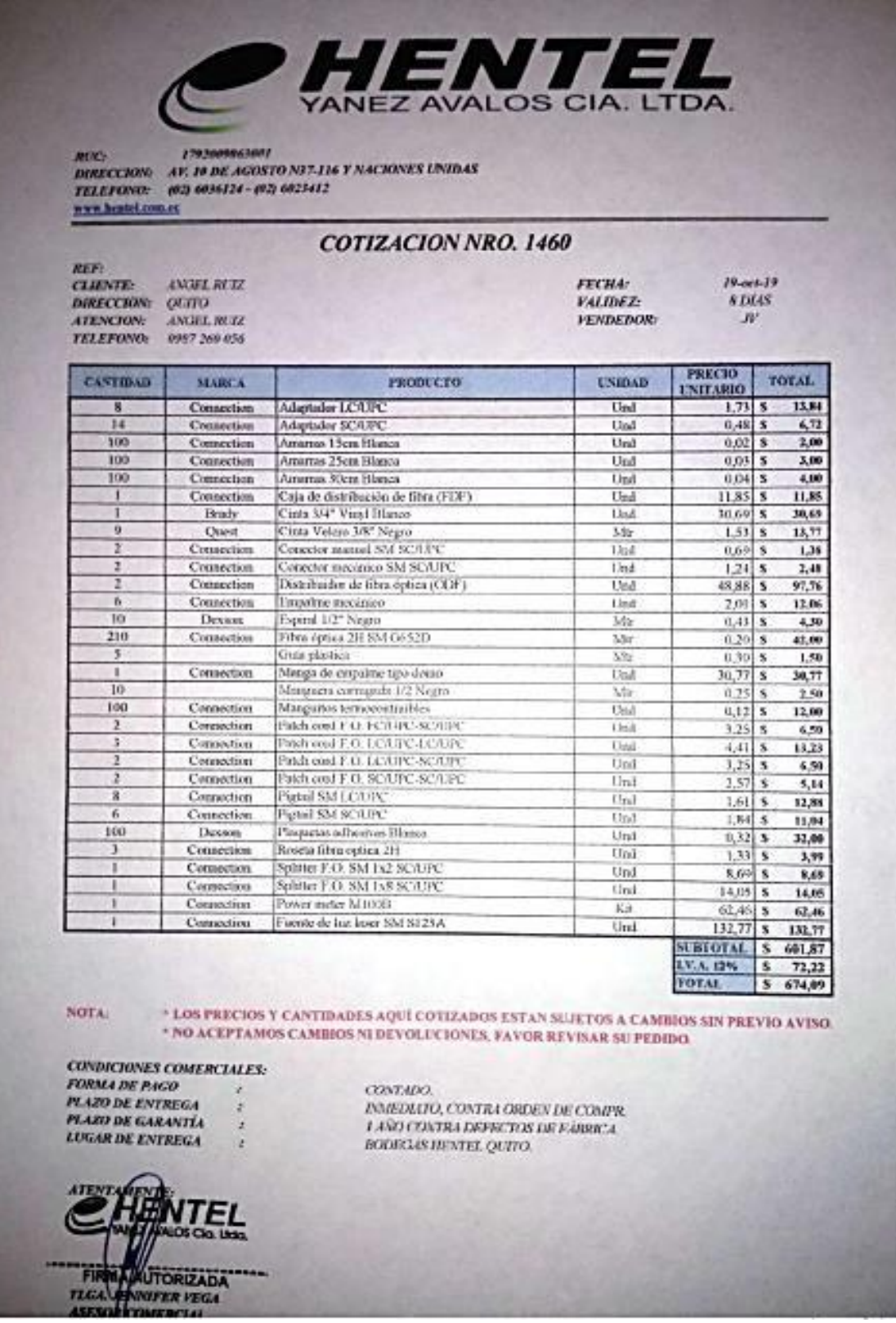

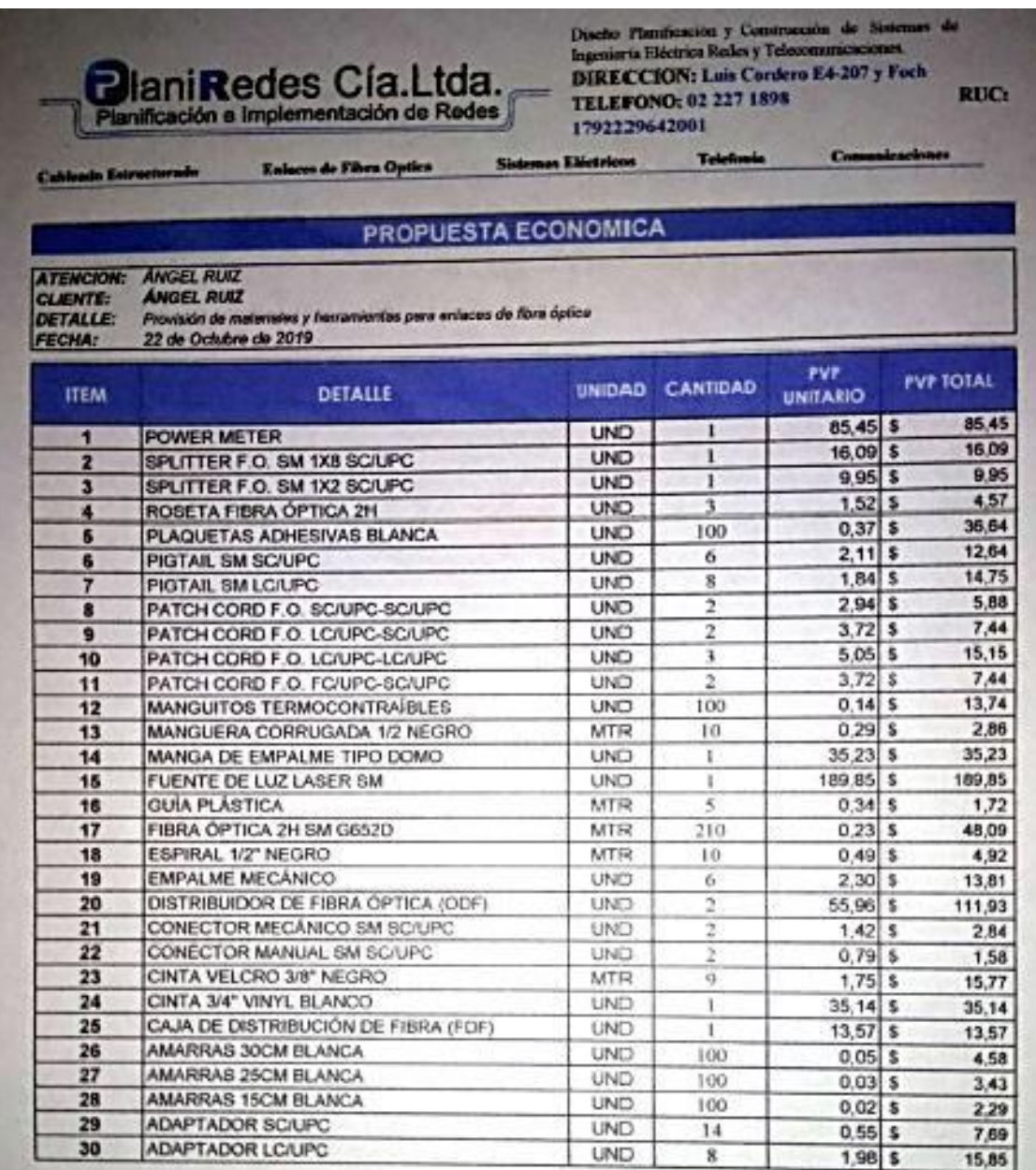

TOTAL SIN IVA \$740,86

SON: DOS MIL SEIS CIENTOS OCHENTA Y CINCO CON 35/100 DOLARES.

# **CONDICIONES** Conocerones<br>Forma de pago: Efectivo.<br>Plazo de entrega: Previa planificación con el cliente.<br>Validez de la oferia: 15 días.

**ATENTAREME** 

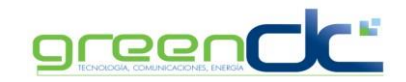

**Empresa** : Angel Ruiz **Fecha:** 23/10/2019

**Dirección** : La Ofelia **Cotización :** 4053 **Ciudad** : Quito

**Teléfono** : 0987260056

**Correo** : aoswaldoruizf@hotmail.com

**Referencia** : Infraestructura

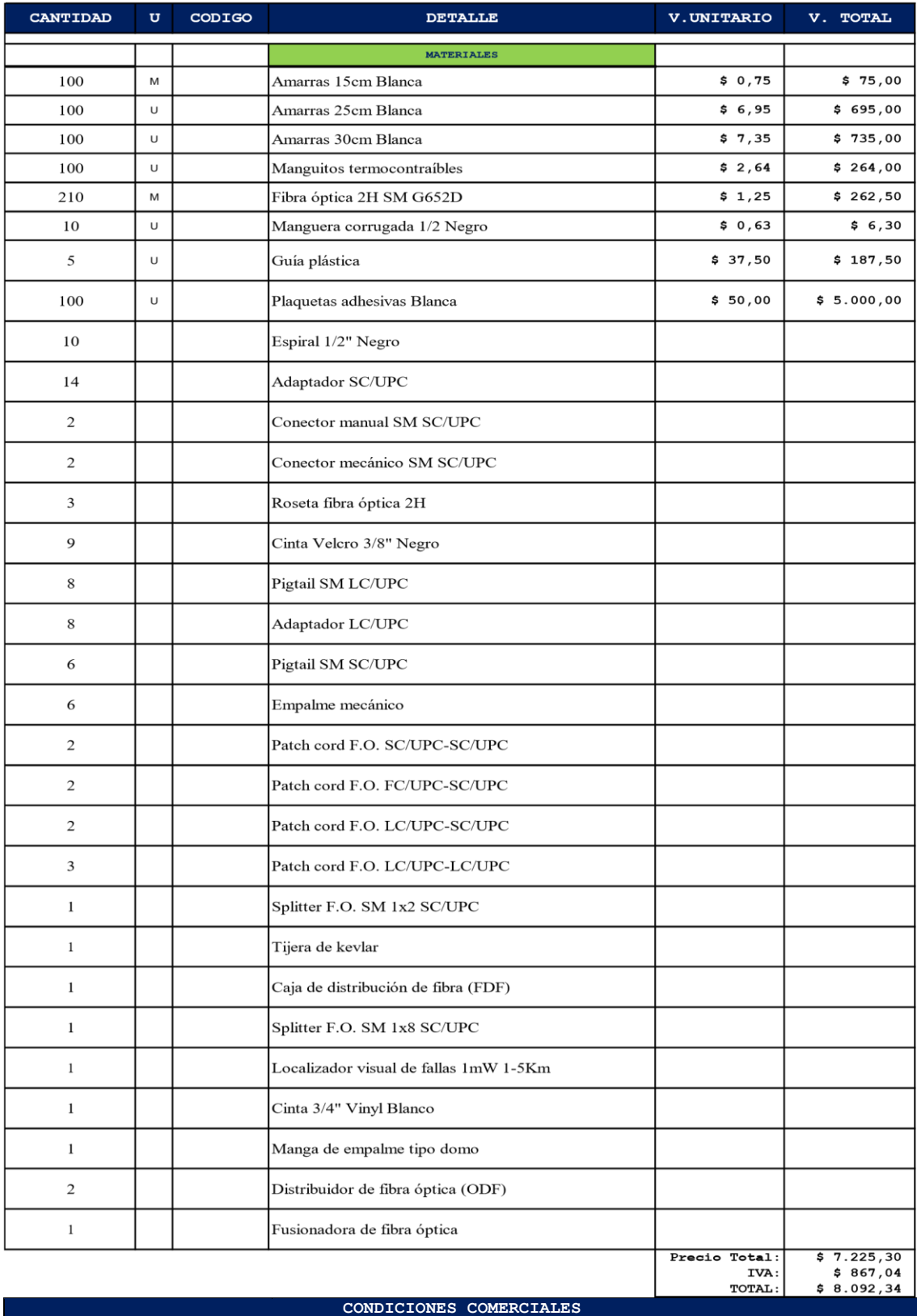

**Tiempo de Entrega** 1 día laborable, previa orden de compra

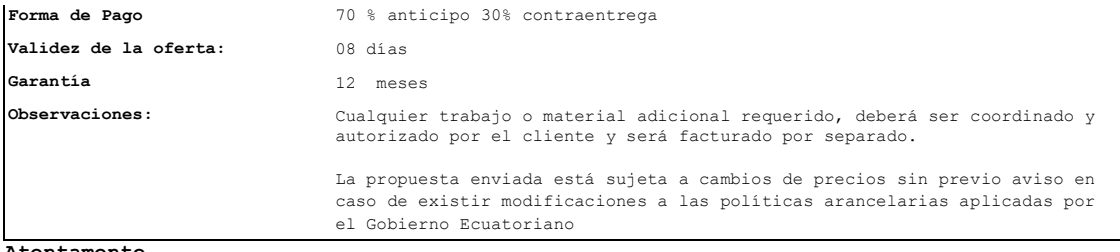

**Atentamente,**

**Edison Guamán C. Departamento Comercial GREENDC S.A.** edison.guaman@greendc.com.ec